## 博士論文

物理的表現手法による技術・情報分野の教材開発 およびその評価に関する研究

## 2020年3月

広島大学大学院教育学研究科

吉原 和明

# 目次

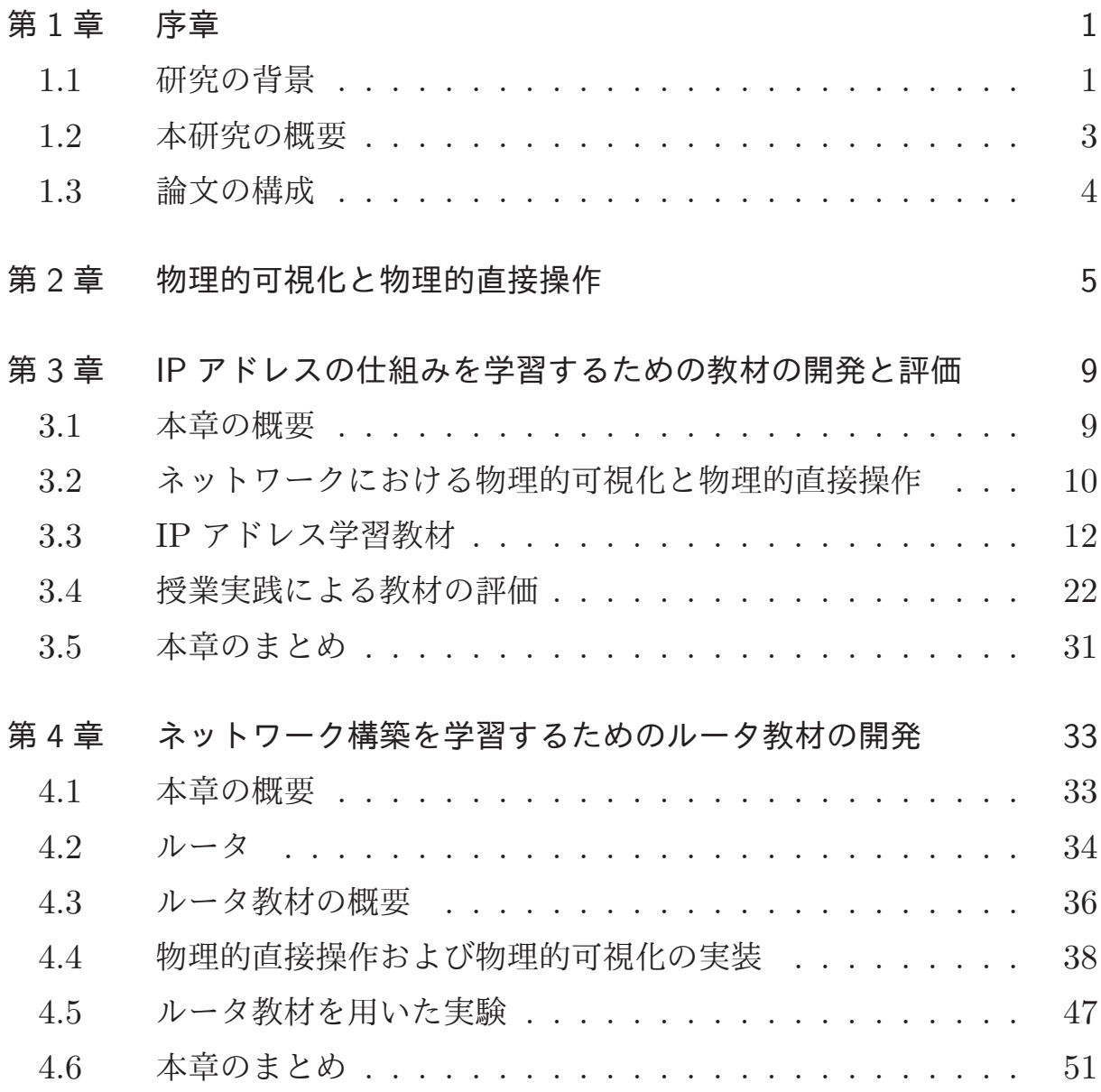

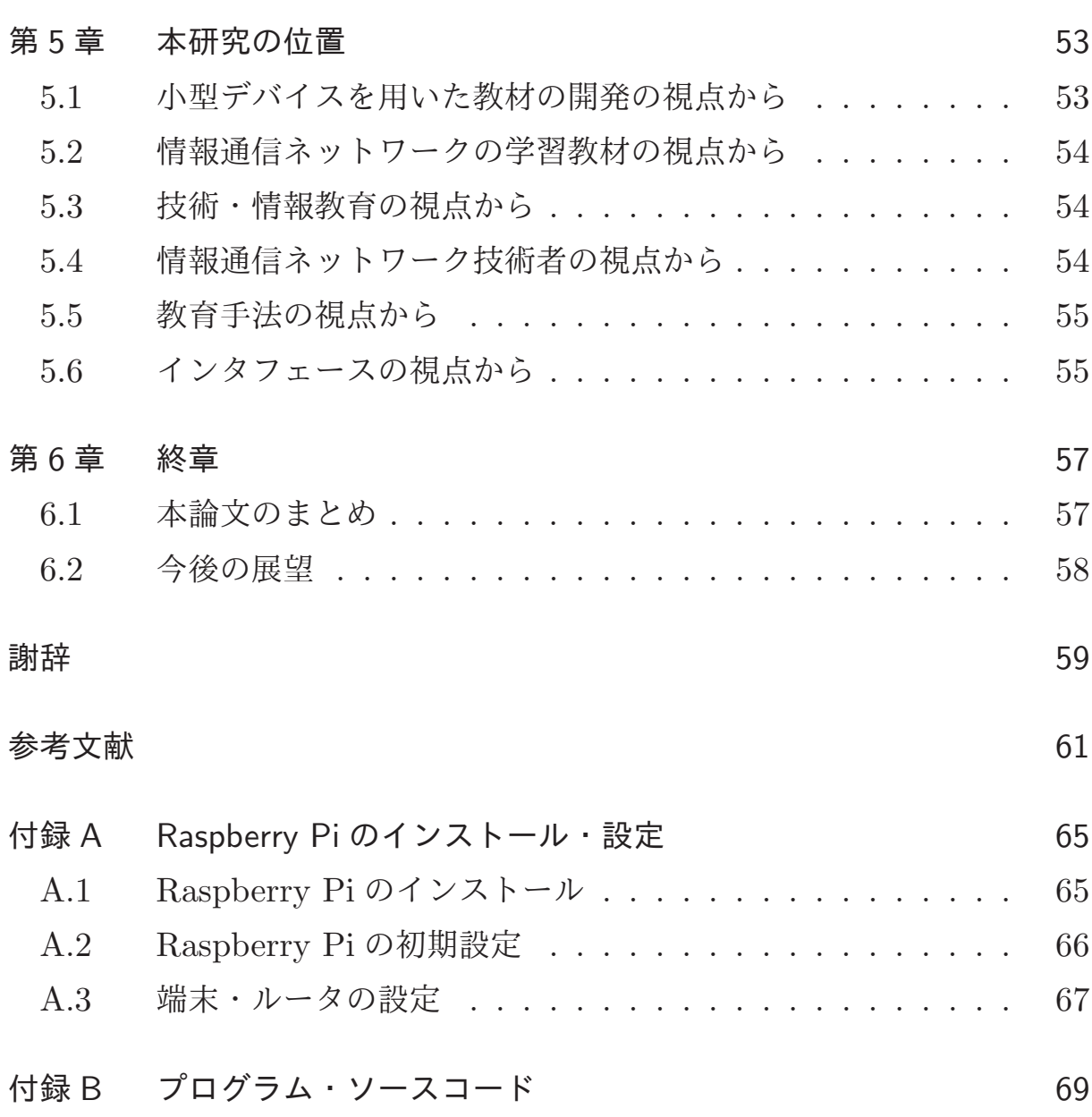

## 第1章

序章

### 1.1 研究の背景

今日、情報通信ネットワークは我々になくてはならないインフラとなって いる。情報通信ネットワークであるインターネットの普及率は高く、総務 省によると我が国におけるインターネットの人口普及率は、2013年以降80 %を超えた水準を保っている [1]。また、内閣府が提唱した、我が国が目指す べき未来社会の姿として提唱した Society5.0 では、IoT(Internet of Things) であらゆる人とモノが繋がり、様々な情報が共有され、新しい価値を生み出 すことにより社会的な課題を解決していくとされている [2]。Society5.0 に おける社会の基盤として、情報通信ネットワーク技術の発展が不可欠である。

文部科学省が発表した「Society5.0 に向けた人材育成~社会が変わる、学 びが変わる~」では、アメリカや中国などに比べ、情報科学などに関する研 究開発と教育が立ち遅れており、Society5.0 に向かう社会において、我が国 では圧倒的に人材不足になりつつあると指摘されている [3]。現実に、平成 28 年の経済産業省による ICT 人材の最新動向と将来推計に関する調査結果 では、ICT 人材は 2019 年をピークに産業人口は減少してゆき、不足規模は ますます深刻になるという推計結果が出ている [4]。特に、ビッグデータや IoT, 人工知能などの先端 ICT 技術と情報セキュリティの分野で人材の不足 が見込まれているが、これらの分野の基盤には、情報通信ネットワークが必

要不可欠であり,情報通信ネットワークの知識を持った ICT 人材の育成が 急務であると言える。

情報通信ネットワークの学習は、中学校では、技術・家庭科技術分野(以 下,技術科)における「D情報に関する技術」において,「情報通信ネット ワークの構成と、情報を利用するための基本的な仕組みを理解すること」と なっており,また,高等学校では,情報において「情報通信ネットワークの仕 組みや構成要素、プロトコルの役割及び情報セキュリティを確保するための 方法や技術について理解すること」となっている。このように、中学校や高 等学校においては、情報通信ネットワークの学習は必修化されている [5][6]。 これらの学習には「実践的・体験的な学習活動を通して生活に基礎的・基本 的な知識及び技術を身につけさせる」と示されており、情報通信ネットワー クの学習においても実践的・体験的な学習を行うことが求められている。

情報通信ネットワークの実践的・体験的な学習として、情報系の大学を中 心に、ネットワーク構築の演習を行っているところも多い。多くの場合は, 端末やルータなどの実際に情報通信ネットワークを構成するコンピュータ機 器同士を配線してネットワークを構築する演習となっている。しかし,この ようなルータの設定は中学生や高校生にとっては敷居が高いと考えられる。 中学校や高等学校で利用できる情報通信ネットワークを学ぶための良い教材 が皆無に等しいことが,情報通信ネットワークの学習で実験や実習を行うこ とを難しくしていると考えられる。

一方で,情報通信ネットワークは目に見えないところで働いており,コン ピュータにおける情報通信ネットワークの設定は、通常キーボードを用いて 行うことが多く、データ通信の結果は、コンピュータの画面越しでしか確認 ができない。それゆえ、中学生や高校生などの初学者にとっては、情報通信 ネットワークの学習は敷居が高く、理解しづらいものになっている。

### 1.2 本研究の概要

本研究では、情報通信ネットワークを直感的に学習するための新たな教材 を開発し、教材の有効性の検証を行った。具体的には、情報通信ネットワー クを学習するための教材として, (1) IP アドレスを学習するための教材の開 発とその評価, (2) 情報通信ネットワークの構築を学習するためのルータ教 材の開発を行った。

(1) においては、ネットワークの動作を LED の点灯により、物理的に可 視化し、ボタンやダイヤルで物理的に直接操作することで、実際にネット ワークの構築を通して IP アドレスの仕組みを学習するための教材を開発し た。中学校1年生を対象に教材を用いた授業実践を行い、教材の評価を行っ た。授業対象者を実験群と統制群に分け,事前テスト・事後テストを行った 結果、事後テストでは、実験群の方が統制群より得点が高い傾向にあり、有 意差が見られたことから、教材の有効性が確認できた [7]。

(2) においては、情報通信ネットワークの仕組みを理解するためには、IP アドレスだけではなく様々な情報通信技術を理解する必要がある。IP アド レス学習教材は、2台の端末間のみでのネットワークを扱う教材であり、複 数のネットワーク間で通信を行うインターネットでは、どのように端末同士 が通信しているかを学習することはできない。より現実に即したネットワー クの仕組みを理解するには、複数のネットワーク間を通信するのに必要な ルータの役割を学習する必要がある。

本研究では、(1)で開発した物理的可視化と物理的直接操作を取り入れ た IP アドレス学習教材を拡張し、複数のネットワーク間の通信の仕組みを 学習する教材としてルータ教材の開発を行った。そして、ルータ教材として 有効に機能するかどうか検証実験を行った [8]。

## 1.3 論文の構成

本章以降の章では、本研究の具体的な内容について述べる。第2章では, 我々が提唱する物理的可視化と物理的直接操作について述べる。第3章で は, IP アドレス学習教材の開発とその評価について述べる。第4章では, ルータ教材の開発について述べる。第5章では、本研究の位置づけについて 述べる。最後に第6章では本論文のまとめを行い、今後の展望について述 べる。

## 第2章

# 物理的可視化と物理的直接 操作

中学校技術科や高等学校情報科では、学習内容に生活や社会を支える現在 の工業製品や情報システムに関する技術が含まれている。これらの工業製品 や情報システムの多くはブラックボックスになっており、内部の動作原理や 構造が見えなくなっている。それゆえ、技術そのものや、技術がどのように 工業製品や情報システムに活用されているのかを理解するのが難しくなって いる。また、技術を活用してものづくりを行う際、複雑な操作を要するもの が多く、より学習を難しくしている。

中学生や高校生にとって理解しづらい目に見えない技術や、ものづくりに 必要な複雑な操作をいかに容易にできるような教材を提供できるかが重要で あると考える。そこで我々は、ものづくり教材の開発を行う際に重要なコン セプトとして、物理的可視化と物理的直接操作を提唱する。

一般的な可視化 (Visualization) は、人間が直接見ることのできない事象 をディスプレイなどを用いて可視化することである。それに対し、物理的可 視化とは、目に見えない事象を物理的な現象を用いて可視化することである。 物理的な現象とは、例えば、目で直感的に理解できる LED のような光や,扇 風機の羽のような回転する動き、または耳で直感的に理解できるブザーの音

などであり、物理的可視化は目に見えない現象を風や光のような直感的に理 解しやすい現象で、1対1で対応させて表現することである。図 2.1 は物理 的可視化を説明したものである。

一般的な直接操作 (Direct Manipulation) は、コマンドなどを入力するこ とで間接的に操作するのではなく、画面上のオブジェクトをマウスなどの装 置を用いて直接働きながら操作することである。物理的直接操作は、複雑な 操作を、物理的なものを用いて直感的に操作することである。直感的な操作 とは、例えば、手でボタンを押したりダイヤルをひねったり、ペダルを足で 踏んだり、また口で吹いたりする動作であり、物理的直接操作は複雑な操作 を手や足を直感的に動かす操作によって1対1で対応させることである。図 2.2 は物理的直接操作を説明したものである。

物理的可視化により、理解しづらい目に見えない技術を直感的に理解する ことができ、さらに、物理的直接操作により、複雑な操作を直感的かつ容易 に行うことができる。

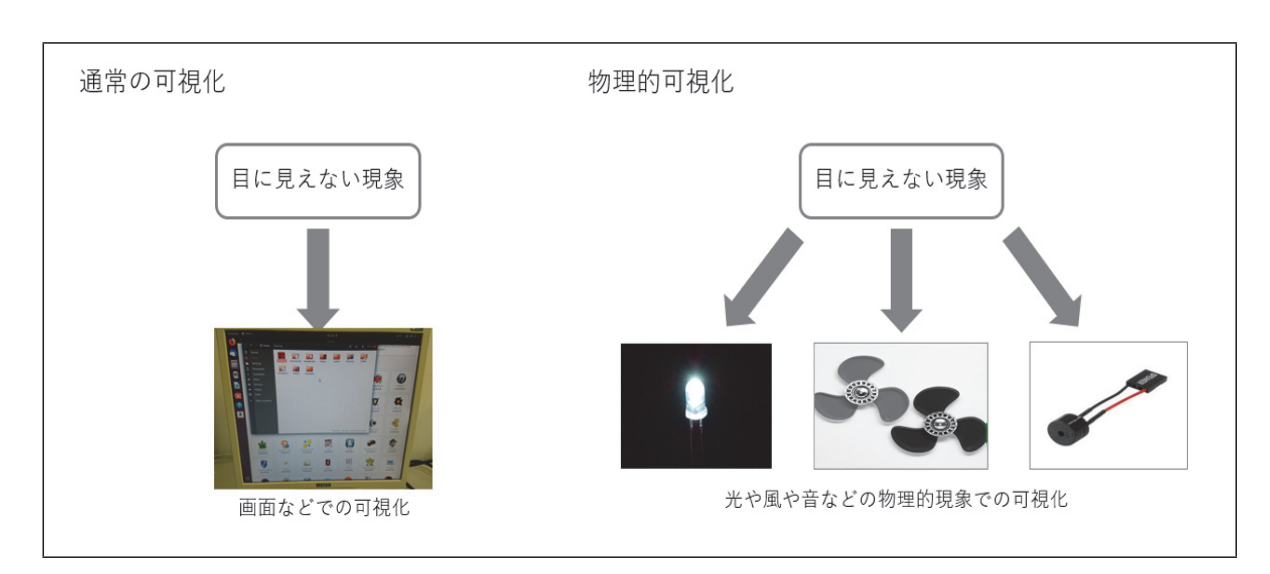

図 2.1 物理的可視化と物理的直接操作

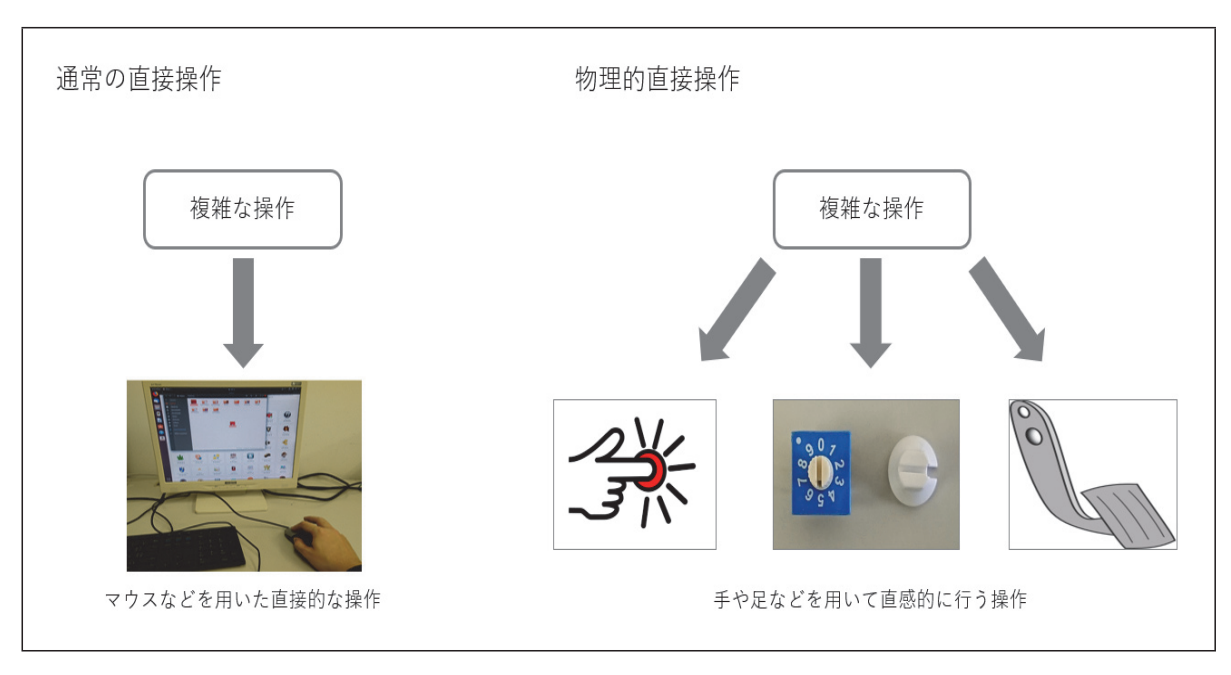

図 2.2 物理的可視化と物理的直接操作

## 第3章

# IP アドレスの仕組みを学習す るための教材の開発と評価

### 3.1 本章の概要

現行の学習指導要領では、中学校技術・家庭科技術分野(以下,技術科)お よび高等学校情報科において、ネットワークの仕組みについて学ぶ内容が含 まれている [5][6]。具体的に、技術科では、ネットワークの学習内容として 「ネットワークにおける基本的な情報利用の仕組みを知ること」と示されて いる。あわせて、「実践的・体験的な学習活動を通して生活に必要な基礎的・ 基本的な知識及び技術を身につけさせる」と示されており、ネットワークの 学習においても実践的・体験的な学習を行うことが求められている。

ネットワークの実践的·体験的な学習として、情報系の大学を中心に、ネッ トワーク構築の演習を行っているところも多い [9][10]。しかし, 多くの場 合、ルータや Linux の設定を行いながら、ネットワークを構築する演習と なっている。中学校や高等学校においてネットワーク構築の演習を行うこと を考えると、ルータや Linux の設定は中学生や高校生にとっては敷居が高い と考えられる。我々は、中学校や高等学校で利用できる。ネットワークを学 ぶための良い教材が無いことが、ネットワークの学習で実験や実習を行うこ

とを難しくしていると考えた。

一方で、社会のインフラであるネットワークは、我々が通常目にしないと ころで働いているシステムとなっている。そのため、ネットワークに触れる ことがなく、ネットワークに対する実感が乏しくなっており、ネットワーク の仕組みを学ぶ際に、具体的なネットワークがイメージできず、学習を難し くしていると我々は考えた。

そこで、本研究では、前章で述べた物理的可視化と物理的直接操作を基に、 ネットワーク技術の中でも重要である IP アドレスの仕組みを学習するため の教材を開発し、有効性を確かめることを目的とした。

## $3.2$  ネットワークにおける物理的可視化と物理的直 接操作

技術科の学習指導要領において、技術科の目標として「ものづくりなどの 実践的・体験的な学習活動を通して基礎的・基本的な知識及び技術を習得す る」ことが挙げられている。例えば,江馬らは鋳造を用いたものづくり学習 のための教材「銅鏡製作」を考案した [11]。このように、多くの技術科の学 習内容において、ものづくりを通した実践的・体験的な活動をとりいれた研 究事例がある。ネットワークの学習においても、ものづくりなどの実践的・ 体験的な学習活動を取り入れることが望ましい。

ネットワークにおけるものづくりとは、ネットワークの構築である。学習 者はネットワークの構築を通して、ネットワークの仕組みを理解することが 期待できる。しかしながら、前節で述べたように、我々は、中学校や高等学校 で利用できるネットワークを学ぶための良い教材が無いことが、ネットワー クのものづくりを通した実験や実習を行うことを難しくしていると考えた。

普段、我々は情報通信ネットワークはコンピュータのモニタによってネッ トワークの設定変更や通信の確認を行っている。図 3.1 は, WindowsOS に おいて、コマンドプロンプト上で ifconfig コマンドを用いて IP アドレスの 設定を変更したり, ping コマンドを用いて情報通信の確認を行っている画面 である。

| $\overline{\mathbf{x}}$<br>回<br>$\Box$<br>$\blacksquare$ 192.168.1.2:22 - pi@raspberrypi: ~ VT                                                                                                    |  |
|----------------------------------------------------------------------------------------------------|--|
| ファイル(F) 編集(E) 設定(S) コントロール(O) ウィンドウ(W) ヘルプ(H)                                                                                                    |  |
| root@raspberrypi:/home/pi# ifconfig eth0 192.168.1.2 netmask 255.255.255.0<br> root@raspberrypi:/home/pi# ping 192.168.1.1<br>PING 192.168.1.1 (192.168.1.1) 56(84) bytes of data.<br>64 bytes from 192.168.1.1: icmp_req=1 ttl=128 time=0.561 ms<br> 64                bytes from 192.168.1.1: icmp_req=2               ttl=128 time=0.566                ms<br> 64                bytes from 192.168.1.1: icmp_req=3               ttl=128 time=0.554 ms<br>l64 bytes from 192.168.1.1: icmp_req=4 ttl=128 time=0.564 ms |  |
| ^C.<br>--- 192.168.1.1 ping statistics ---<br>l4 packets transmitted, 4 received, 0% packet loss, time 3004ms<br>lrtt min/avg/max/mdev = 0.554/0.561/0.566/0.017 ms<br> root@raspberrypi:/home/pi# ping 192.168.1.3<br>PING 192.168.1.3 (192.168.1.3) 56(84) bytes of data.<br> From 192.168.1.2 icmp_seq=1 Destination Host Unreachable<br> From 192.168.1.2 icmp_seq=2 Destination Host Unreachable<br> From 192.168.1.2 icmp_seq=3 Destination Host Unreachable                                                         |  |
| --- 192.168.1.3 ping statistics ---<br>4 packets transmitted, 0 received, +3 errors, 100% packet loss, time 3004ms<br>lpipe 3<br>  root@raspberrypi:/home/pi#                                                                                                    |  |

図 3.1 ネットワークの設定や確認を行っている画面

これらの操作では、「ping コマンド」や「ifconfig コマンド」のような専門 の英語を用いた特殊なコマンドを、キーボードを用いて入力してネットワー クの設定確認や変更をしたり、英語で表記された通信結果を読み取り、通信 結果の確認を行う。ネットワークの学習教材についてコンピュータによる可 視化や GUI によるマウス等を用いた直接操作 (ダイレクトマニピュレーショ ン)を利用した開発研究は多く見られる [12][13][14]。しかし、これらの学習 教材は、キーボードやマウスを用い、画面上のアイコンの動きや文字でネッ トワークを可視化し、操作する教材である。加えて、前章で述べたように, 現在のネットワークは見ることも触れることもできない。そのため、ネット ワークの仕組みを初めて学習する中学生にとって、ネットワークを直感的に イメージしづらいと考えられる。

そこで、ネットワークを物理的可視化や物理的直接操作を基に教材を作成 することにより、学習者が通信の確認を物理的な現象によってでき、ネット ワークの構築を直感的に操作することで行うことができる。これにより学習

者はネットワークを直感的にイメージし、ネットワークを構築する実験を行 うことができる。

物理的可視化や物理的直接操作に類似した情報通信ネットワーク学習教材 の例として、村松らは電話網教材を開発し、技術科におけるネットワークの 仕組みを学習する授業実践を行った [15]。また, 現行の東京書籍の技術科教 科書では、トランプを用いたルータゲームを掲載しており、ルータゲーム を行うことでネットワークの仕組みについて学習することができる [16]。ま た、中学生のみを対象としていないが、日本科学未来館では情報が伝わる仕 組みをボールの流れで可視化したインターネット物理モデルが展示してあ り、ボールの流れを見ることでネットワークの仕組みを学習することができ る[17]。これらの例は、ネットワークの仕組みを物理的な動きによって可視 化し、操作する教材であるが、実際のネットワーク機器を用いておらず、電 話網やトランプ、ボールなどでネットワークの動作を疑似的に表現してい る。そのため、学習者がネットワークの仕組みとして理解するには、頭の中 でネットワークの仕組みに置き換える必要がある。

本研究では、物理的可視化の手段の中から LED の光を用い、また, 様々 な物理的直接操作の手段の中からボタンとダイヤルで物理的直接操作を行う ことのできる実物のネットワークを構築できる教材の開発を行った。

次節では開発した教材について述べる。

### $3.3$  IP アドレス学習教材

#### 3.3.1 機能と実装

本教材の開発には, Raspberry Pi を使用した [18]。本教材の開発環境を 表 3.1 に示す。

本教材の開発で用いた Raspberry Pi は OS を搭載しており、LAN ポー トがあるため LAN ケーブルを配線することでネットワークを構築するこ とができる。また, 40 ピンの拡張コネクタが搭載されており, 最大 27 本 の汎用 I/O ポートを用いることが可能である。Raspberry Pi から物理的可

| 分類      | 詳細            |  |  |
|---------|---------------|--|--|
| 使用機器    | Raspberry Pi  |  |  |
| OS      | Raspbian      |  |  |
| 開発言語    | Python        |  |  |
| 物理的可視化  | LED           |  |  |
| 物理的直接操作 | DIP ロータリースイッチ |  |  |
|         | タクトスイッチ       |  |  |

表 3.1 IP アドレス学習教材の開発環境

視化や物理的直接操作に必要な電子部品の入出力を制御することができる。 Raspbeery Pi を図 3.2 に示し, Raspberry Pi 拡張コネクタのピン配置を図 3.3 に示す。また、教材を作成するために必要な Raspberry Pi の初期設定に ついて付録Aに記載する。

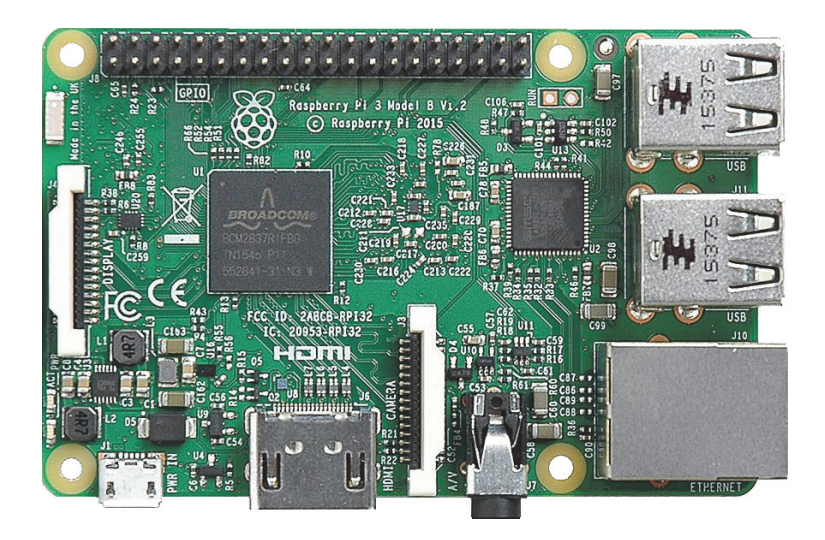

ਤ 3.2 Raspberry Pi

Raspberry Pi の OS は Linux ベースの Raspbian であり、開発に使用し たプログラム言語は、Python である。Python は豊富にライブラリを取り 揃えており、本教材では Python の標準ライブラリである socket モジュール を利用した。以下に使用した関数を述べる $[19]$ 。

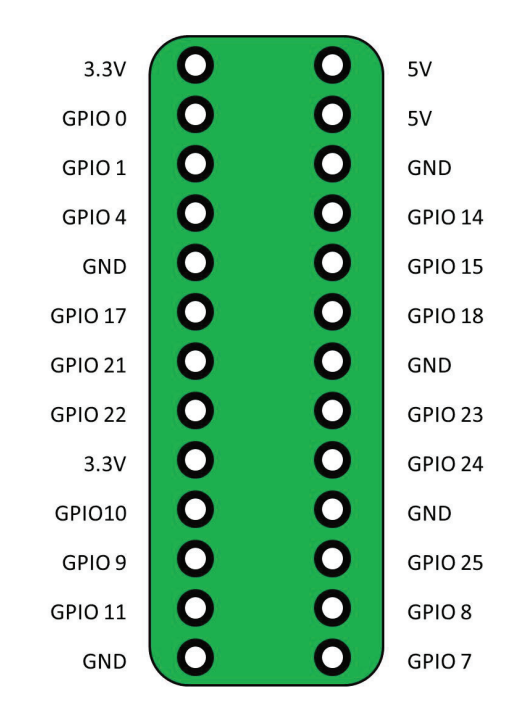

図 3.3 Raspberry Pi のピン配置

 $\bullet$  socket.socket([family[type[,proto]]])

アドレスファミリ, ソケットタイプ, プロトコル番号を指定してソケッ トを作成する。

 $\bullet$  socket.setdefaulttimeout()

新規に生成されたソケットの、デフォルトタイムアウトの値を秒数で 指定する。

 $\bullet$  socket.getprotobyname(protocolname)

プロトコル名を、ソケット関数の引数として指定することができる定 数に変換する。

 $\bullet$  socket.bind()

ソケットを制限する。今回はポート制限に用いた。

 $\bullet$  socket.recvfrom(bufsize)

ソケットからデータを受信し、受信データの文字列と送信元アドレス を返す。

 $\bullet$  socket.sendto(data,address)

ソケットにデータと接続先を指定して送信する。

• socket.close()

ソケットを閉じる。閉じられたソケットは一切操作を受け付けなくな  $\delta$ .

物理的可視化や物理的直接操作を行うためのインタフェース部分は、 Raspberry Pi 用のユニバーサル基板で実装した。ユニバーサル基板上に回 路を作成し、Raspberry Pi にユニバーサル基板を取り付け、教材を作成し た。使用したユニバーサル基板を図 3.4 に示す。また、本教材で実装した回 路図を図 3.5 に示す。

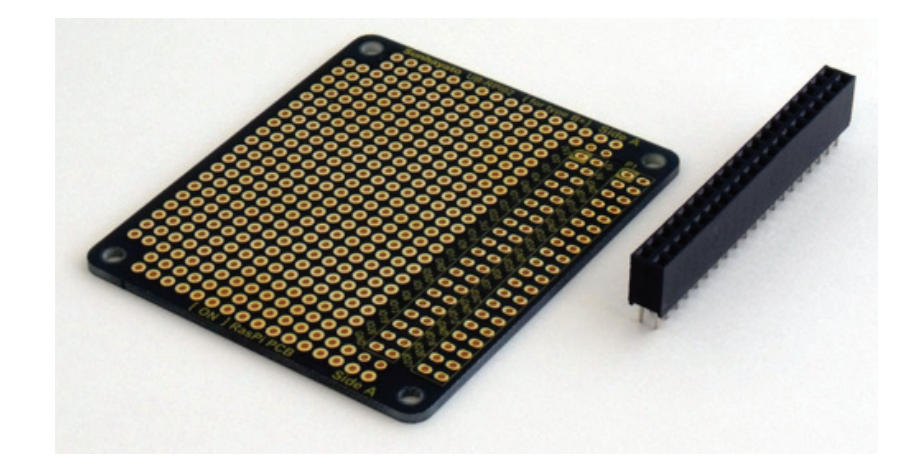

図 3.4 Raspberry Pi 用ユニバーサル基板

開発した IP アドレス学習教材は、以下の三つの機能を Python プログラ ムで実装している。

- $\bullet$  ダイヤルとボタンを物理的直接操作することで自機に IP アドレスを 設定する機能 (config 機能)
- ping の受信を LED の点灯で物理的可視化する機能 (ping 受信通知 機能)
- ダイヤルとボタンを物理的直接操作することで特定の機器に ping を 送信する機能 (ping 送信機能)

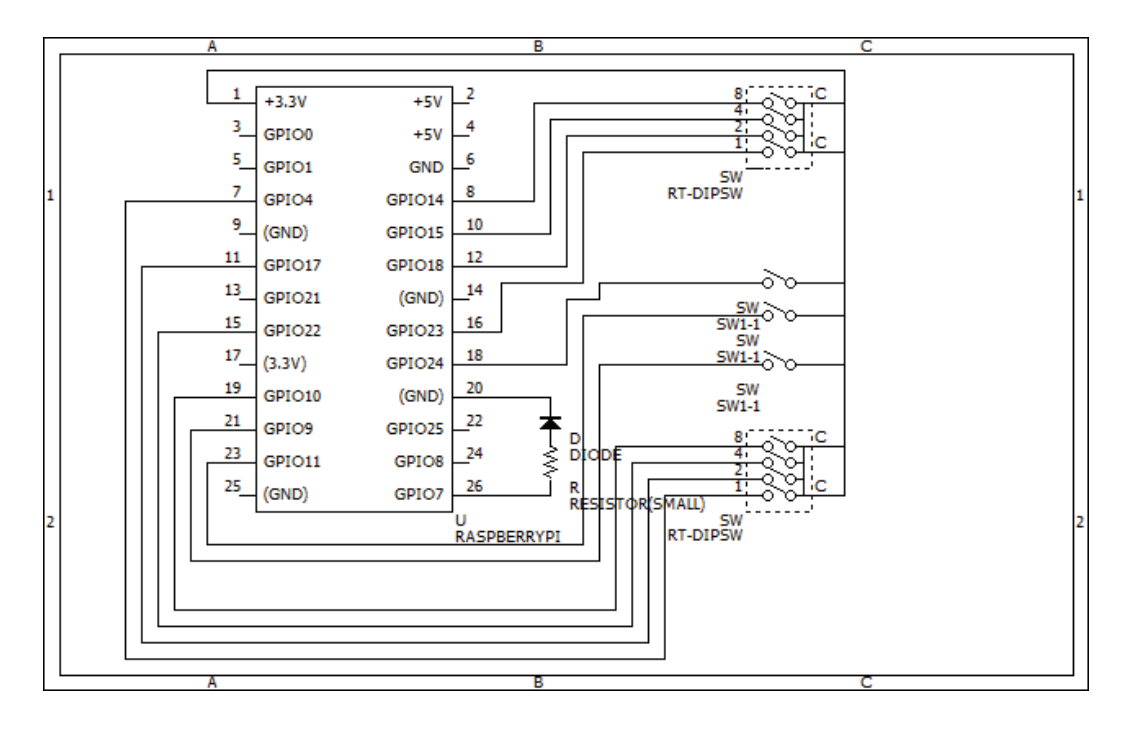

 $\boxtimes$  3.5 IP アドレス教材の回路図

IP アドレス学習教材上のダイヤルを操作し IP アドレスを指定し、それぞ れの機能を実行するボタンを押すことにより、IP アドレスの設定や ping の 送信を行い, LED が点灯することにより、通信の確認を行うことができる。 開発した IP アドレス学習教材を図 3.6 に示す。

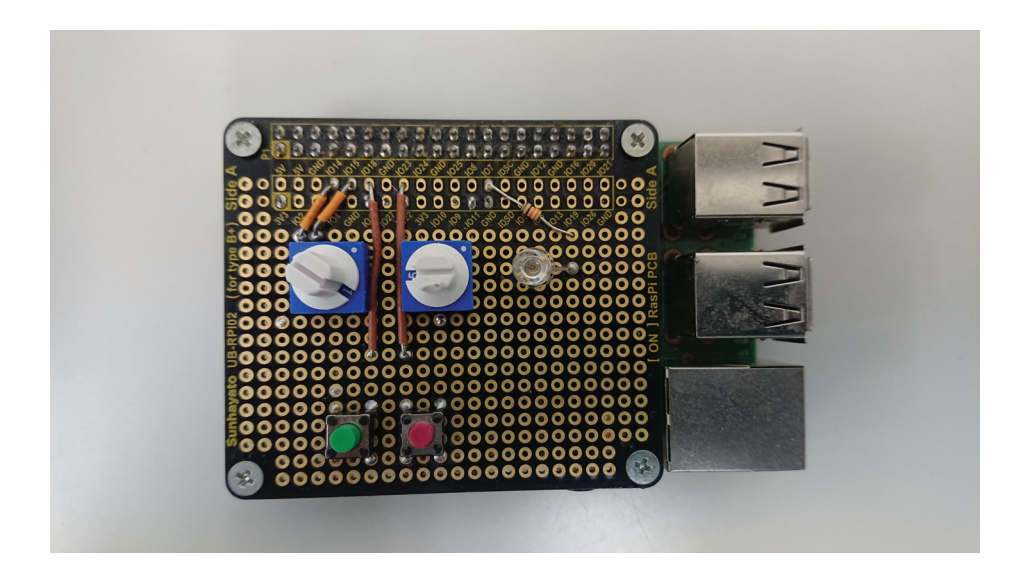

 $\boxtimes$  3.6 IP アドレス学習教材

#### 3.3.2 config 機能

インタフェース上のダイヤルとボタンを操作することによって、自機の IP アドレスを設定できる機能である。

μΠϠϧʹ 0 ͔Β 9 ͷ DIP ϩʔλϦʔεΠονΛ༻͍ͨɻDIP ϩʔλ リースイッチは, 図 3.7 のように表面に 0 から 9 の数値が 10 進数で表記さ れており、右側のカバーを本体のつまみ部分に装着し、カバーのダイヤルを 回すことにより、数値を指定することができる。DIP ロータリースイッチ は、0から9の10進数で指定し、学習者はキーボードを用いずに数値を指定 することができる [20]。

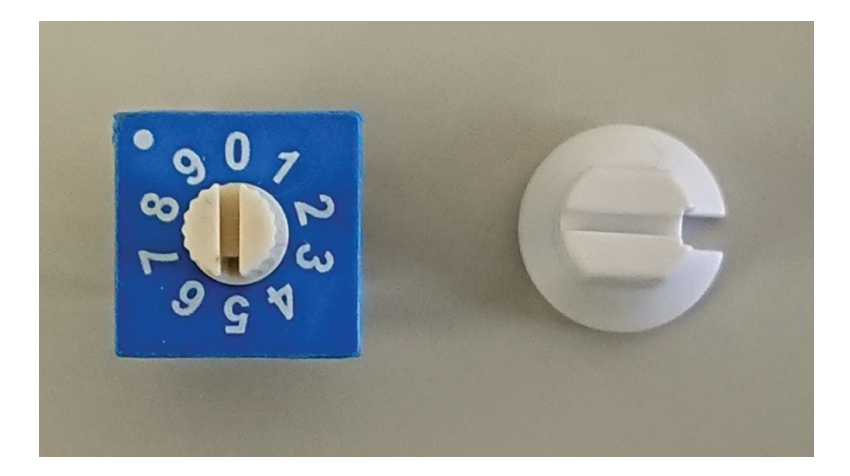

 $\boxtimes$  3.7 DIP ロータリースイッチ

 $\Box$  ロータリースイッチは C ピン 2 つと、番号 1·2·4·8 のピンがそれ ぞれ用意されており、シャフトを各数字のポジションに合わせることによっ て、それぞれのポジションに対応したピンとCピンが接続される。以下の表 3.2 はポジションと C ピンとの接続の対応を示したものである。

IP アドレスを指定するには、ネットワークアドレスとホストアドレスの数 値を入力する必要があるので、本教材では2つのDIP ロータリースイッチ を用いた。インタフェースの左側のダイヤルがネットワーク部、右側のダイ ヤルがホスト部のアドレスを示している。図 3.6 の例では、左側のダイヤル

| ピン番号 | 表示ポジション |  |         |   |   |                |   |   |  |
|------|---------|--|---------|---|---|----------------|---|---|--|
|      |         |  | $2^{-}$ | 3 | 4 | 5 <sup>5</sup> | 6 | 8 |  |
|      |         |  |         |   |   |                |   |   |  |
|      |         |  |         |   |   |                |   |   |  |
|      |         |  |         |   |   |                |   |   |  |
|      |         |  |         |   |   |                |   |   |  |

表 3.2 ピン番号と表示ポジションの対応

がポジション5,右側のダイヤルがポジション1に設定されており、これに より IP アドレスは 192.168.5.1/24 とプログラム内で設定される。設定され る IP アドレスは変更可能である。以下に該当部分のプログラムを示す。

```
n = 0\mathbf{1}\overline{2}h = 0\sin{\theta} inputn1 = GPIO.input(4)
3
   \vert inputn2 = GPIO.input (17)
\overline{4}inputn4 = GPI0.input(22)5^{\circ}6<sup>1</sup>\sin{\theta} = GPI0.\infty(10)\overline{7}\sinh 1 = \text{GPI0.input}(14)inputh2 = GPI0.input(15)8
9
    inputh4 = GPU.input(18)inputh8 = GPI0. input(23)10
11
    if inputn1 == True:
12
     n = n + 113
    if inputn2 == True:14
     n = n + 215
    if inputn4 == True:16
      n = n + 4if inputn8 == True:17
18
     n = n + 8if inputh1 == True:
19
20
     h = h + 121
    if inputh2 == True:22
     h = h + 2if inputh4 == True:
23
24
      h = h + 425
   if inputh8 == True:
```
#### $26$  h = h + 8

次に,図3.6 下側にある左側の config ボタンを押すことにより, Python の system 関数を用いてサブシェル内で ifconfig コマンドを実行し、ダイヤルで 合わせた IP アドレスを自機に設定する。設定される IP アドレスは config ボタンを押すたびに更新される。以下に該当部分のプログラムを示す。

```
1 | network = (str(n))2 \mid \text{host} = (\text{str}(h))3 \mid address = "if\texttt{config}_{\sqcup}\texttt{eth0}_{\sqcup}192.168." + \texttt{network} + "." + \texttt{host} + "
           \lrcornernetmask\lrcorner 255.255.0"
4 os.system(str(address))
```
#### $3.3.3$  ping 受信通知機能

ping コマンドは、相手先ホストに対して ICMP エコー要求メッセージを 送信し、相手先ホストから ICMP エコー応答メッセージを返送させるコマ ンドであり、このコマンドを使用することによって、相手先ホストと通信可 能であるかを判断できる。

ping 受信通知機能は、ping を受信したときにユニバーサル基板上にある LED が点灯することによって ping が届いたことを知らせる機能である。

ping を受信したかどうかは、ICMP エコー要求メッセージの受信の有無 で判断できる。本教材では Python の socket 関数を用いて、ICMP プロト コルを指定してソケットを生成し、もし受信データがあればインタフェース  $\pm$ の LED と対応する GPIO ピンに 1 秒間 3.3V の電圧を出力することで, ping 受信時に LED を点灯する。以下に、該当部分のプログラムを示す。

```
1 \vert data = 0
2 | sock=socket.socket(socket.AF_INET,socket.SOCK_RAW,socket.
       IPPROTO_ICMP)
3 sock.settimeout (0.1)4 | try:
5 \mid data =sock.recv(255)
6 if data:
7 GPIO.output(25,True)
```

```
8 time.sleep(0.3)
9 GPIO.output (25, False)
10 except:
11 pass
```
#### 3.3.4 ping 送信機能

ダイヤルを操作し、図 3.6 の右側の ping ボタンを押すことで、ダイヤル で設定された IP アドレスの機器に ping を送信する機能である。図 3.6 の例 では、左側のダイヤルがポジション5,右側のダイヤルがポジション1に設 定されており, 右側の ping ボタンを押すと, IP アドレス 192.168.5.1/24 の 機器に対して ping を送信する。ping 送信には、config 機能と同様, Python の system 関数を用いてサブシェル内で、ダイヤルに設定された IP アドレス を指定して ping コマンドを実行している。以下に該当部分のプログラムを 示す。

```
1 | network = (str(n))2 \mid \text{host} = (\text{str}(h))3 \mid \text{ping} = "\text{ping}_{\sqcup}192.168." + \text{network} + "." + \text{host} + "\text{``} + \text{``}4 os.system(str(ping))
```
この機能と,前小節で述べた ping 受信通知機能により,ping の送信相 手の教材の LED を光らせることができる。完全な IP アドレス学習教材の Python プログラムのソースコードを付録 B に記載する。

#### 335 教材の利用方法

開発した教材は、microUSB ケーブルで給電を行う。図 3.8 のように電源 が供給されると Raspberry Pi で OS が起動し、自動でログインや教材のた めのプログラムが起動すると、インタフェース上 の LED が1秒点灯する。点灯が完了すると、教材として利用することがで きる。

教材には有線 NIC がついており, 2台の教材のそれぞれを, 図 3.9 のよう

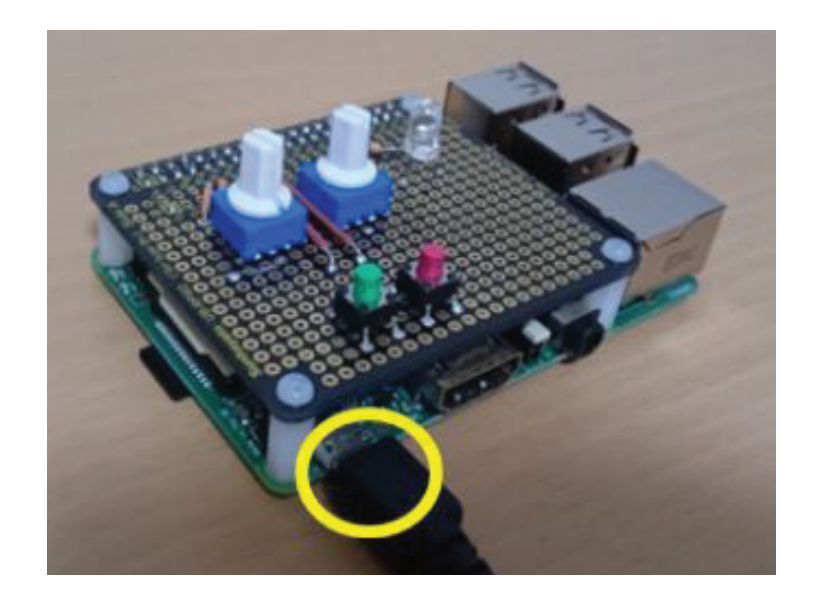

図 3.8 電源を投入した教材

に LAN ケーブルで接続することで、ダイヤルやボタンを物理的直接操作し てネットワーク構築体験を行うことができる。

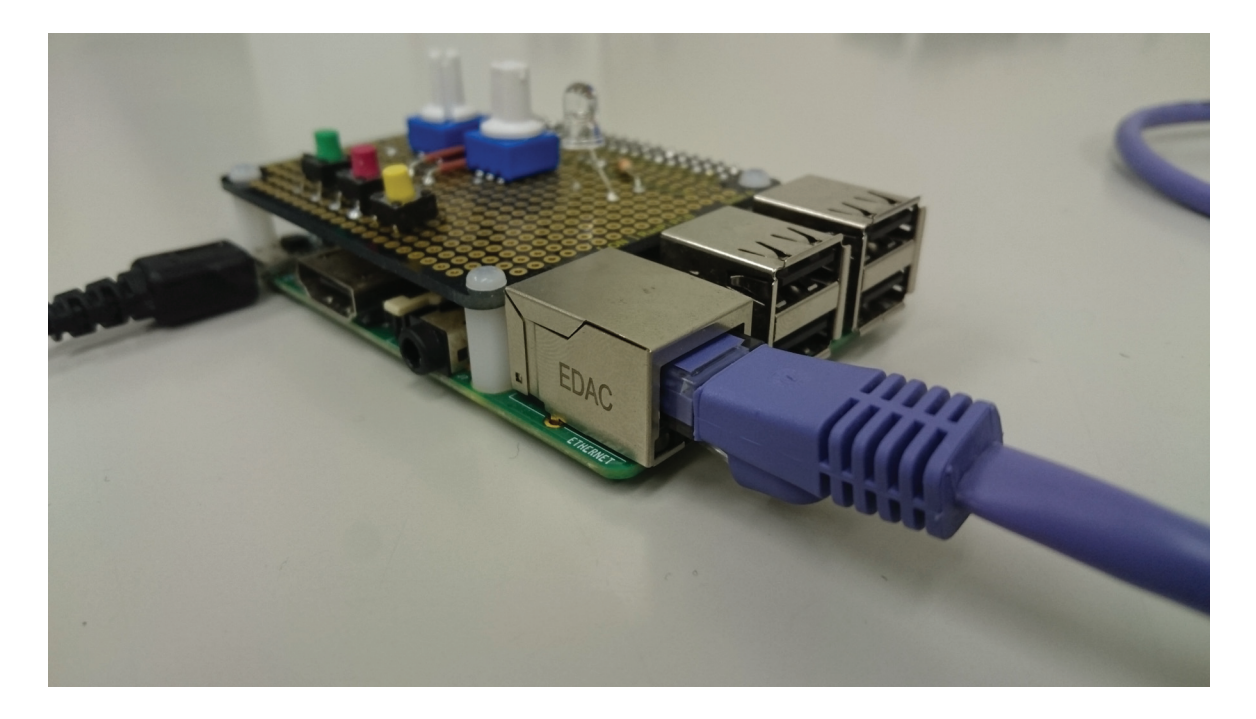

図 3.9 端末教材の LAN ケーブル接続

## 3.4 授業実践による教材の評価

開発したネットワーク学習教材を評価するために、教材を用いたネット ワーク学習授業を設計し、授業実践を実施した。実施して得られた結果を基 に教材の評価を行った。

#### 3.4.1 実践及び評価の手続き

#### 実践の学習内容

現在主流のネットワークであるインターネット技術について学ぶ内容に は, アプリケーション層, トランスポート層, ネットワーク層, LAN(データ リンク層. 物理層)の各層に含まれる多岐にわたる技術が含まれる。

このなかで, IP アドレスはネットワーク層 (IP 層) における識別子である が、単にコンピュータを識別するための記号に留まらない。他の層の一意性 に関わるドメイン名やポート番号, MAC アドレスといった識別子は, それ ぞれ DNS や Firewall, ARP · RARP といった技術で IP アドレスに関連し ている。また. IP アドレスの構造に関わるネットマスクや論理演算. IP ア ドレスの枯渇による IPv6 の登場, そして IP アドレスによる経路制御技術 など, IP アドレスは IP 層においても多くの内容と関わっている。

このように,IP アドレスは,他の層の技術や,経路制御技術などの IP 層 の他の内容と関連する、インターネットの中心に位置づけられる技術である ため、本実践の学習内容としてとりあげた。

#### 指導計画

開発した教材を用いた授業は, 技術科 「D 情報に関する技術」 におけるネッ トワークの学習の2時間目「ネットワークの構築」として計画した。ネット ワークの学習は計2時間で構成されており、1時間目では、ネットワークの 構成や利用方法について学習し、2時間目では、ネットワークの仕組みを, 教材を用いてネットワークの構築体験をしながら学習した。授業は情報端末

室で行い、実験群と統制群の2グループを設け、実験群では教材を用いた授 業を実施し、統制群では教材を用いない授業を実施した。実験群と統計群の 学習指導案を下記に示す。

|                |                         | 両群の1時間目の学習指導案                              |                      |  |  |  |
|----------------|-------------------------|--------------------------------------------|----------------------|--|--|--|
| 時              | 学習内容                    | 学習活動                                       |                      |  |  |  |
| $\mathbf{1}$   | TCP/IP の学習              | ワークシートを用いて、ネットワークに必要なプロトコル TCP/IP や IP アド  |                      |  |  |  |
|                | (15 <sup>分</sup> )      | レスについて知る。                                  |                      |  |  |  |
|                | IP アドレスの構造の検討           | 情報端末教室の PC の IP アドレスを調べ、発表する。調べた IP アドレスをも |                      |  |  |  |
|                | $(20 \nleftrightarrow)$ | とに、IPアドレスの構造に関する特徴を見つけ出す。                  |                      |  |  |  |
|                | IP アドレスの構造の学習           | IP アドレスはネットワークとホストアドレスに分かれていることを知り, 同      |                      |  |  |  |
|                | (15 <sup>分</sup> )      | 一ネットワーク内では、ネットワークアドレスが同じでホストアドレスが異な        |                      |  |  |  |
|                |                         | ることを知る。                                    |                      |  |  |  |
|                |                         | 2 時間目の実験群の学習指導案                            | 2 時間目の統制群の学習指導案      |  |  |  |
| 時              | 学習内容                    | 学習活動                                       | 学習活動                 |  |  |  |
| $\mathfrak{D}$ | 教材の説明                   | 教材がコンピュータであることを知                           | 通信できるかどうかを知るために      |  |  |  |
|                | (10 <sup>分</sup> )      | り、インタフェースの役割を知る。                           | ping コマンドがあることを知る。   |  |  |  |
|                | ネットワーク通信実験の             | 二人一組で LAN を構築することを知                        | コマンドプロンプト上で ping コマン |  |  |  |
|                | 概要の説明                   | り、前時で学習したIPアドレスの構造                         | ドの入力の仕方を知る。どのIPアド    |  |  |  |
|                | $(10 \nleftrightarrow)$ | を基に、それぞれがどのIPアドレスに                         | レスの機器に ping コマンドを実行す |  |  |  |
|                |                         | 設定するかを検討する。                                | れば良いかを検討する。          |  |  |  |
|                | ネットワーク通信実験              | 検討した IP アドレスを指定し config                    | 同一ネットワーク内にある生徒用 PC   |  |  |  |
|                | (30 <sub>2</sub> )      | ボタンで設定し、ペアの相手のIPアド                         | や印刷機器に対し、ping コマンドを  |  |  |  |
|                |                         | レスを指定し ping ボタンを押して                        | 実行し、通信が行えることを確認す     |  |  |  |
|                |                         | LED の点灯を確認する。また、様々な                        | る。また、様々なIPアドレスにping  |  |  |  |
|                |                         | パターンの設定を試し、通信がうまく                          | コマンドを自由に実行し、通信がで     |  |  |  |
|                |                         | いくいかないを検討する。                               | きるかどうかを調べる。          |  |  |  |

まず1時間目に生徒は、通信規約である TCP/IP やネットワークにおけ る識別子である IP アドレスの知識を学習した。その後、同一ネットワーク 内にある各自 PC の IP アドレスを調べた。IP アドレスにはネットワークア ドレスとホストアドレスがあることを知り、同じネットワークでは、ネット ワークアドレスはラドンスは一台ずつ異なるという特徴を見 つけ出した。

実験群では次の2時間目に、調べた特徴をもとに、教材を用いたネット ワーク構築体験を行った。ネットワーク構築体験では、2人1組でネット ワークの構築を行う。まず、電源を投入し教材を起動した。起動の LED 点 灯を確認したらまず、2台の教材同士をLAN ケーブルで繋ぐ。LAN ケーブ

ルを繋いだ後、ペアで互いの教材の IP アドレスを相談して決め、決定した IP アドレスにダイヤルを合わせ、config ボタンを押して自機に IP アドレス を設定した。その後、それぞれが相手の IP アドレスにダイヤルを合わせ, ping ボタンを押して相手の教材機器の LED が点灯することを確認した。ま た、ケーブルを抜いたり間違った IP アドレスを設定したりすると、通信が できないことも確認した。

統制群では、授業計画内の本教材を用いたネットワーク構築体験の部分を, 情報端末室の生徒用 PC から印刷機など同一ネットワーク内にある機器に対 し,コマンドプロンプトから ping コマンドを実行し通信を確認する実験に し、IP アドレスについての学習を行った。

#### 評価の手続き

評価には、それぞれの群で事前、事後テストを実施し、実験群には教材に 関するアンケートを行い、検証を行った。事前テストは授業前に実施し、事 後テストは授業後、休憩時間を挟んだ後に実施した。事前テスト・事後テス トの内容を図 3.10 に記載する。

テストは, ①・②で 1 時間目に学習したネットワークの通信規約の問題, ③ · ④ · ⑤で IP アドレスや IP アドレスの構造に関する問題,⑥ · ⑦ · ⑧ でネットワークを構築するための IP アドレスの規則や,異なるネットワー クと通信するためのルータの必要性を問う問題の計8問出題し、8点満点で 評価を行った。これらの問題は、実験群と統制群の両方で学習した内容で出 題しており、差が出ないようにした。また、IP アドレスについて自由に記述 する欄を設け、実験群と統制群とで比較を行った。

実験群を対象に、本実験に関する評価アンケートを実施した。アンケート 用紙を図 3.11 に記す (図 3.11 には、アンケート項目の左横に番号が振って あるが,この番号は,質問項目の説明の都合上,本論文で追加したものであ る)。①, ②は教材を用いた実験の説明が取り組みやすかったかどうかを問 う質問, 3, 4, 5は物理的可視化と物理的直接操作が理解しやすいもので あったかどうかを問う質問, ⑥, ⑦は教材を用いた実験が分かりやすいもの

であったかどうかを問う質問,⑧,⑨は実験を通してネットワークやその仕 組みに興味を持ったかどうかを問う質問の計9項目の質問を行った。

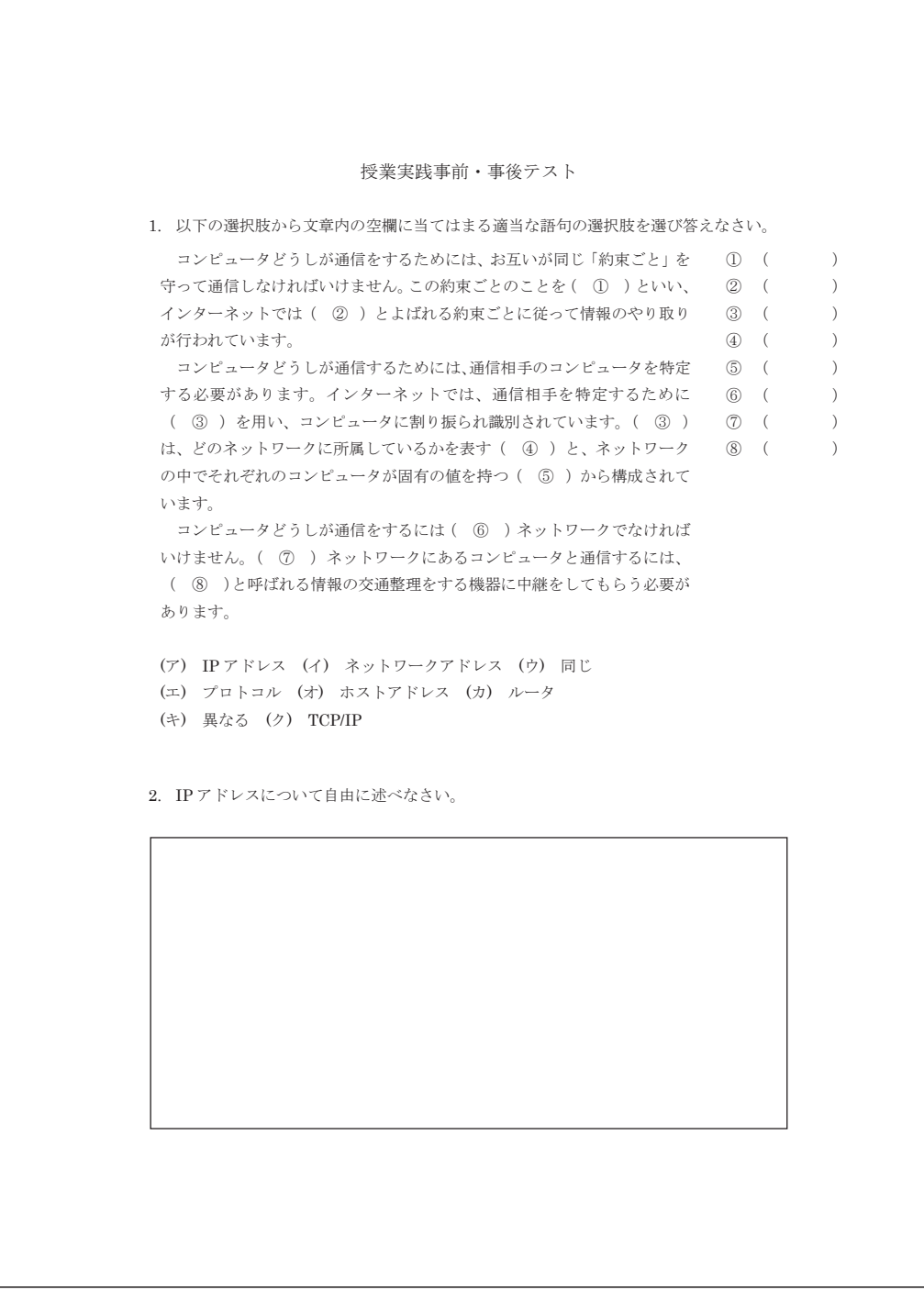

 $\boxtimes$  3.10 事前·事後テスト

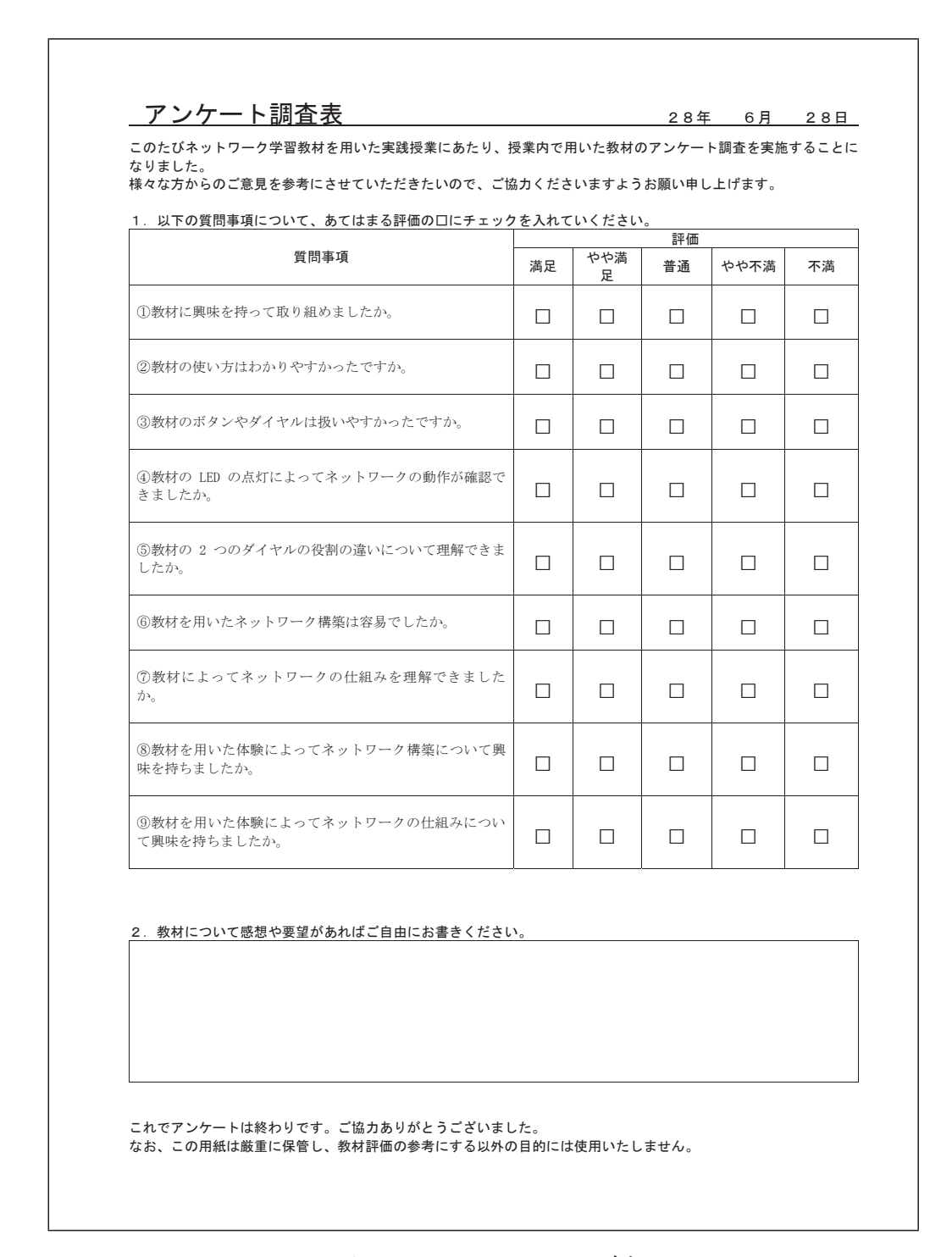

 $\boxtimes$  3.11 アンケート用紙

### 3.4.2 結果と考察

#### 実践の対象者と実践の様子

教材を用いた授業実践を, 2016年6月28日と7月11日に広島大学附属 東雲中学校1年生を対象に行った。実験群は男子17名, 女子21名の38名,

統制群は男子20名, 女子19名の39名であった。実験群で、教材を用いた ネットワーク構築体験における、教材同士を LAN ケーブルで接続する様子 を図 3.12, 通信の確認を LED で行っている様子を図 3.13 に記載する。

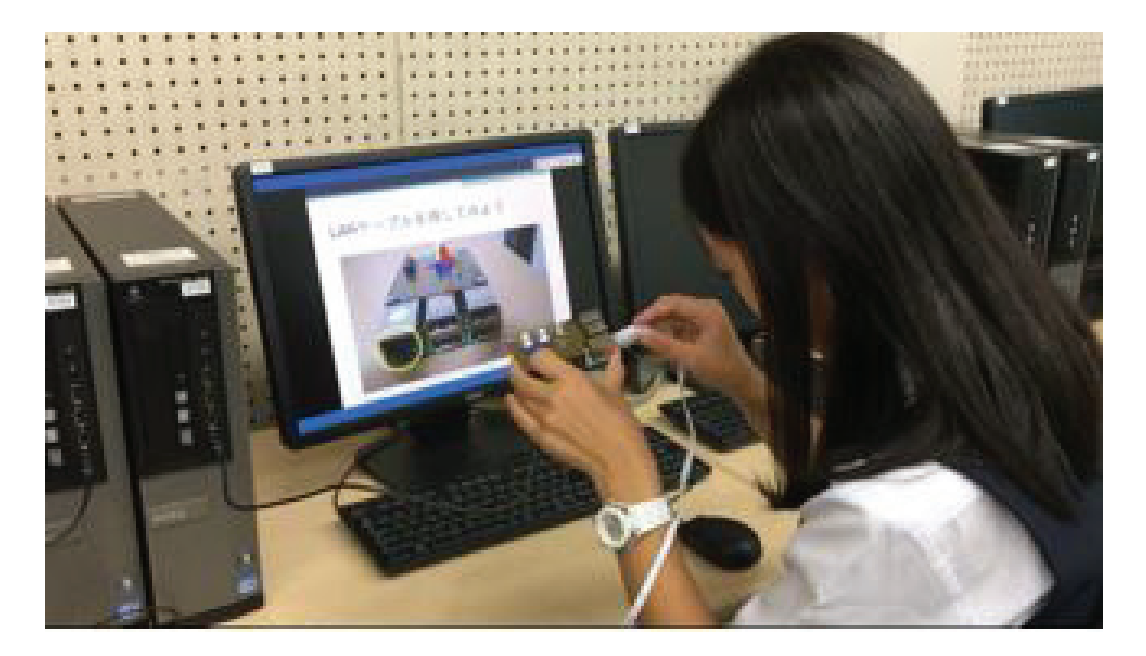

図 3.12 教材同士を LAN ケーブルで接続する様子

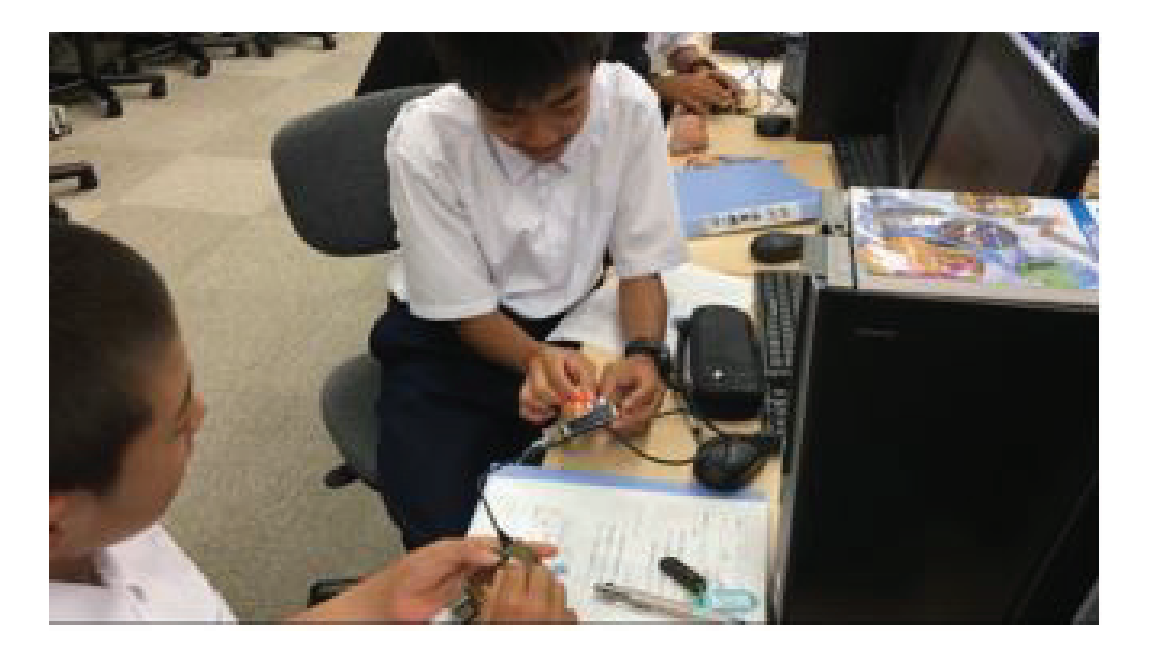

図 3.13 通信の確認を LED で行っている様子

#### 事前テスト·事後テストの考察

事前テスト・事後テストの結果のそれぞれの群の平均得点と標準偏差を表 3.3 に記載する。

|                         | 事前テスト 事後テスト |        |     |
|-------------------------|-------------|--------|-----|
|                         |             | M SD M | -SD |
| 実験群 3.71 2.40 7.05 1.37 |             |        |     |
| 統制群 3.56 2.40 5.48 2.21 |             |        |     |

表 3.3 事前・事後テストの両群における結果

学習者のテスト結果に関する2要因混合計画の分散分析(参加者間要因: 学習者 [実験群,統制群] ×参加者内要因:テスト [事前テスト,事後テスト]) を行った。分散分析の結果では、交互作用は有意 (F  $(1,75) = 6.53$ , p<.05) にみられた。交互作用が有意にみられたので、各要因における単純主効果 を検討したところ、実験群における参加者内要因の単純主効果 (F(1,75) = 72.413, p<.001) が認められ, 統制群における参加者内要因の単純主効果  $(F(1,75) = 23.976, p<0.001)$  が認められた。また、事前テストにおける参加 者間要因の単純主効果 (F(1,150) = 0.1,ns) は認められず、事後テストにお ける参加者間要因の単純主効果 (F  $(1,150) = 11.392$ , p<.001) が認められ, 事後テストにおいて統制群よりも実験群の方がより有意に高い結果となっ た。統制群よりも実験群の方が事後テストにおいてより高い得点をとったこ とが示され、教材が有効に機能したと考えることができる。自由記述につい て、記述内容を IP アドレスに関する有効な記述なし、IP アドレスの一意性 についての記述, IP アドレスの構造についての記述, IP アドレスの一意性 と構造についての両方の記述の4種類の記述に分類し、4種類の記述の割合 を図 3.14 に示す。独立性の検定を行った結果、両群と記述内容が無関係で あることが棄却され(T = 19.13 > 7.81= $\chi_3^2(0.05)$ ),関係性が認められた。 統制群では、有効な記述なしが 44% であったのに対し、実験群では 16% と 割合が低い結果となった。また、IP アドレスの一意性についての記述の割合

は、「IP アドレスの一意性についてのみ記述した生徒の割合」と「一意性· 構造の両方を記述した生徒の割合」を合計して. 統制群では 48% であった のに対し、実験群では74% と高かった。また、IP アドレスの構造について の記述の割合は、「IP アドレスの構造についてのみ記述した生徒の割合」と 「一意性・構造の両方を記述した生徒の割合」を合計して、統制群が20% と 低く、実験群は 68% と高かった。このように、実験群の方が IP アドレスの 一意性や. IP アドレスの構造について統制群と比べて多くの生徒が述べてお り.実験群の方が IP アドレスについて理解が高く.教材が有効に機能した と考えられる。

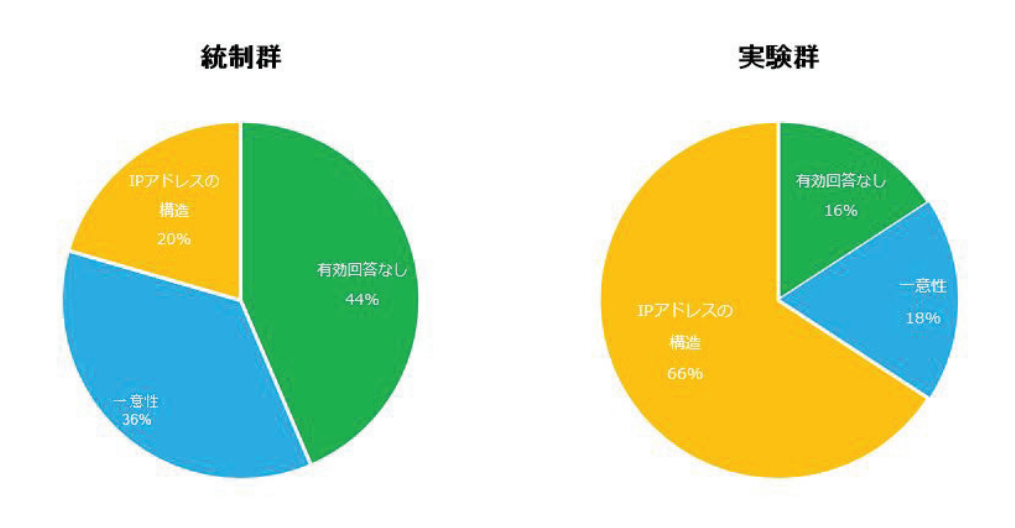

図 3.14 IP アドレスについての記述の割合

#### アンケート結果の考察

アンケート結果を図 3.15 に記す。①「教材に興味を持って取り組めたか」 に対しては, 4, 5と答えた生徒は 95% であった。②「教材の使い方はわか りやすかったか」, ③「教材のボタンやダイヤルは扱いやすかったか」に対し ては,4,5 と答えた生徒はそれぞれ 87%,82% であった。④「教材の LED の点灯によってネットワークの動作が確認できましたか」, 55「教材の2つ のダイヤルの役割の違いについて理解できましたか」に対しては, 4.5と答

えた生徒はともに 97% であった。⑥「教材を用いたネットワーク構築は容 易でしたか」に対しては, 4, 5 と答えた生徒は 84% であった。⑦「教材に よってネットワークの仕組みを理解できましたか」に対しては、4.5と答え た生徒は 81% であった。このように、多くの生徒が物理的可視化と物理的 直接操作による教材を、扱いやすい、確認しやすいものと感じているので、 物理的可視化や物理的直接操作がネットワークの学習を行う教材として機能 したと考えられる。⑧「教材を用いた体験によってネットワーク構築につい て興味を持ちましたか」, ⑨「教材を用いた体験によってネットワークの仕 組みについて興味を持ちましたか」に対しては,4,5 と答えた生徒がそれぞ れ73%, 76% であった。このように、生徒たちの多くが、本教材を用いた ネットワーク構築体験を通して、ネットワークの仕組みや構築に関して興味 を持ったことが示された。以上のことから、本教材はネットワーク学習を行 う教材として有効であることが確認できた。

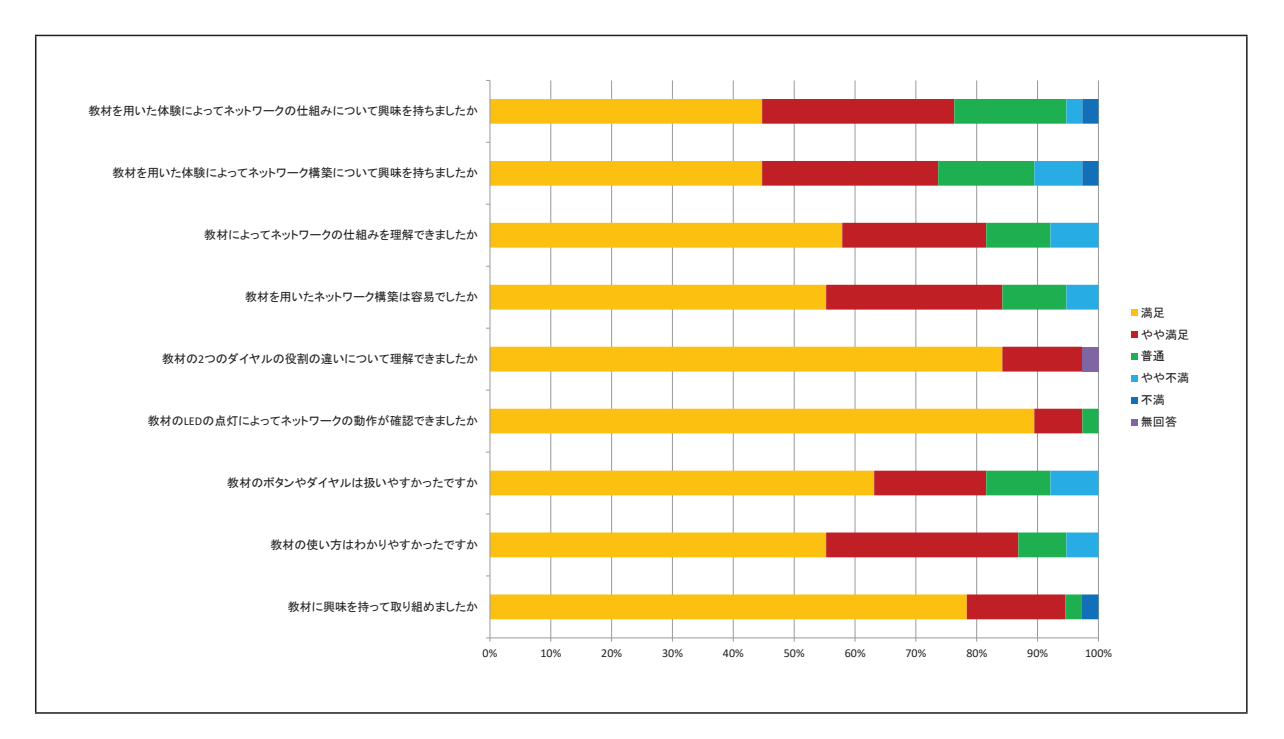

 $\boxtimes$  3.15 アンケート結果

## 3.5 本章のまとめ

本研究では、物理的可視化や物理的直接操作によるネットワーク学習教材 を開発し、教材を用いた授業実践を実施し、事前・事後テストとアンケート 結果をもとに教材の有効性を確かめた。本教材を用いることによって、現状 では見ることのできないネットワーク技術を, LED を用いて物理的可視化 し、ダイヤルやボタンを用いて物理的直接操作することで、直感的にネット ワークの機能や動作を理解することができ、IP アドレスの仕組みを効果的に 学習できることが確認できた。
# 第4章

# ネットワーク構築を学習する ためのルータ教材の開発

#### 4.1 本章の概要

前章で開発した IP アドレス学習教材は、現在インターネットで用いられ ているプロトコル TCP/IP において重要な技術である IP アドレスについて 学習する教材であった。IP アドレス学習教材を用いた実験では、同一ネット ワーク内の通信における IP アドレスの設定や通信の確認を行った。しかし ながら、インターネットでは、複数のネットワーク間で通信を行っており、 どのように端末同士が通信しているかを学習することができない。より現実 に即したネットワークの仕組みを理解するには、複数のネットワーク間を通 信するのに必要なルータの役割を学習する必要がある。中学校技術科や高等 学校情報科の学習指導要領においても、ルータの働きや役割を理解させるよ うにすると記されている。

そこで、既に開発した物理的可視化と物理的直接操作を取り入れた IP アド レス学習教材を拡張し、同様のコンセプトをもとに複数のネットワーク間の 通信の仕組みを学習する教材としてルータ教材の開発を行った。そして、開 発したルータ教材が教材として有効に機能するかどうか検証実験を行った。

次節では、ルータについて詳しく述べる。

#### 4.2  $J\nu-\phi$

コンピュータ同士が通信を行うには、お互いが同じ通信手順に従って通信 をする必要がある。この従うべき通信手順を通信プロトコルといい.国際 標準化機構が策定した OSI 参照モデルやインターネットで使用されている TCP/IP などがある。これらのプロトコルは実装時,役割に応じていくつか の層が積み重なった形で構成されている。

TCP/IP では、ネットワークケーブルの物理的な仕様や隣接する機器の データ通信方法の規格を示すネットワークインターフェース層,論理的な ネットワーク構成及び経路を示すネットワーク層, 通信の性質を定めたトラ ンスポート層、アプリケーションのデータのやり取りの規格を示したアプリ ケーション層がある。TCP/IP を利用して通信を行うことで、世界中の離れ たコンピュータ同士が一瞬で接続し、通信を行うことができる。

インターネットは. 世界中にある LAN とよばれる狭い範囲におけるネッ トワーク同士が相互に接続した巨大なネットワークである。ひとつの LAN の中では端末同士が直接通信できるが、異なる離れた LAN にある端末とは 通信することができない。複数の LAN を経由して通信を行うには、通信を 中継するための機器であるルータが必要である。ルータは、ネットワーク層 の機能を提供しており、離れたコンピュータ同士がお互いに通信し合うイン ターネットにおいて、必要不可欠な機器であり、情報通信ネットワークを学 習するには物理的な通信媒体である物理層及びデータリンク層の端末の接続 だけではなくネットワーク層のルータについての学習も必要である。

ルータは、端末と異なり二つ以上のネットワークインターフェースを持っ ている。異なるネットワーク間で通信を行う場合、それぞれのネットワーク にある端末とルータのネットワークインターフェースを正しく LAN ケーブ ルで接続する必要がある。さらに、それぞれのネットワークインターフェー スに正しく IP アドレスを設定することで、ルータが異なるネットワークに

データの中継を行うことができ、異なるネットワークにある端末が通信を行 うことが可能になる。つまり, ルータの設定には, LAN ケーブルで配線す る物理的なデータリンク層や物理層の設定から IP アドレスを付与する論理 的なネットワーク層の設定を行う必要があり、それら両方を理解する必要が ある。

異なるネットワーク同士の通信を行うためのルータ機能の学習に関する 教材はいくつか研究開発されている。精鷹らは、画面上に描画し、設定した ネットワークをシミュレーションすることにより検証することのできる教 育向けネットワークシミュレータを開発した [21]。また,井口らは,自由に 仮想的なルータなどの情報通信機器を画面上に配置し、ルータの設定をする ことで仮想ネットワークを構築することのできるシステムを開発した [22]。 これらのシステムは仮想的に機器同士を接続し、ルータの設定を行うことで ネットワークを構築し、画面上で情報通信ネットワークを可視化するもので あるため、ルータを用いたネットワーク層の論理的な設定などを学習するこ とができるが、データリンク層や物理層の物理的な配線を体験的に学習する ことが出来ず,中学生や高校生には理解するのは難しいと考えられる。中学 校技術科におけるルータの学習教材としては、本多らがルータを中心にデー タの送受信を人間が模倣する体験型教材「人間ルータゲーム」を開発した [23]。 これは,人間がルータや端末を模擬的に演じており,実機を用いた データリンク層や物理層の物理的な配線やネットワーク層の論理的なネット ワークの設定などを行わないため,ルータを用いたネットワークの構築を体 験的に学習することができない。

本研究では、物理的可視化と物理的直接操作によるネットワーク学習教材 としてルータ教材を開発した。物理的可視化と物理的直接操作では、情報通 信ネットワークを物理的な現象で可視化し、物理的な物を操作し情報通信 ネットワークの論理的な設定ができるようにするものである。実際にネット ワークを構築することのできるコンピュータ機器を用いて、物理的に配線し、 ネットワークを構築することができ、また、ルータの役割を画面上やカード などではなく、直感的に理解しやすい LED の光を用いて物理的に可視化を 行うことができる。情報通信ネットワークの設定をキーボード操作で行うの ではなく、ダイヤルやボタンといった単純な操作で実現できるため、論理的 な通信の設定を行うことができ、試行錯誤しながらネットワークの構築を行 い、ネットワークインターフェース層とネットワーク層について実践的・体 騎的に学習することができる。

#### 4.3 ルータ教材の概要

実践的・体験的な情報通信ネットワークの構築を行う教材には、実際の TCP/IP を用いて通信を行い、複数のネットワークインターフェースやルー タの機能を持つコンピュータ機器を用いる必要がある。また、物理的可視化 や物理的直接操作が行えるように、電子部品を用いて電子回路を作成できる 機器であるのが望ましい。

そこで、ルータ教材には、先行研究で開発した IP アドレス学習教材と同 様に、シングルボードコンピュータである Raspberry Pi で開発を行った。

ルータには複数のネットワークインターフェースが必要であるが、既に開 発した IP アドレス学習教材では、ネットワークインターフェースは1つし かないため、複数のネットワークを構築することができない。ルータ教材で は, LAN アダプタを USB ポートに接続することで, ネットワークインター フェースを2つ (eth0 と eth1) 用意し、複数のネットワークを構築するこ とが可能になる。

直感的に情報通信ネットワークの設定や情報通信の確認を行うため,情報 通信ネットワークのデータ通信の物理的可視化のための機器には IP アドレ ス学習教材で用いた LED とは異なり、光の流れを表現することのできるフ ルカラーシリアル LED テープ (以下, LED テープ) を用い, 物理的直接操 作のための機器には IP アドレス学習教材と同様にダイヤルとボタンを用い た。教材の開発環境を表 4.1 に示し, 開発した教材を図 4.1 に示す。

開発したルータ教材は、通常のネットワーク機器であるルータと同等の異 なるネットワークにパケットを転送する機能を持ち、さらに以下のような機

| 分類      | 詳細            |  |
|---------|---------------|--|
| 使用機器    | Raspberry Pi  |  |
| OS      | Raspbian      |  |
| 開発言語    | Python        |  |
| 物理的可視化  | LED テープ       |  |
| 物理的直接操作 | DIP ロータリースイッチ |  |
|         | タクトスイッチ       |  |

表 4.1 教材の開発環境

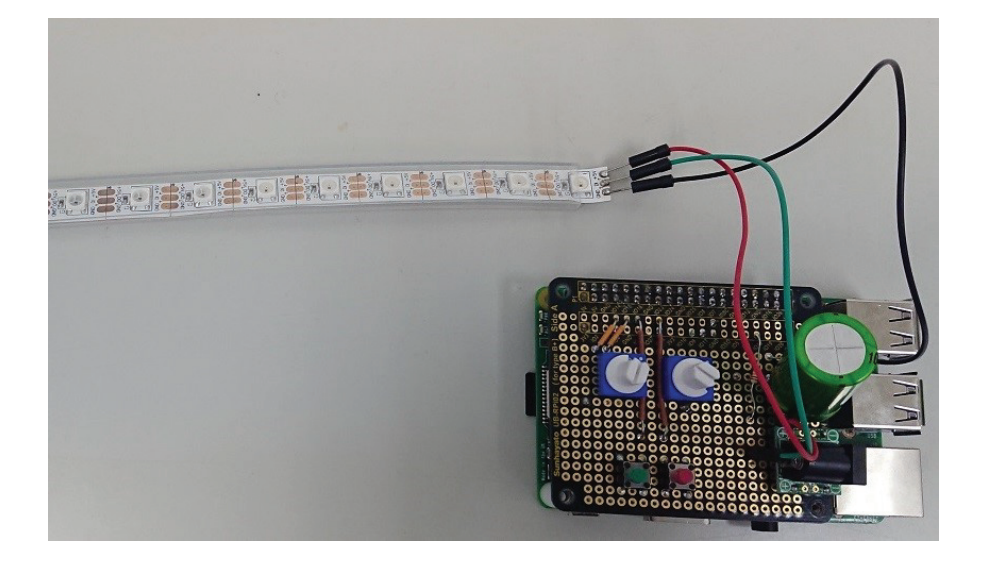

図 4.1 開発したルータ教材

#### 能を持っている。

- DIP ロータリースイッチと ifconfig ボタンを用いて、IP アドレスを 設定する機能
- DIP ロータリースイッチと traceroute ボタンを用いて、指定した IP アドレス宛に経路順に ping を送信し経路を確認する機能
- フルカラーシリアル LED を用いて、ICMP パケットを受け取ったら 自機の IP アドレスを LED の群と色で表現し、流れるように光る機能

### 4.4 物理的直接操作および物理的可視化の実装

#### 4.4.1 ダイヤルによる IP アドレスの設定

IP アドレスの設定は、通常のコンピュータ機器では、キーボードで専用 のコマンドを用いて入力する。物理的直接操作では、専用のコマンドやキー ボードを用いず、物を操作して IP アドレスを指定する。開発した教材では, IP アドレスの設定に2つのDIP ロータリースイッチを用いた。基板上の2 つの DIP ロータリースイッチを操作し, IP アドレスを指定するようにした。 DIP ロータリースイッチは、2 つの C ピンと 1, 2, 4, 8の4 つのピンの計 6 つのピンがあり、ダイヤルを 0~9 の各数字のポジションに合わせること で、それぞれのポジションに対応した C ピンと 4 つのピンが導通するように なっている。

IP アドレスの設定には、回路上にある ifconfig ボタンを押すことによっ て、ネットワーク環境の状態確認や設定のために用いる ifconfig コマンドを, コールバック関数を用いて実行する。

既に開発した IP アドレス学習教材では、自機の IP アドレスを2つのダイ ヤルを用いて指定し ifconfig ボタンを押すことで設定できる。ネットワーク アドレス側 (左側) のダイヤルを 1, ホストアドレス側 (右側) のダイヤルを  $5$ にすると,指定される IP アドレスは 192.168.1.5/24 となる。IP アドレス の設定には、ネットワーク環境の状態確認や設定のために用いる ifconfig コ マンドを、Phython の os モジュールを用いてプログラム上で実行する。

開発したルータ教材にある2つのネットワークインターフェースには、そ れぞれのデバイスに IP アドレスを指定する必要がある。そこで、ルータ教 材の 2 つのダイヤルは,2 つあるネットワークインターフェースのホストア ドレスは固定し、それぞれのネットワークアドレスをダイヤルで指定するよ うにした。左側のダイヤルを 1,右側のダイヤルを 5 にして ifconfig ボタン を押すと, eth0 の IP アドレスを 192.168.1.254/24 に eth1 の IP アドレス を 192.168.5.254/24 に設定する。

#### 4.4.2 IED テープの制御

物理的可視化とは、目で直感的に理解できる LED のような光や、扇風機 の羽のような回転する動きなど、物理的な物を用いる可視化である。情報通 信ネットワークの物理的可視化では、コンピュータ同十の間でデータがやり とりされている様子が直感的に理解できるような物理的可視化を行う必要が ある。そこで、本教材では LED テープを用いた。フルカラーシリアル LED テープは, フルカラー LED が図 4.2 のようにシリアルに連なっている LED テープである。LED テープは VCC, GND, PWM 入力信号の 3 つの端子 があり、 VCC と GND 端子を外部電源に繋ぎ、PWM 入力信号用の端子を Raspberry Pi の汎用入出力ピンに接続することにより、制御することがで  $\check{}$ ž $\check{$ a [24] $_{\circ}$ 

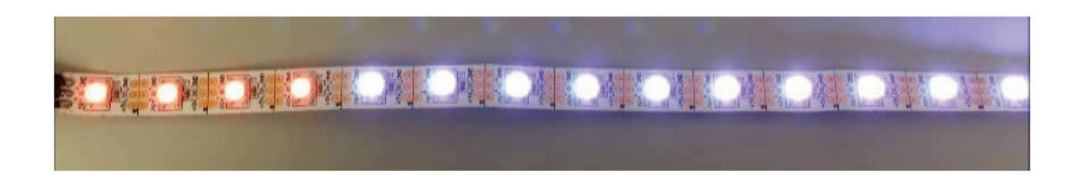

 $\boxtimes$  4.2 フルカラーシリアル LED テープ

 $GRB$  の順に各色 8bit で1モジュール当たり 24bit のデータを決められた タイミングで信号を入力することでデータを送信する。連結して使用する場 合, Raspberry Pi から近い側のモジュールのデータから送信し, 50s 以上 LOW が続いた場合、全モジュールでデータが確定し、LED への出力へ反映 される。Raspberry Pi で使用する場合, LED テープを制御するためのライ ブラリ「rpi\_ws281x」を利用することで、制御することができる。

LED テープは. 複数の LED を同時に制御できるので. 光の軌跡などの流 れが表現できる。光の流れを表現することで、どのように送信先の端末まで データが流れているかを表現することができる。

## 4.4.3 フルカラーシリアル LED テープを用いた光の軌跡によ るデータの流れの物理的可視化

経路の確認機能には traceroute コマンドの原理を利用した。

IP パケットには、パケットがループし続ける状態を防ぐために、生存時 間が決められている。それぞれの IP パケットには TTL (Time to Live) が割り当てられ、パケットがルータを通過するたびに1ずつ減らされてい き, 0 になると IP データグラムが破棄される。このときルータは. ICMP 時間超過メッセージ (ICMP Time Exceeded Message) を送信側に送り、パ ケットが破棄されたことを知らせる。このメッセージを応用したコマンドが traceroute コマンドであり、受信ホストまでの IP パケットの生存時間を1 から順番に増やしていき、ICMP 時間超過メッセージを受け取ることで、送 信ホストの受信ホストまで、どのルータを経由したのかを表示するコマン ドである。

ルータ教材および既存の IP アドレス学習教材では、基板上の traceroute ボタンを押すことで、ダイヤルで指定した IP アドレス宛に UDP パケットの TTL の値を 1 から 1 ずつ増やしながら送信して. ICMP 時間超過メッセー ジの送信アドレスを受け取るようにした。そして、受け取った IP アドレス 宛に ping コマンドの実行を行った。ping コマンドの実行は、ifconfig コマ ンド同様, Python の os モジュールを用いてプログラム上で実行するように した。以下に該当部分のプログラムを示す。

```
1 | dest\_addr = "192.168." + network + ". " + host2 \mid socket.setdefaulttimeout (10)
3 icmp = socket. getprotobyname('icmp')
4 |udp = socket.getprotocolyname('udp')5 | ttl = 1
6 | max_hops = 10
7 port = 33434
8 while True:
9 recv_socket = socket.socket(socket.AF_INET,socket.SOCK_RAW,
           icmp)
10 send socket = socket.socket(socket.AF_INET,socket.
```

```
SOCK_DGRAM , udp)
11 | send_socket.setsockopysocket.SOL_IP, socket.IP_TTL, ttl)
12 recv_socket.bind(("", port))
13 curr_addr = None
14 try:
15 send_socket.sendto("", (dest_addr, port))
16 except socket.error:
17 pass
18 try:
19 \blacksquare, curr_addr = recv_socket.recvfrom (512)
20 curr_addr = curr_addr [0]21 except socket.error:
22 pass
23 finally:
24 send socket.close()
25 recv_socket.close()
26 if curr addr is not None:
27 \mid trace = "ping_{\square}" + curr_addr + "_{\square}-c_{\square}1"
28 os.system(str(trace))
29 time.sleep(1)
30 ttl += 1
31 if curr_addr ==dest_addr or ttl > max_hops or curr_addr is
         None:
32 break
```
このプログラムは、受信用の icmp プロトコルのソケットと送信用の UDP プロトコルのソケットを作成し, 変数 ttl の値を 1, ポート番号を 33434 と指 定し、宛先のアドレスまで UDP パケットを送信する。もし、ICMP パケッ トが返ってくれば,返信先アドレスに再度 os.svstem 関数を用いてサブシェ ル内で ping コマンドを実行して ping を送信する。この動作を、ttl を1ず つ増やしながら、ICMP パケットを返信したアドレスが最初に設定した IP アドレスと一致するまで繰り返す。

また、ルータ教材および IP アドレス学習教材は ICMP パケットを受信 したときに、LED テープを光の軌跡が自機の方向に流れるように制御する。 受信端末教材とルータ機器の LED テープを送信側に向け、IP アドレス学習 教材側がダイヤルを通信相手の端末の IP アドレスを指定し traceroute ボタ ンを押すと, traceroute 機能により, 通った経路順に ping を送信する。そ

して、ping を受け取った端末やルータは、ルータ、端末の順に自機の方向 に LED テープが光るため、送信した端末から受信した端末の方向ヘフルカ ラーシリアル LED の光の軌跡で表現することができる。これにより、どの ような経路でコンピュータが目的の IP アドレスのコンピュータにデータが 転送されていったのかを、LED テープの光の流れによって知ることができ る。ただし、受信端末教材と送信端末教材を入れ替える場合, LED テープを 逆側(送信側)に配置する必要がある。例として、IP アドレス学習教材2台 とルータ教材1台を用いた場合の制御の流れを以下に示し、制御の流れを図 解したものを図 4.3 に示す。

- 1. 図 4.3 の IP アドレス学習教材 1 のダイヤルを IP アドレス学習教材 2 宛にし、traceroute ボタンを押す
- 2. traceroute 機能によりルータ教材に ping を送信
- 3. ルータ教材の LED テープが IP アドレス学習教材 1 から自機の方向 に流れるように光る
- 4. IP アドレス学習教材 2 に ping を送信
- 5. IP アドレス学習教材2の LED テープがルータ教材から自機の方向に 流れるように光る

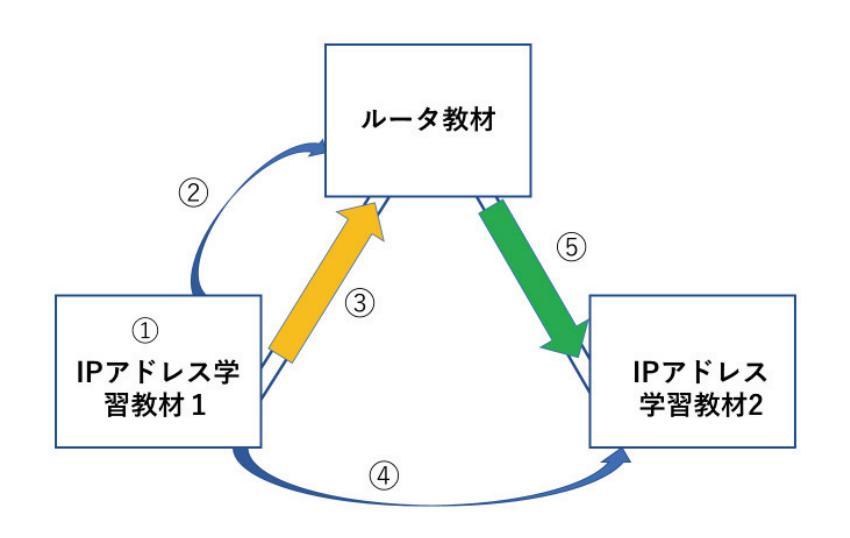

図 4.3 教材による LED テープ制御の流れ

## 4.4.4 LED テープの色と群の数による IP アドレスの物理的可 視化

前節で述べた LED テープを用いたデータの流れの物理的可視化では、た だ光の軌跡を表現するだけではなく、光の軌跡でどの IP アドレス宛に ping が送られているかを表現する IP アドレスの物理的可視化を行った。すなわ ち, ping を受信した端末は自機の IP アドレスのネットワーク部を表 4.2 の  $s$ ように異なる色によって表現し、ホスト部を表4.3のように流れるLED 群 の数の違いによって表現した。これにより、論理的な IP アドレスの物理的 可視化を行うことができる。

| ネットワーク部 (/24) | 色   |
|---------------|-----|
| $192.168.0.*$ | 天色  |
| $192.168.1.*$ | 赤色  |
| $192.168.2.*$ | 緑色  |
| $192.168.3.*$ | 青色  |
| $192.168.4.*$ | 黄色  |
| $192.168.5.*$ | 紫色  |
| $192.168.6.*$ | 水色  |
| $192.168.7.*$ | 白色  |
| $192.168.8.*$ | 黄緑色 |
| $192.168.9.*$ | 桃色  |

表 4.2 ネットワーク部による色の違い

表 4.3 ホスト群における LED 群の数  $\overline{1}$  $\overline{\phantom{a}}$  $\overline{a}$ 

| ホスト部 (/24) | LED 群の数        |
|------------|----------------|
| $*.*.*.0$  | 無し             |
| $* * * 1$  | 1              |
| $*.*.*.2$  | $\overline{2}$ |
| $*.*.*.3$  | 3              |
| * * * $4$  | $\overline{4}$ |
| $*.*.*.5$  | 5              |
| * * * . 6  | 6              |
| $*.*.*.7$  | 7              |
| $* * * 8$  | 8              |
| $*.*.*.9$  | 9              |
| *.*.*.254  | 10             |

ping の受信を検知したとき、LED テープが IP アドレスを色と群の数で 表現し、自機に向かって光の軌跡を表現するように制御する。以下に該当す るプログラムの一部を記述する。

```
1 | #colorWipereverse
2 def colorWipereverse(strip, color, wait_ms=10):
3 for i in range (strip.numPixels(),-1,-1):
4 strip.setPixelColor(i, color)
5 strip.show()
6 time.sleep(wait_ms/1000.0)
7
8 def colorWipereverse5(strip, color, wait_ms=10):
9 \mid for q in reversed(range(5)):
10 for i in range (0, strip.numPixels(), 6):
11 strip.show()
12 time.sleep(wait_ms/1000.0)
13
14 sock = socket.socket(socket.AF_INET,socket.SOCK_RAW,socket.
      IPPROTO_ICMP)
15
16 while True:
17
18 data = sock.recv(255)
19 time.sleep(0.28)
20
21 if ord(data [20]) == 8:
22
23 if ord(data[12]) == 192:
24 if ord(data[13]) == 168:
25 if ord(data[14]) == 0:
26
27 elif ord(data[14]) == 1:
28 if ord(data[15]) == 0:
29 colorWipereverse(strip, Color(255,0,0))
30 colorWipereverse(strip, Color(0,0,0))
31 elif ord(data[15]) ==1:
32 | colorWipereverse1(strip, Color(255,0,0))
33 colorWipereverse(strip, Color(0,0,0))
34 elif ord(data[15]) ==2:
35 colorWipereverse2(strip, Color(255,0,0))
36 colorWipereverse(strip, Color(0,0,0))
37 elif ord(data[15]) ==3:
```
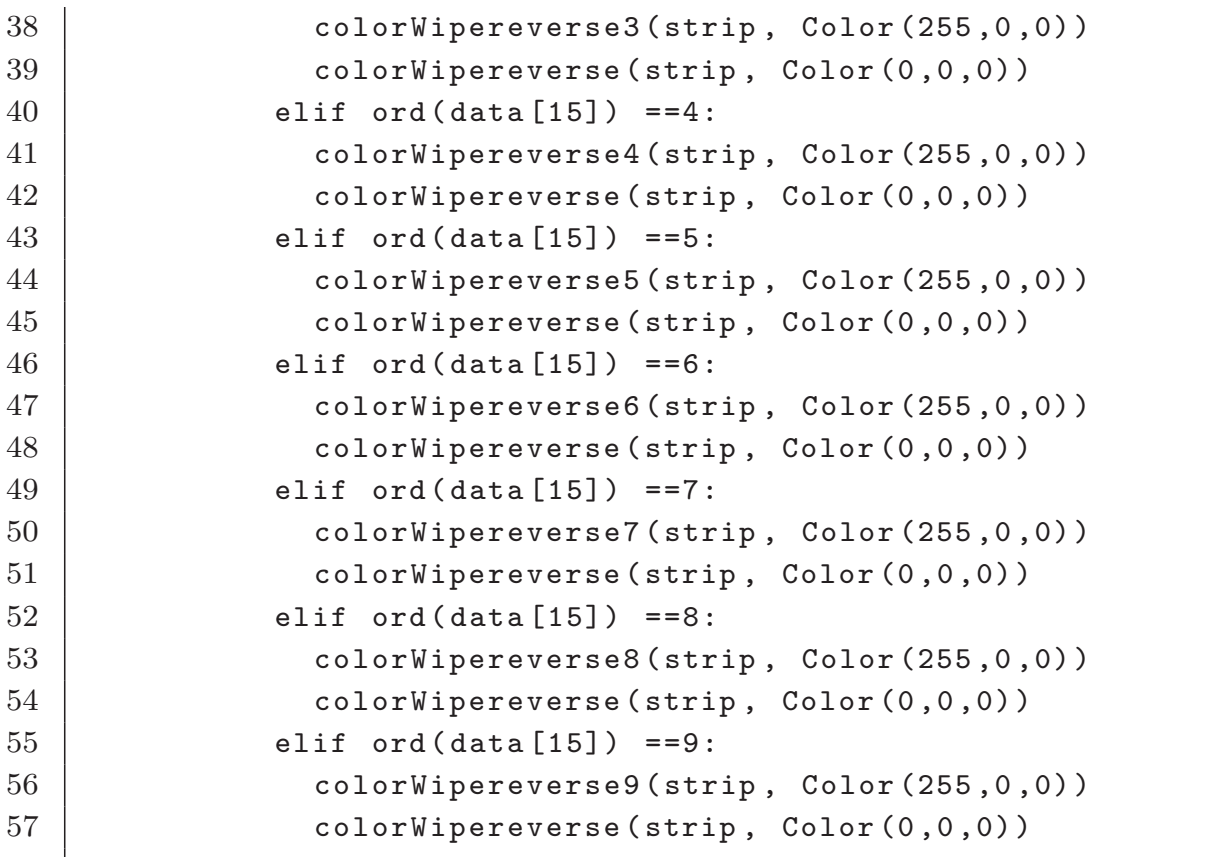

このプログラムは ICMP パケットを解析し、ping コマンドで使用される タイプ8の ICMP メッセージを受信したときのみ LED テープが動作するよ うにした。さらに IP アドレスに応じて異なる光の色と群の数を表現するよ う IP アドレスを解析し、解析結果に応じて光の色と点灯する LED 群の数 が変化するようにした。

#### 4.4.5 ルータの構築

Raspberry Pi は初期設定のままでは、ルータとして異なるネットワーク にデータを転送することはできない。Raspberry Pi をルータとして用いる ためには「/etc/sysctl.conf」に「net.ipv4.ip\_forward=1」の記述を追加する ことで, IP パケットを異なるネットワークに転送するようになり, ルータと して用いることができる。

また、これだけではコンピュータがどのコンピュータにデータを転送すべ きかが分からない。ルータや端末は経路表を参考にし、転送先のコンピュー

タを判断しデータを転送する経路制御を行っている。本教材では、複雑な経 路を設定する必要がないため、経路の確定に一定の時間のかかる動的経路制 御ではなく、静的に経路制御することにした。IP アドレスを ifconfig ボタン で設定する際に, IP アドレスのネットワーク部を参照し、静的に経路表を変 更するようにプログラムした。IP アドレス学習教材 (ホスト教材) とルータ 教材の Python プログラムのソースコードを付録 B にそれぞれ記載する。ま た、ルータ教材の回路図を図 4.4 に示す。

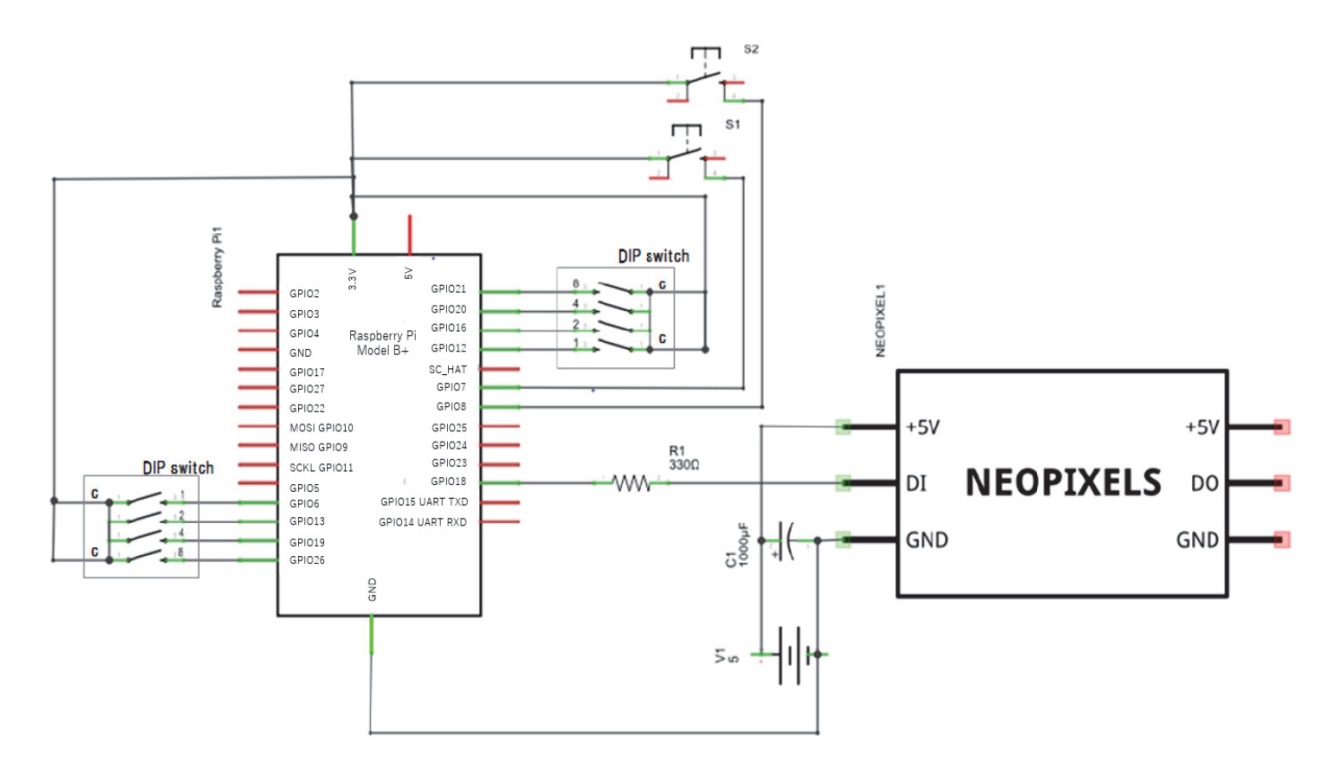

図 4.4 ルータ教材の回路図

#### 4.5 ルータ教材を用いた実験

開発した教材を用いて大学院生を対象に予備的な実験を行い、教材の教育 的効果の検証を行った。

#### 4.5.1 実験の概要

実験は端末教材2台とルータ教材1台を用いて行った。計画した実験の流 れは以下のとおりである。

- 1. 異なる2つのネットワークでルータ教材を経由して端末同士が通信 するために物理的及び論理的にどのように設定をするか構成図を決定 する。
- 2. 決定したネットワーク図をもとに教材同士をLAN ケーブルで物理的 に接続し、送信端末側にルータの LED テープを配置する。
- 3. IP アドレスの論理的な設定を各教材のボタンとダイヤルで設定し, traceroute ボタンで LED テープの光の軌跡で通信を見ることで、物 理的及び論理的に正しく設定できていることを確認する。
- 4. 間違った LAN ケーブルの配線や. 論理的な設定をすると traceroute ボタンを押しても LED が光らないことを確認する。

(1) において想定されるネットワークの簡易的な構成図は図5のようにな る。また,実験に用いる2台の端末教材は同じ教材であり,ifconfig ボタン で正しく設定を行えば入れ替わっても問題なく動作する。

#### 452 実験結果

実験は情報通信ネットワークについて学習済みである大学院生1名を対象 に行い、実験後に教材を用いた実験に関してインタビューを行い、教材とし ての機能の評価を行った。

実験は、まず、教材の詳細を説明し、ネットワーク構築のために必要な ネットワーク構成図を考えさせた(前節で記述した実験の流れの(1))。そし て、考えた構成図をもとに LAN ケーブルを用いて物理的配線を行なわせた (実験の流れ (2))。それから、考えた構成図をもとにダイヤルとボタンを用 いた論理的な設定を正しく行わせ. traceroute ボタンを押すとフルカラーシ

リアル LED テープが送信側の端末から受信側の端末に流れるように光るこ とで、通信の物理的可視化による確認を行わせた (実験の流れ (3))。その 後、間違った設定を行って確認する実験を行わせた (実験の流れ (4))。被験 者は、LAN ケーブルの物理的配線を入れ替えて traceroute ボタンを押して も LED は光らないことを確認し、さらに、論理的な設定を間違った例にし た場合など,何度かネットワーク構築実験を行った。ネットワーク構築実験 の様子を図 4.5, traceroute ボタンを押し, LED テープが光る様子を図 4.6 に示す。

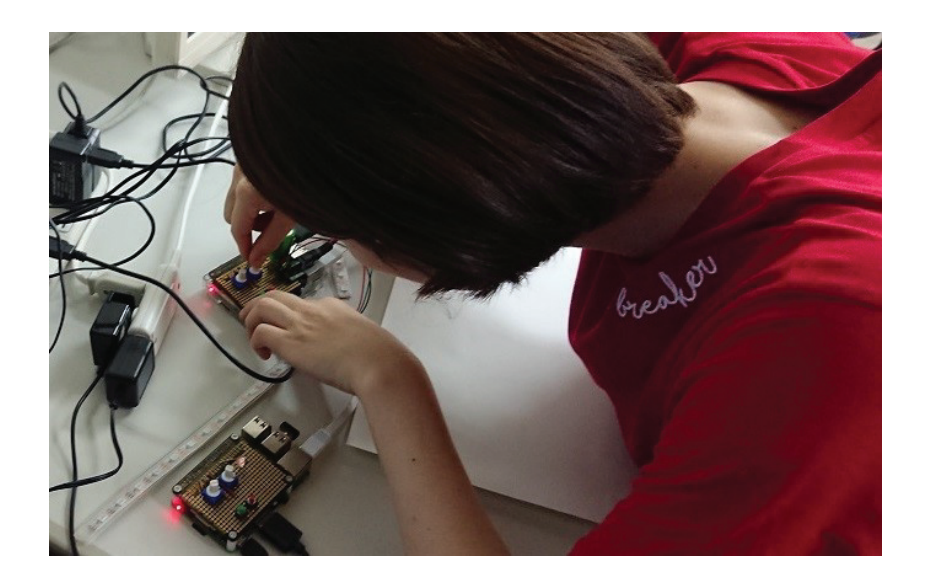

図 4.5 実験の様子

実験後、実験に参加した大学院生に教材に関してインタビューを行った。 インタビューの結果を以下に記述する。

実験全体に関しての質問では、「ネットワークの構築を容易に行うにするこ とができ、興味を持って実験に取り組めた」との回答を得た。ネットワーク の構築の難易度に関しての質問では、「物理的な配線も簡単に行うことができ た。ダイヤルやボタンの意味さえ分かれば IP アドレスを簡単に設定するこ とができた。」との回答を得た。LED テープによる物理的可視化に関しての 質問では、「従来では、スクリーンを見て通信ができているか確認を行うが、 LED テープを見るだけで,直感的に通信ができていることが確認できるの

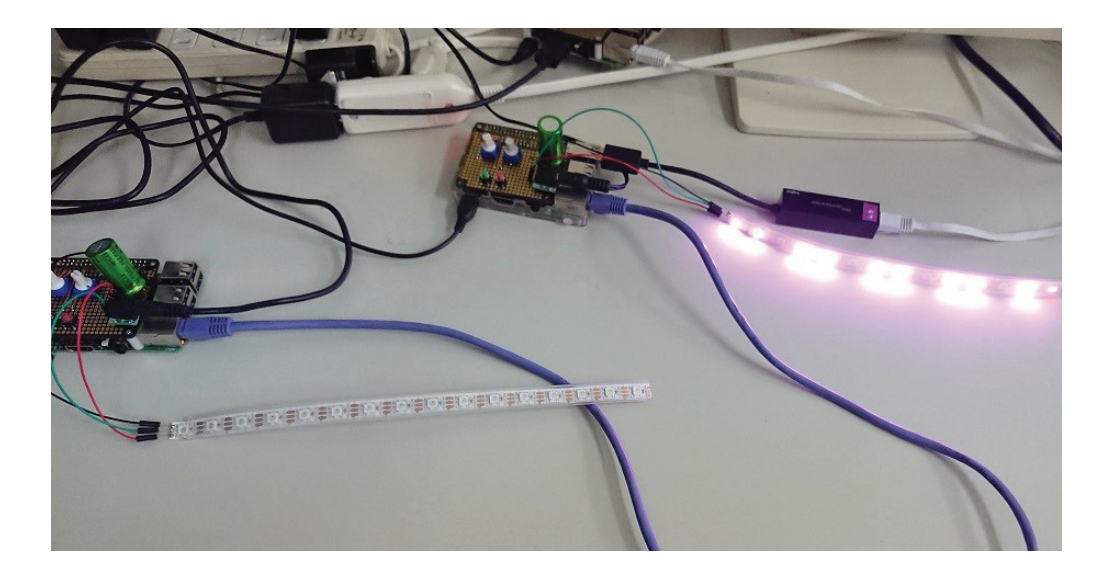

図 4.6 LED テープが光る様子

が良かった。論理的なネットワーク構築の可視化においては、色によるネッ トワークの違いは分かりやすかったが、ホストアドレスによる群による可視 化は直感的には理解しづらかった。」との回答を得た。ダイヤルによる論理 的なアドレス設定に関する質問では、「ifconfig や ping などのコマンドを知 らなくてもボタンを押すだけで通信の設定や確認が行えることが良かった。 また、従来の IP アドレスの設定とは異なり、0~9 までの 10 通りのみでシ ンプルにネットワークアドレスとホストアドレスを指定することができ、設 定しやすかった。また、玩具で遊ぶような感覚で設定できるのも良かった。」 との回答を得た。実験を通して情報通信ネットワークや TCP/IP に興味を 持てたかどうかについての質問では、「様々なネットワークの構築が何度も 容易に行えるので、このような設定ならどうなるだろうと様々な考察をしな がら興味を持って進んで実験して確認することができた。」との回答を得た。

これらの実験インタビュー結果により、本研究で開発したルータ教材が, LED テープの光の軌跡による物理的可視化やダイヤルやボタンを用いた物 理的直接操作によって直感的に情報通信ネットワークを理解できる教材とし て有効に機能することが確認できた。しかしながら、ホストアドレスの LED 群による物理的可視化などが理解しづらいなどの問題点も明らかになった。

### 4.6 本章のまとめ

本研究では、物理的可視化や物理的直接操作による情報通信ネットワーク を学習するためのルータ教材を開発し、教材の機能を確認した。本教材は, 現状では見ることのできない情報通信ネットワークを LED テープの光の軌 跡で物理的に可視化し、ダイヤルとボタンを用いた操作で IP アドレスの設 定を何度も行い確認することができる。教材を用いた実験を通して、直感的 に情報通信ネットワークの機能や動作を理解することができ、情報通信ネッ トワークを実践的·体験的に学習することが確認できた。 今後は、明らか になった問題点を解決するために教材の改良を行い、本教材を用いた授業案 を考案し,中学校や高等学校で授業実践を行うことで,本教材の学習の有効 性を評価する必要がある。

## 第5章

# 本研究の位置

### 5.1 小型デバイスを用いた教材の開発の視点から

教育工学では、様々なハードウェアやソフトウェアを用いた教材・教具の 開発研究が行われている。そのような中、小型デバイスを用いた教育支援 システムの研究が盛んに行われている [25][26][27][28][29]。小型デバイスは, 情報処理演習室で用いるようなコンピュータより安価で入手でき、持ち運び が可能なため学校教育での利用もしやすい。しかしながら、小型デバイス機 器を利用した教育システムやツールの多くは、ソフトウェア環境を構築する ために用いたり、他のデバイスとの通信用に用いたりするものが多く、小型 デバイスのみで完結する教育システムやツールは多くない。

それに対して本研究で開発した教材は, Raspberry Pi と Raspberry Pi 用 の基板で一体となって構成されている。。そのため、実験にあたり、マウスや キーボード. マウスなどの周辺機器を準備する必要がなく. 開発した教材と 通信を行うために必要な LAN ケーブルのみで教材を用いた実験を行うこと ができる。

#### $5.2$  情報通信ネットワークの学習教材の視点から

情報通信ネットワークの学習のための教材開発研究は多く行われている [12][13][14][15]。その中の多くは、汎用コンピュータを用いた教育システム が多く,通信は仮想化され,モニタ上で通信の様子を可視化し,IP アドレ スの設定などは CUI もしくは GUI 上でキーボードやマウスを用いて行われ る。中学生や高校生などの、コンピュータの操作に不慣れな学習者にとって は、これらの操作は敷居が高いと考えられる。

本研究で開発した教材の IP アドレスの設定や通信の確認には、より直感 的に操作しやすいダイヤルやボタンを用いるという新しい手法を選択した。 これにより,ダイヤルを回す操作と,ボタンを押すという単純な操作のみで IP アドレスの設定や通信の確認を行うことができる。

#### 5.3 技術・情報教育の視点から

中学校技術・家庭科技術分野の学習指導要領において、技術分野の目標と して「ものづくり」などの技術に関する実践的・体験的な活動を通して学習 することが望ましいとされている。情報通信ネットワークにおける「ものづ くり」とは、ネットワークの構築である。

本研究で開発した教材は. IP アドレスの学習やルータの役割を. ネット ワークの構築を行うことが学習することができ、情報通信ネットワークの 「ものづくり」を通して学習することが可能である。

#### 5.4 情報通信ネットワーク技術者の視点から

総務省が発表している平成 29 年版情報通信白書によると、情報通信職種 の従業者は 5800 人程度と低い割合となっている [30]。ICT 人材は, システ ムエンジニアやプログラマを中心に情報通信関連の人手不足が生じており. 今後はセキュリティ関連の人材不足が深刻化する見通しである。

本研究で開発した教材は、中等教育を対象にした情報通信ネットワークを 学習する教材であり、情報通信ネットワーク技術者を対象にしたものではな い。しかしながら,第1章で論じた IP アドレス学習教材の実践評価におい て、情報通信ネットワークを構築する実験を通して情報通信ネットワークに 興味を持った生徒も多くみられた。キャリア選択を行う前の中等教育段階で 情報通信ネットワークに興味を持つことで、進路選択として情報通信職種を 選択する生徒の増加が見込まれ. ICT 人材不足の解消に寄与することが期待 できると考えられる。

#### 5.5 教育手法の視点から

学習における教育手法は様々な手段が取られている。特に技術・情報分野 では、学習内容がブラックボックス化されており、学習者にとって学習内容 が目に見えず、理解が難しいものが多い。その中で、可視化やシンプルな操 作による手段が多く取られている [31][32][33]。

しかしながら、我々が提唱している物理的可視化や物理的直接操作などの 物理的手法では、ネットワークの動きやはたらきを物理的な現象を用いて表 現したり, "ダイヤル"を回したり "ボタン"を押すという単純な動作で情報 通信ネットワークの設定や疎通の確認を実行するものである。これらの手法 は今まで考案されておらず、物理的手法で表現することで直感的に理解する ことができる。これらの表現手法は,情報通信ネットワークだけではなく, 技術・情報分野におけるブラックボックス化された技術など多くの学習内容 で重要な手法であると考えられる。

## 5.6 インタフェースの視点から

コンピュータと人間との情報をやり取りするためのユーザインタフェース では、多くのシステムやコンピュータを用いた教材では、GUI が用いられて いる。GUI は、汎用性に優れており、マウスやキーボードなどの入力機器を 用いディスプレイにグラフィカルな出力を提示することで様々な情報を取り

扱うことができる。しかしながら、特定の情報のみをグラフィカルユーザイ ンタフェースで取り扱う場合、不必要な情報が多く、入力に必要となる労力 や出力結果を理解するのにかかる労力が多くかかる可能性が高い。

本研究で提唱している物理的可視化や物理的直接操作を用いた物理的イン タフェースでは、入力にボタンやダイヤルを用い、ボタンを「押す」動作や ダイヤルを「回す」といった単純な動作のみで操作を実行することができ、 出力結果の確認には LED の光を用い、光を「見る」という単純な動作で確 認することができる。物理的インタフェースを用いることで、入力に必要と なる労力や出力結果を理解するのにかかる労力を抑えることができ、使い方 の学習にかかる労力が非常に少なく直感的に扱うことができ、効率的に学習 をすすめることができる。

## 第6章

# 終章

#### $6.1$  本論文のまとめ

本論文では「物理的表現手法による技術・情報分野の教材開発およびその 評価に関する研究」をテーマとして、物理的可視化と物理的直接操作をコン セプトに技術・情報分野における情報通信ネットワークを学習するための教 材開発の研究として (1) IP アドレス学習教材の開発とその評価と, (2) ネッ トワーク構築を学習するためのルータ教材の開発を行った。

本論文の第3章では、IP アドレスを学習するための教材の開発とその評 価について述べた。従来の情報通信ネットワークの学習教材では、汎用コン ピュータによるモニタを用いた可視化や、キーボードやマウスの操作による 設定が中心であり、中等教育においては敷居の高いものであった。本研究で 開発した IP アドレス学習教材は、通信の確認に LED を用い、IP アドレスの 設定や通信の実行にダイヤルやボタンを用いることで、直感的に操作をし通 信の確認を行うことができる。IP アドレス学習教材により IP アドレスを効 果的に学習することができ、ネットワークを構築する実験を行うことができ る。中学校1年生を対象に教材を用いた授業実践を行い、教材の評価を行っ た。授業対象者を実験群と統制群に分け、事前テスト·事後テストを行った 結果、事後テストでは、実験群の方が統制群より得点が高い傾向にあり、有 意差が見られたことから、教材の有効性が確認できた。

本論文の第4章では、第2章で開発した IP アドレス学習教材を発展させ, ネットワーク構築を学習するためのルータ教材を開発した。ルータ教材は第 2 章で開発した IP アドレス学習教材をルータ化し, ルータを介した通信の 流れをフルカラーシリアル LED テープを用いて物理的可視化することによ り実現した。この教材により、異なるネットワーク間の通信に必要なルータ の役割を学習することができ、複数のネットワークを構築する実験を行うこ とができる。大学院生1名を対象に予備的な実践実験を行い、実験後に教材 を用いた実験に関してインタビューを行い、教材としての機能の評価を行っ た。結果として,直感的にルータの動作や役割を理解することができ,情報 通信ネットワークの構築を実践的・体験的に学習することが確認できた。

### 6.2 今後の展望

本論文で述べた開発した2つの教材は. IP アドレスの仕組みを学習する 教材とルータの役割を学習する教材である。

しかしながら、ネットワークを支える技術は、IP アドレスやルータだけに とどまらず、多岐にわたっており、例えば経路制御など、様々な技術が利用 されており、情報通信ネットワークを学習するためには、多くの内容を学習 する必要がある。今後は、今までの学習内容に加え、様々な物理的表現手法 を用いた情報通信ネットワークに関する学習教材を開発し、情報通信ネット ワークの技術をより体系的に学習できるような学習モデルへ発展させて行く ことが課題である。

また、物理的可視化や物理的直接操作は、第2章で述べたように、様々な 技術科や情報科の内容において教材作成のコンセプトとして有用であると考 えられる。そして、技術科や情報科では、多くの分野にわたる学習内容が含 まれている。今後は、ネットワークだけではなく、他の学習内容においても 物理的可視化と物理的直接操作のコンセプトを基に教材開発をしていき、教 材を評価することによって物理的可視化や物理的直接操作の有用性を検証し ていく必要がある。

# 謝辞

本研究を進めるにあたり、多くの御指導を頂きました広島大学大学院教育 学研究科技術・情報教育学講座 渡辺健次 教授に厚く御礼申し上げます。ま た、本論文をご精読頂き、多くの有用な助言をいただきました広島大学大学 院教育学研究科技術 · 情報教育学講座 田中秀幸 教授. 藤中透 教授. 長松正 康 教授に厚く御礼申し上げます。そして、多くの有用な助言をいただきまし た近畿大学理工学部情報学科 井口信和 教授に厚く御礼申し上げます。第3 章における授業実践に協力していただいた広島大学附属東雲中学校 堤健人 教諭に深く御礼申し上げます。そして、第4章の教材開発において本研究に 関して多くの知識や示唆を頂いた広島大学教育学部第二類文化教育系技術・ 情報系コース(現,広島市役所)入田雄基 氏に御礼申し上げます。また,実 験に協力し、開発した教材の評価をしていただいた広島大学大学院教育学研 究科博士課程前期教科教育学専攻技術・情報教育学専修 石川有彩 氏に御礼 申し上げます。

本論文の第3章は、日本産業技術教育学会誌第60巻第2号に掲載された 「物理的可視化と物理的直接操作による IP アドレスの仕組みを学習するため の教材の開発と評価」の内容を詳しく述べたものである。

# 参考文献

- [1] 総 務 省: 通 信 利 用 動 向 調 査 , http://www.soumu.go.jp/ johotsusintokei/statistics/data/180525\_1.pdf  $(2020 - 47)$ 1月7日アクセス)
- [2] 内閣府: Society5.0, <https://www8.cao.go.jp/cstp/society5\_0/ index.html  $(2020 \n 41 1 7 7 7)$
- [3] 文部科学省: Socity5.0 に向けた人材育成~社会が変わる、学びが変わ  $\delta \sim$ , http://www.mext.go.jp/component/a\_menu/other/detail/ <code>\_\_icsFiles/afieldfile/2018/06/06/1405844\_002.pdf</code>  $(2020 \nleftrightarrow 1$ 月7日アクセス)
- [4] 経済産業省: IT 人材の最新動向と将来推計に関する調査 結果,https://www.meti.go.jp/policy/it\_policy/jinzai/27FY/ ITjinzai\_report\_summary.pdf( $2020 \nleftrightarrow 1 \nleftrightarrow 7 \nleftrightarrow 7$ )
- [5] 文部科学省 (2018): 中学校学習指導要領 (平成 29 年告示) 解説技術· 家庭編.開降堂出版
- $[6]$  文部科学省 $(2019)$ : 高等学校学習指導要領 (平成 30 年告示) 解説情報 編. 開降堂出版
- [7] 吉原和明・井口信和・渡辺健次:物理的可視化と物理的直接操作による IP アドレスの仕組みを学習するための教材の開発と評価, 日本産業技 術教育学会誌第 60 巻第 2 号, pp.73-80(2018)
- [8] 吉原和明: 物理的可視化と物理的直接操作によるネットワーク構築を学 習するためのルータ教材の開発。広島大学大学院教育学研究科紀要第二

部 (文化教育開発関連領域) 第 68 号, 2019 年 12 月採択済

- [9] 筑波大学:筑波大学シラバス 「2019 年度 3 年次実験コンピュータネット ワーク実験」, http://www.u.tsukuba.ac.jp/~kimura.shigetomo.  $gb/netexp/netexp.html (2020 41 1 7 7 7)$
- [10] 佐賀大学: 佐賀大学シラバス「情報ネットワーク実験」, http: //syllabus.sc.admin.saga-u.ac.jp/  $(2020 \nleftrightarrow 1 \nleftrightarrow 7 \nleftrightarrow 7)$
- [11] 江馬諭・木村泰樹:ものづくり学習のための教材「銅鏡製作」について, 日本産業技術教育学会誌, 第 47 巻, 第 1 号, pp.31-37 (2005)
- [12] 川西千晶・今井慈郎:ネットワーク学習支援のための経路制御可視化ア プリケーション開発, 電子情報通信学会技術研究報告, 第110 巻, 第  $453 \frac{1}{7}$ , pp. 181-186 (2011)
- [13] 立岩佑一郎・安田孝美・横井茂樹:仮想環境ソフトウェアに基づくネッ トワーク処理可視化教育システムの開発、情報処理学会研究報告コン ピュータと教育, pp.7-14 (2012)
- [14] 荒井正之・田村尚也・渡辺博芳・他 : TCP/IP プロトコル学習ツールの 開発と評価, 情報処理学会論文誌, 第 44 巻, 第 12 号, pp.3242-3251  $(2003)$
- [15] 村松浩幸・本多満正・坂口謙一・他:中学校技術科でのネットワーク学 習における電話網の教材化,日本教育工学会論文誌, 第 28 巻, suppl. 号, pp.237-240(2005)
- [16] 田口浩継·他:新しい技術·家庭技術分野:東京書籍, p.205(2016)
- [17] 日本科学未来館:インターネット物理モデル, http://www.miraikan. jst.go.jp/exhibition/future/information/internet.html  $(2020 \n 41 1 7 7 7)$
- [18] RASPBERRY PI FOUNDATION : Raspberry Pi, https://www. raspberrypi.org/ $(2020 \n 41 \n 17 \n 7 \n 17)$
- [19] pythonJapan「プロセス間通信とネットワーク」, http://docs. python.jp/2/library/socket.html  $(2020 \nleftrightarrow 1 \nleftrightarrow 7 \nleftrightarrow 7)$
- [20] 秋月電子通商「DIP Rotary Switch 10」, http://akizukidenshi.com/

download/DIP%20Rotary%20Switch\_10.pdf(2020 年 1 月 7 日アク セス)

- [21] 精鷹幹人・木村昌史:教育向けネットワークシミュレータの開発, 情報  $\mu$ 理学会 65 回全国大会, pp.273-274(2003)
- [22] 井口信和:仮想ルータを活用したネットワーク構築演習支援システムの 開発,情報処理学会論文誌第 52 巻第 3 号,pp.1412-1423(2011)
- [23] 本多満正·水谷浩紀·菅家久貴:中学校技術科における情報通信ネッ トワークの仕組み教材化とその評価,日本教材学会教材学研究 19, pp.195-202(2008)
- [24] SWITCHSCIENCE「フルカラーシリアル LED テープ」, https:  $\frac{1}{2}$ //www.switch-science.com/catalog/1399/ $(2020 \n 4 1 1 7 7 7)$  $t(\lambda)$
- [25] 柴田幸司·花田一麿·飯野真弘·武美里·赤塚優磨: Linux マイコンを 用いた VPN による小型センサ情報遠隔監視システムの開発と教育への 応用, 電子情報通信学会技術研究報告 IEICE 信学技報第 114 巻第 441  $\frac{1}{2}$ , pp.63-68(2015)
- [26] 吉田智子・中村亮太・松浦敏雄:「プログラムによる計測と制御」を学ぶ ための学習環境の開発と教育実践~LilyPad Arduino シミュレータ機 能付 PEN を利用して~,情報処理学会研究報告コンピュータと教育, pp.1-10(2015)
- [27] 鴻池泰元・中西通雄: IchigoJam 用ビジュアルブロックプログラミング 環境の開発とプログラミング体験教室の実践、情報処理学会研究報告コ ンピュータと教育, pp.1-8(2018)
- [28]細合晋太郎・石田繁巳・亀井靖高・鵜林尚靖・福田晃細:自律走行ロボッ トを用いた IoT 開発 PBL に向けた教材開発, 組込みシステムシンポジ ウム 2015 論文集,pp.40-45(2015)
- [29] 竹田慎・曽根直人: センササーバと ScratchX による計測システムの開 発, 鳴門教育大学情報教育ジャーナル第 14 巻, pp.41-47(2017)
- $\vert 30 \vert$  総務省:平成 29 年版情報通信白書 (2017)
- [31] 内海能亜·吉田昌史:塑性加工を学ぶ教材としての小型プレス機械の開 発,工学教育第 60 巻第 4 号, pp.109-113(2012)
- [32] 青井中央人・伊藤陽介・谷陽子:電波を題材とする技術教育の開発と評 価, 日本産業技術教育学会誌第 55 巻第 3 号, pp.199-206(2013)
- [33] 今井慈郎·森藤義雄·堀幸雄·林敏浩·井面仁志·白木渡:計算機内部 の構造・動作を可視化する計算機シミュレータの評価と強調学習環境で の利用効果, 電子情報通信学会技術研究報告 ET 教育工学第 109 巻第  $335 \frac{1}{7}$ , pp.215-220(2009)

# 付録A

# Raspberry Pi のインストール・ 設定

#### Raspberry Pi のインストール  $A<sub>1</sub>$

ここでは, Raspberry Pi に OS をインストールする方法を説明する。 Raspberry Pi は microSD メモリーカードから OS を読み込んで起動するの で. microSD メモリーカードに OS のイメージファイルを書き込む必要があ る。書き込む PC の環境は Windows10 とする。

準備するものとして OS Raspbian のイメージファイルと、イメージファ イルを書き込むソフトウェアである "Win32 DiskImager"が必要となる。

- 1. Win32 DiskImager を起動。
- 2. ImageFile"jessie"を選択。
- 3. 書き込むデバイスに SD ファイルを選択。
- 4. 「Write」を選択してイメージファイルを OS に書き込む。

書き込んだ SD カードを Raspberry Pi に差し込んで起動すればよい。

#### A.2 Raspberry Pi の初期設定

ここでは、Raspbian の初期設定の方法を説明する。

初めて起動する際は、HDMI ポートとディスプレイを、また、USB ポー トとキーボードを接続しておく必要がある。

起動するとコンフィギュレーション画面が出るので、キーボードの上下の 矢印キーで選択し, Enter キーで決定し, 各種メニューの設定を行う。初期 設定では、SD メモリーカード領域を拡張する設定と、タイムゾーンとキー ボードの設定. SSH 接続を可能な状態にする設定を行う。

- 1. Raspberry Pi マークのアイコンをクリック→ Preference → Raspberry Pi Configuration を選択, Raspi-config を起動。
- 2. system タブを開き, 「Expand Filesystem」をチェックする。
- 3. Localisation タブを開き, Locale は「Language:ja, Country:JP, Character Set:UTF-8」を選択, Set Timezone は「Japan」を選択, Set Keyboard は、日本語キーボードの場合は Japanese を選択。
- 4. Interfaces タブを開き, SSH 欄の「Enabele」にチェック。
- 5. すべて設定し終えたら「OK」→「Yes」で再起動する。

再起動すると、ログイン画面が出てくるので、ユーザ名 "pi" パスワード "raspberry" を入力しシェルを起動させ、以下のコマンドを打ち root パス ワードを設定する。

—— root パスワードの設定 –

**✒ ✑**

sudo passwd root

これで root になることができる。

## A.3 端末·ルータの設定

#### $A.3.1$  IP アドレスの設定

Raspberry Pi は初期設定では IP アドレスは DHCP で設定してあるので, 本教材を利用するにあたって静的に設定する必要がある。

IP アドレスを静的に設定するには、/etc/dhcpcd.conf を以下の内容を追 記する必要がある。

**│ /etc/dhcpcd.conf に追記 →** 

interface eth0

static ip ddress=192.168.1.2/24

static routers=192.168.1.1

static domain name servers=192.168.1.1

上記の場合は, IP アドレスを 192.168.1.2/24 と設定した。ルータや DNS サーバの設定は各自の環境に合わせて変更する必要がある。また, SSH で Raspberry Pi にログインすることも考えて、設定した IP アドレスなどの設 定情報は、Raspberry Pi 以外の記憶媒体に保存しておくとよい。

**✒ ✑**

ルータの場合、各インターフェースで同様の設定をする必要がある。その 場合. それぞれの IP アドレスが同一ネットワークにならないように注意が 必要である。

#### A.3.2 ルータの設定

Raspberry Pi をルータにするには、/etc/sysctl.conf を以下のように書き 換える必要がある。

• "net.ipv4.ip\_forward=1" のコメントアウトを外す。

これにより, Raspberry Pi が異なるネットワークに IP パケットを転送する ことができる。

## A.3.3 dhcpcd サービスの停止

IP アドレス学習教材やルータ教材は静的な経路制御を行うため、初期状態 で起動している dhcpcd サービスを停止しておく必要がある。停止するため には、ターミナル上で下記のコマンドを入力しておく。

**─ dhcpcd サービスの停止** ─

**✒ ✑**

sudo systemctl stop dhcpcd
## 付録B

## プログラム・ソースコード

第3章で述べた IP アドレス学習教材 (ホスト教材)の Python プログラ ムのソースコードを記載する。

```
1 \mid #! /usr/bin/env python
2
3 import RPi.GPIO as GPIO
4 import time
5 import os
6 import socket
7
8
9 GPIO.setmode(GPIO.BCM)
10
11 | GPIO.setup(4,GPIO.IN, pull_up_down= GPIO.PUD_DOWN)
12 | GPIO.setup(17, GPIO.IN, pull_up_down= GPIO.PUD_DOWN)
13 GPIO.setup(22,GPIO.IN,pull_up_down=GPIO.PUD_DOWN)
14 | GPIO.setup(10, GPIO.IN, pull_up_down= GPIO.PUD_DOWN)
15 GPIO.setup(9,GPIO.IN, pull_up_down=GPIO.PUD_DOWN)
16 | GPIO.setup(11, GPIO.IN, pull_up_down= GPIO.PUD_DOWN)
17 | GPIO.setup(14, GPIO.IN, pull_up_down= GPIO.PUD_DOWN)
18 GPIO.setup(15, GPIO.IN, pull_up_down= GPIO.PUD_DOWN)
19 GPIO.setup(18,GPIO.IN,pull_up_down= GPIO.PUD_DOWN)
20 GPIO.setup(23, GPIO.IN, pull_up_down= GPIO.PUD_DOWN)
21 GPIO.setup(24,GPIO.IN,pull_up_down=GPIO.PUD_DOWN)
22 GPIO.setup(25,GPIO.OUT)
23
24 def number():
```

```
25 | n = 0
26 h = 0
27 inputn1 = GPIO.input(4)
28 inputn2 = GPIO.input (17)
29 inputn4 = GPIO.input (22)
30 inputn8 = GPIO.input (10)
31 inputh1 = GPIO.input (14)
32 inputh2 = GPIO.input (15)
33 inputh4 = GPIO.input (18)
34 inputh8 = GPIO.input (23)
35 if inputn1 == True:
36 n = n + 1
37 if inputn2 == True:
38 n = n + 2
39 if inputn4 == True:
40 n = n + 4
41 if inputn8 == True:
42 n = n + 8
43 if inputh1 == True:
44 h = h + 1
45 if inputn2 == True:
46 h = h + 2
47 if inputn4 == True:
48 h=h+4
49 if inputn8 == True:
50 h = h + 8
51 return [n, h]52
53
54 while True:
55 input1 = GPIO.input (9)
56 input2 = GPIO.input (11)57 input3 = GPIO.input (24)
58 if input1 == True:
59 network = (str(n))60 host = (\text{str}(h))61 ping = "ping-
192.168." + network + "." + host + "-
-c-
1"
62 os.system(str(ping))
63 while input1 == True:
64 input1 = GPIO.input(9)
65
66
```

```
67 elif input2 == True:
68 | n , h = def number()
69 network = (str(n))70 host = (\text{str}(h))71 \mid address ="ifconfig_{\sqcup}ethO_{\sqcup}192.168." + network + "." + host
           + "<sub>⊔</sub>netmask<sub>⊔</sub>255.255.255.0"
72 os.system(str(address))
73 while input2 == True:
74 input2 = GPIO.input(11)
75
76
77 else:
78 data = 0
79 | sock = socket . socket(socket. AF_INET, socket. SOCK_RAW,
           socket.IPPROTO_ICMP)
80 sock.settimeout (0.1)
81 try:
82 data =sock.recv(255)
83 if data:
84 GPIO.output (25, True)
85 time.sleep(0.3)
86 GPIO.output (25, False)
87 except:
88 pass
```
次に、第4章で述べたルータ学習教材の Python プログラムのソースコー  $F$ を $2$ つ記載する。

まずは、ホスト用の教材のプログラムのソースコードを記載する。

```
1 \mid #! /usr/bin/env/ python
2
3 import RPi.GPIO as GPIO
4 import time
5 import sys
6 import os
7 import socket
8 from neopixel import *
9
10 GPIO. setmode(GPIO.BCM)
11
12 | GPIO.setup(4,GPIO.IN, pull_up_down= GPIO.PUD_DOWN)
13 GPIO.setup(17, GPIO.IN, pull_up_down= GPIO.PUD_DOWN)
```

```
14 | GPIO.setup(22, GPIO.IN, pull_up_down= GPIO.PUD_DOWN)
15 GPIO.setup(10, GPIO.IN, pull_up_down= GPIO.PUD_DOWN)
16 | GPIO.setup(9,GPIO.IN, pull_up_down= GPIO.PUD_DOWN)
17 GPIO.setup(11,GPIO.IN,pull_up_down=GPIO.PUD_DOWN)
18 GPIO.setup(14,GPIO.IN,pull_up_down=GPIO.PUD_DOWN)
19 GPIO.setup(15,GPIO.IN,pull_up_down= GPIO.PUD_DOWN)
20 GPIO.setup(18,GPIO.IN,pull_up_down=GPIO.PUD_DOWN)
21 | GPIO.setup(23, GPIO.IN, pull_up_down= GPIO.PUD_DOWN)
22 | GPIO.setup(24,GPIO.IN,pull_up_down= GPIO.PUD_DOWN)
23 GPIO.setup(27,GPIO.IN,pull_up_down=GPIO.PUD_DOWN)
24
25 LED_COUNT = 16
26 LED_GPIO = 13
27 LED_CHANNEL = 1
28 LED FREQ HZ = 800000
29 LED_DMA = 10
30 LED BRIGHTNESS = 150
31 LED INVERT = False
32 network1 = None
33
34 if _{-} name _{-} == ' _{-} main _{-} ':
35 | strip = Adafruit_NeoPixel(LED_COUNT, LED_GPIO, LED_FREQ_HZ,
          LED_DMA , LED_INVERT , LED_BRIGHTNESS ,LED_CHANNEL)
36 strip.begin()
37 print "LEDready"
38
39 def number():
40 \ln 5041 h = 0
42 inputn1 = GPIO.input(4)
43 inputn2 = GPIO .input(14)
44 inputn4 = GPIO.input (15)
45 inputn8 = GPIO.input (17)
46 | inputh1 = GPIO.input (9)
47 inputh2 = GPIO.input (27)
48 | inputh4 = GPIO.input (22)
49 inputh8 = GPIO.input (11)
50 if inputn1 == True:
51 n = n + 1
52 if inputn2 == True:
53 n = n + 2
54 if inputn4 == True:
```

```
55 n = n + 4
56 if inputn8 == True:
57 n = n + 8
58 if inputh1 == True:
59 h = h + 1
60 if inputh2 == True:
61 h = h + 2
62 if inputh4 == True:
63 h = h + 4
64 if inputh8 == True:
65 h = h + 8
66 return [n, h]
67
68 def colorWipe(strip, color, wait_ms=10):
69 for i in range (strip.numPixels()):
70 strip.setPixelColor(i, color)
71 strip.show()
72 time.sleep(wait_ms/1000.0)
73
74 def colorWipe1(strip, color, wait_ms=10):
75 for q in range(1):
76 for i in range(0, strip.numPixels(),2):
77 | strip.setPixelColor(i+q, color)
78 strip.show()
79 time.sleep(wait_ms /1000,0)
80
81 def colorWipe2(strip, color, wait_ms=10):
82 for q in range(2):
83 for i in range(0, strip.numPixels(),3):
84 strip.setPixelColor(i+q, color)
85 strip.show()
86 time.sleep(wait_ms/1000,0)
87
88 def colorWipe3(strip, color, wait_ms=10):
89 for q in range(3):
90 for i in range (0, strip.numPixels(), 4):
91 strip.setPixelColor(i+q, color)
92 strip.show()
93 time.sleep(wait_ms/1000,0)
94
95 def colorWipe4(strip, color, wait_ms=10):
96 for q in range (4):
```

```
97 for i in range (0, strip.numPixels(), 5):
98 strip.setPixelColor(i+q, color)
99 strip.show()
100 time.sleep(wait_ms/1000,0)
101
102 def colorWipe5(strip, color, wait_ms=10):
103 for q in range(5):
104 for i in range (0, strip.numPixels(), 6):
105 strip.setPixelColor(i+q, color)
106 strip.show()
107 time.sleep(wait_ms/1000,0)
108
109 def colorWipe6(strip, color, wait_ms=10):
110 for q in range(6):
111 for i in range (0, strip.numPixels(), 7):
112 strip.setPixelColor(i+q, color)
113 strip.show()
114 time.sleep(wait_ms/1000,0)
115
116 def colorWipe7(strip, color, wait_ms=10):
117 for q in range(7):
118 for i in range (0, strip.numPixels(),8):
119 | strip.setPixelColor(i+q, color)
120 strip.show()
121 time.sleep(wait_ms/1000,0)
122
123 def colorWipe9(strip, color, wait_ms=10):
124 for q in range(9):
125 for i in range (0, strip.numPixels(), 10):
126 strip.setPixelColor(i+q, color)
127 strip.show()
128 time.sleep(wait_ms/1000,0)
129
130 def colorWipereverse(strip, color, wait_ms=10):
131 for i in range (strip.numPixels(),-1,-1):
132 strip.setPixelColor(i, color)
133 strip.show()
134 time.sleep(wait_ms/1000.0)
135
136 def colorWipereverse1(strip, color, wait_ms=10):
137 for q in reversed(range(1)):
138 for i in range (0, strip.numPixels(), 2):
```

```
139 strip.setPixelColor(i+q, color)
140 strip.show()
141 time.sleep(wait_ms/1000.0)
142
143 def colorWipereverse2(strip, color, wait_ms=10):
144 for q in reversed(range(2)):
145 for i in range (0, strip.numPixels(),3):
146 | strip.setPixelColor(i+q, color)
147 strip.show()
148 time.sleep(wait_ms/1000.0)
149
150 def colorWipereverse3(strip, color, wait_ms=10):
151 for q in reversed(range(3)):
152 for i in range (0, strip.numPixels(), 4):
153 strip.setPixelColor(i+q, color)
154 strip.show()
155 time.sleep(wait ms/1000.0)
156
157 def colorWipereverse4(strip, color, wait_ms=10):
158 for q in reversed(range(4)):
159 for i in range (0, \text{strip.numPixels}() 0.5):
160 strip.setPixelColor(i+q, color)
161 strip.show()
162 time.sleep(wait_ms/1000.0)
163
164 def colorWipereverse5(strip, color, wait_ms=10):
165 for q in reversed(range(5)):
166 for i in range(0, strip.numPixels(),6):
167 strip.setPixelColor(i+q, color)
168 strip.show()
169 time.sleep(wait_ms/1000.0)
170
171 def colorWipereverse6(strip, color, wait_ms=10):
172 for q in reversed(range(6)):
173 for i in range (0, strip.numPixels(), 7):
174 strip.setPixelColor(i+q, color)
175 strip.show()
176 time.sleep(wait_ms/1000.0)
177
178 def colorWipereverse7(strip, color, wait_ms=10):
179 for q in reversed(range(7)):
180 for i in range (0, strip.numPixels(), 8):
```

```
181 strip.setPixelColor(i+q, color)
182 strip.show()
183 time.sleep(wait_ms/1000.0)
184
185 def colorWipereverse8(strip, color, wait_ms=10):
186 for q in reversed(range(8)):
187 for i in range (0, strip.numPixels(), 9):
188 strip.setPixelColor(i+q, color)
189 strip.show()
190 time.sleep(wait_ms/1000.0)
191
192 def colorWipereverse9(strip, color, wait_ms=10):
193 for q in reversed(range(9)):
194 for i in range (0, strip.numPixels(), 10):
195 strip.setPixelColor(i+q, color)
196 strip.show()
197 time.sleep(wait ms/1000.0)
198
199 while True:
200 | input1 = GPIO.input(23)
201 input2 = GPIO.input (18)
202 if input2 == True:
203 n, h = number()
204 network1 = (str(n))205 host1 = (\text{str}(h))206 \mid address = "ifconfig\lrcornerethO\lrcorner192.168." + network1 + "." +
            host1 + "_{\sqcup}netmas{\rm k}_\sqcup 255.255.255.0"
207 \mid \qquad routeadd = "route_{\sqcup}add_{\sqcup}default_{\sqcup}gw_{\sqcup}192.168." + network1 + "
            .254"
208 print address
209 os.system(str(address))
210 time.sleep(2)
211 print routeadd
212 os.system(str(routeadd))
213 while input2 == True:
214 input2 = GPIO.input (18)
215
216 if input1 == True:
217 n, h = number()
218 network = (str(n))219 host = (\text{str}(h))220 dest_addr = "192.168." + network + "." + host
```

```
221 print dest_addr
222 socket.setdefaulttimeout (10)
223 icmp = socket.getprotobyname('icmp')
224 udp = socket. getprotobyname('udp')
225 ttl = 1
226 max_hops = 4
227 port = 33434
228 while True:
229 recv_socket = socket.socket(socket.AF_INET,socket.
           SOCK_RAW , icmp)
230 send_socket = socket.socket(socket.AF_INET,socket.
           SOCK_DGRAM , udp)
231 send_socket.setsockopt(socket.SOL_IP, socket.IP_TTL, ttl
           )
232 recv_socket.bind(("",port))
233 try:
234 send_socket.sendto("", (dest_addr, port))
235 except socket.error:
236 pass
237 curr_addr = None
238 try:
239 _, curr_addr = recv_socket.recvfrom(512)
240 curr_addr = curr_addr [0]241 except socket.error:
242 pass
243 finally:
244 | send_socket.close()
245 recv_socket.close()
246 if curr_addr is not None:
247 \mid trace = "ping\lrcorner" + curr_addr + "\lrcorner-c\lrcorner1"
248 os.system(str(trace))
249 time.sleep(1)
250 ttl +1251 print curr_addr
252 print dest_addr
253 if curr_addr == dest_addr or ttl > max_hops or curr_addr
            is None:
254 time.sleep(0.3)
255 break
256 else:
257 data = 0
```

```
258 | sock = socket.socket(socket.AF_INET,socket.SOCK_RAW,
         socket.IPPROTO_ICMP)
259 sock.settimeout (0.1)
260 try:
261 data = sock.recv(255)
262 if data:
263 time.sleep(0.28)
264 if ord(data [20]) == 8:
265 if ord(data[12]) == 192:
266 if ord(data[13]) == 168:
267 | if ord(data[14]) == 0:
268 if ord(data[15]) == 0:
269 | colorWipereverse(strip, Color(0,85,255))
270 colorWipereverse(strip, Color(0,0,0))
271 elif ord(data[15]) == 1:
272 colorWipereverse1(strip, Color(0,85,255))
273 colorWipereverse(strip, Color(0,0,0))
274 elif ord(data[15]) == 2:
275 colorWipereverse2(strip, Color(0,85,255))
276 colorWipereverse(strip, Color(0,0,0))
277 elif ord(data[15]) == 3:
278 colorWipereverse3(strip, Color(0,0,255))
279 colorWipereverse(strip, Color(0,0,0))
280 elif ord(data[15]) == 4:
281 colorWipereverse4(strip, Color(0,85,255))
282 colorWipereverse(strip, Color(0,0,0))
283 elif ord(data[15]) == 5:
284 colorWipereverse5(strip, Color(0,85,255))
285 colorWipereverse(strip, Color(0,0,0))
286 elif ord(data[15]) == 6:
287 | colorWipereverse6(strip, Color(0,85,255))
288 colorWipereverse(strip, Color(0,0,0))
289 elif ord(data[15]) == 7:
290 colorWipereverse7(strip, Color(0,85,255))
291 colorWipereverse(strip, Color(0,0,0))
292 elif ord(data[15]) == 8:
293 colorWipereverse8(strip , Color(0,85,255))
294 colorWipereverse(strip, Color(0,0,0))
295 elif ord(data[15]) == 9:
296 colorWipereverse9(strip, Color(0,85,255))
297 | colorWipereverse(strip, Color(0,0,0))
298
```
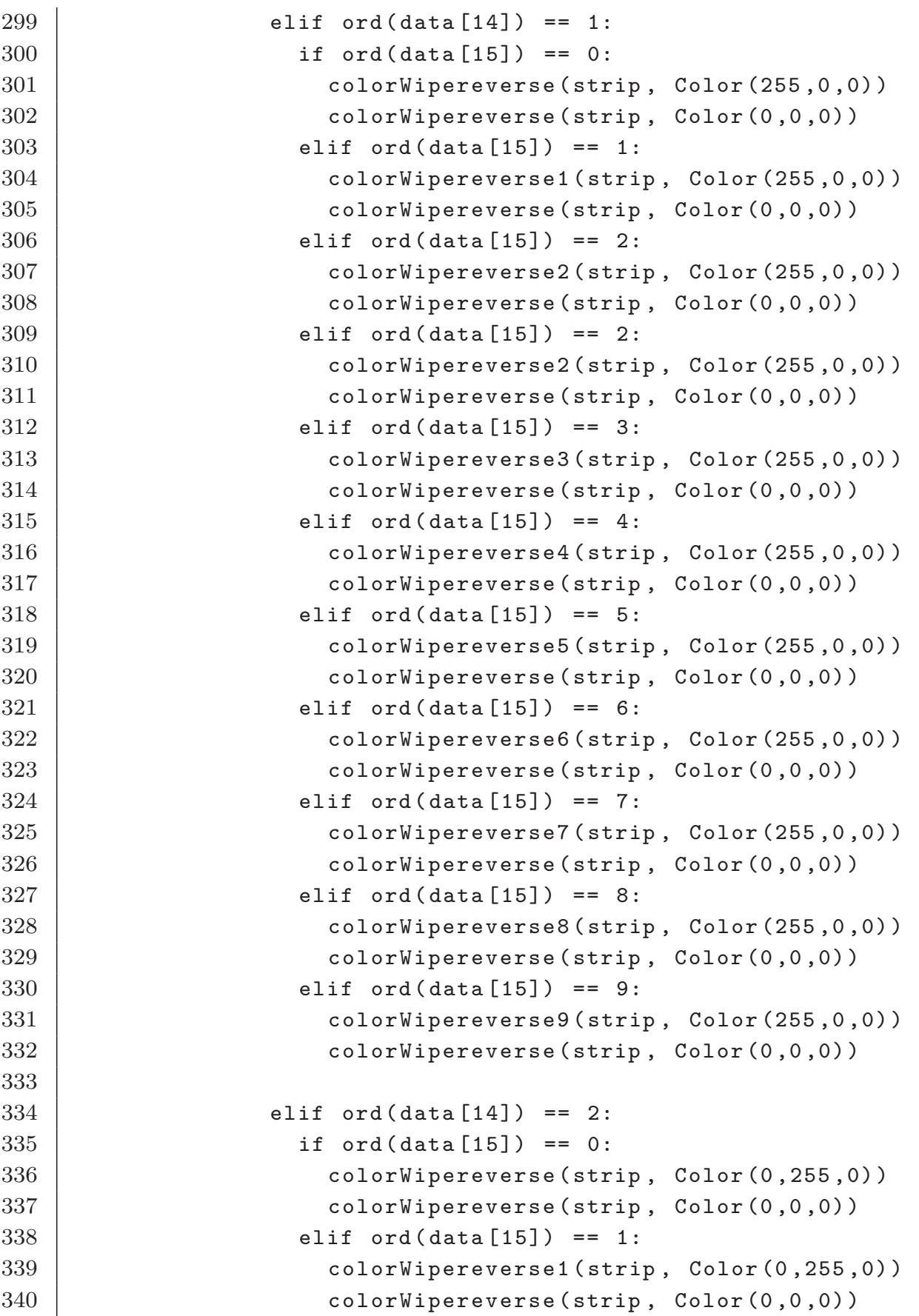

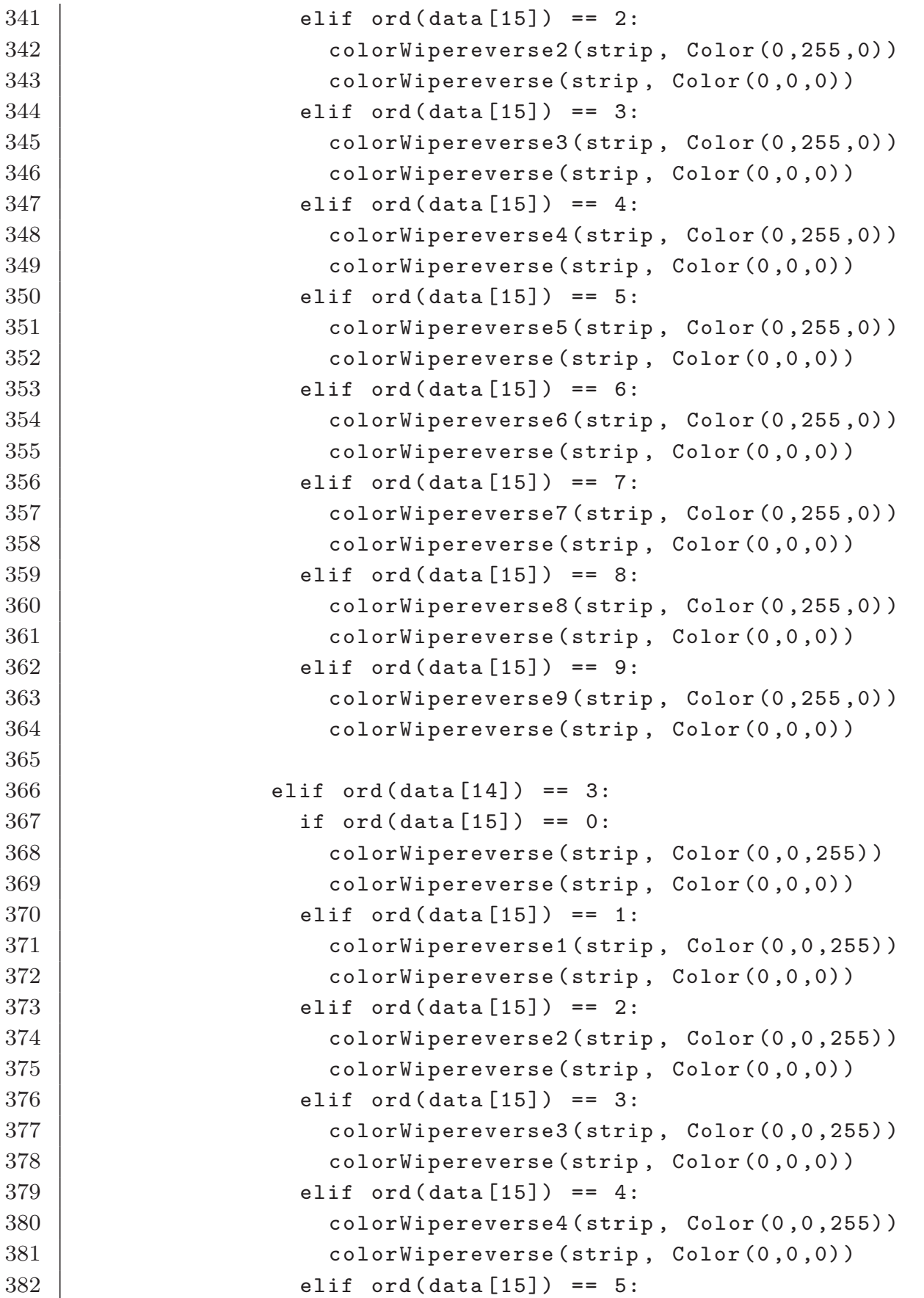

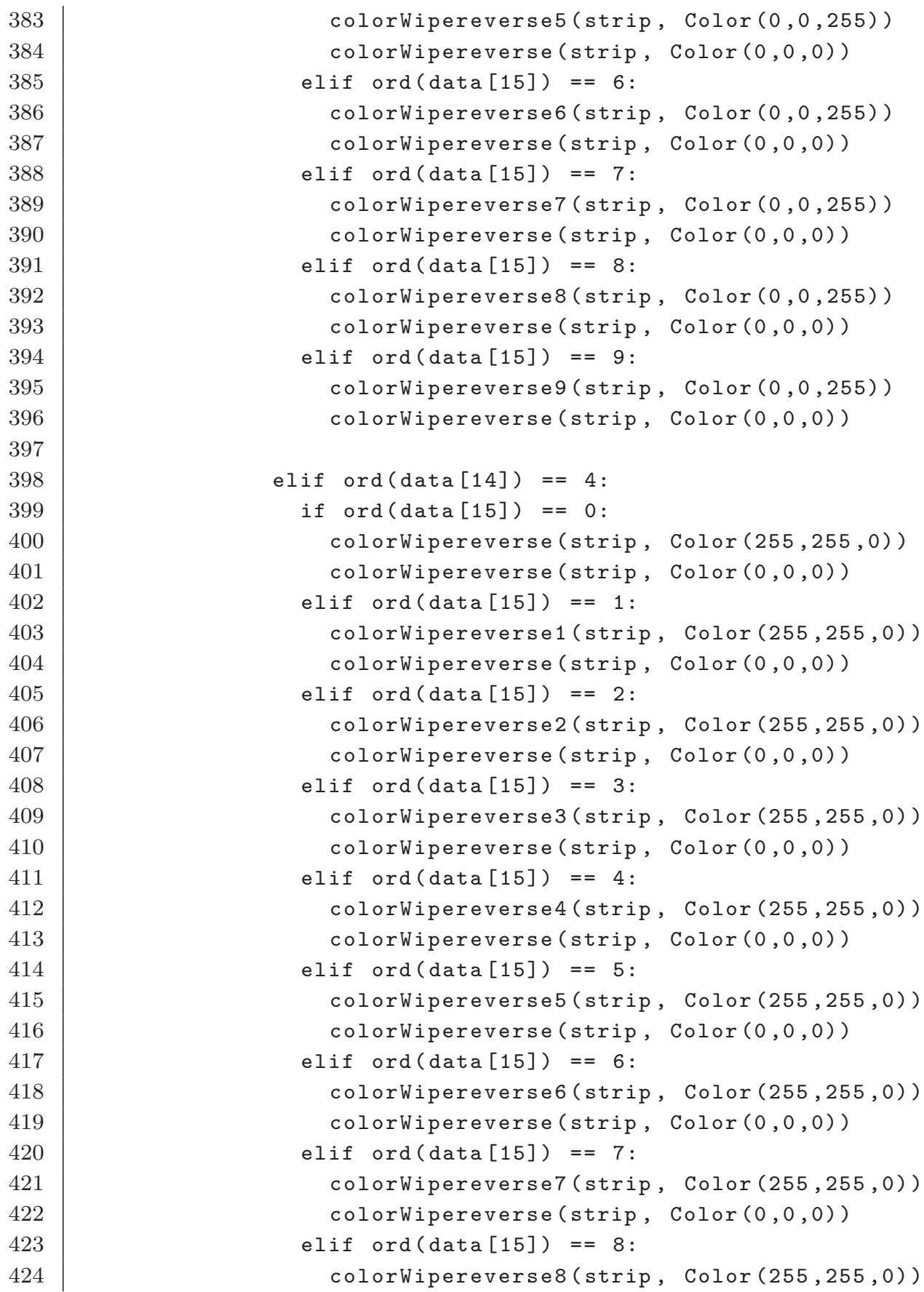

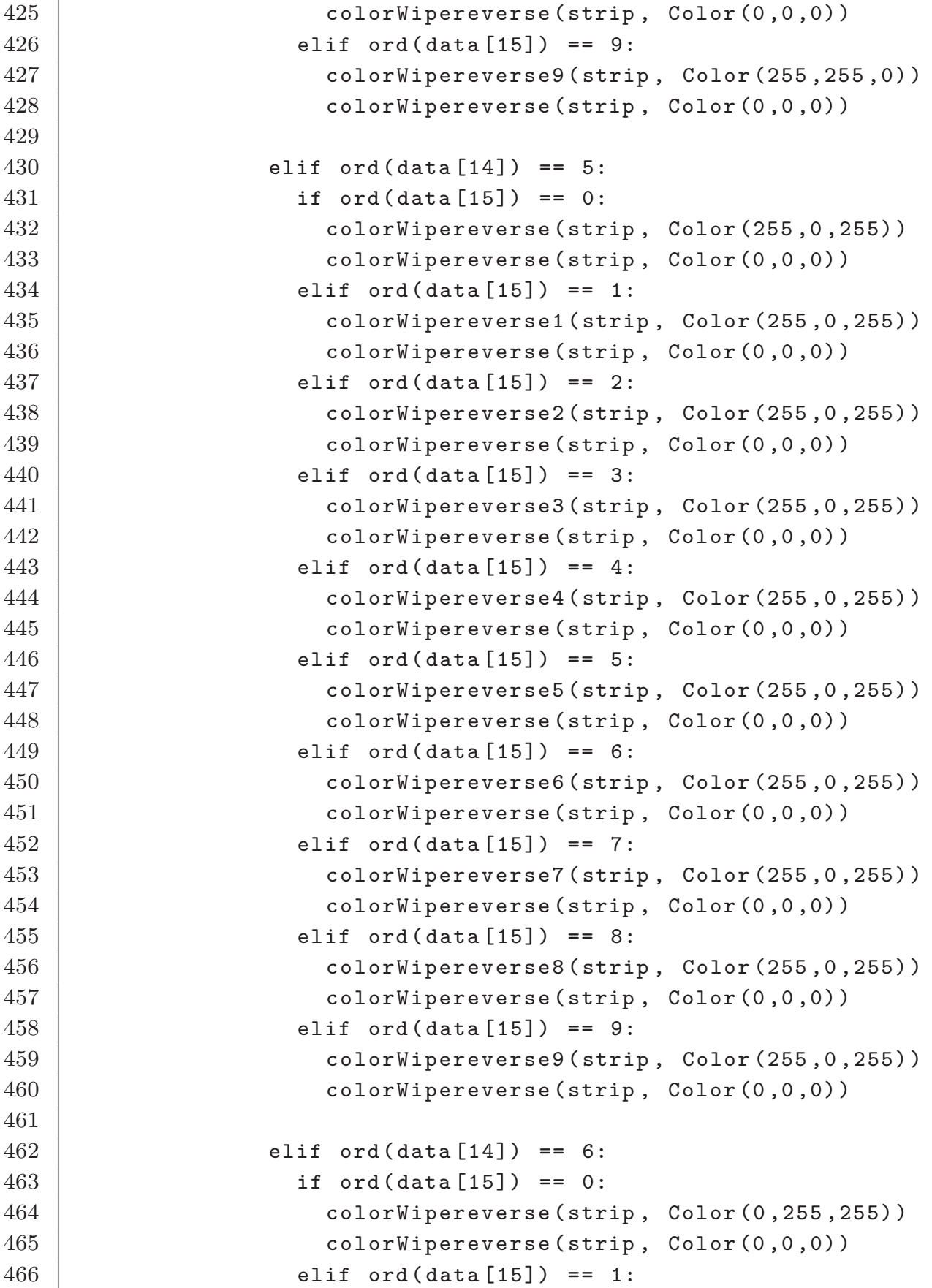

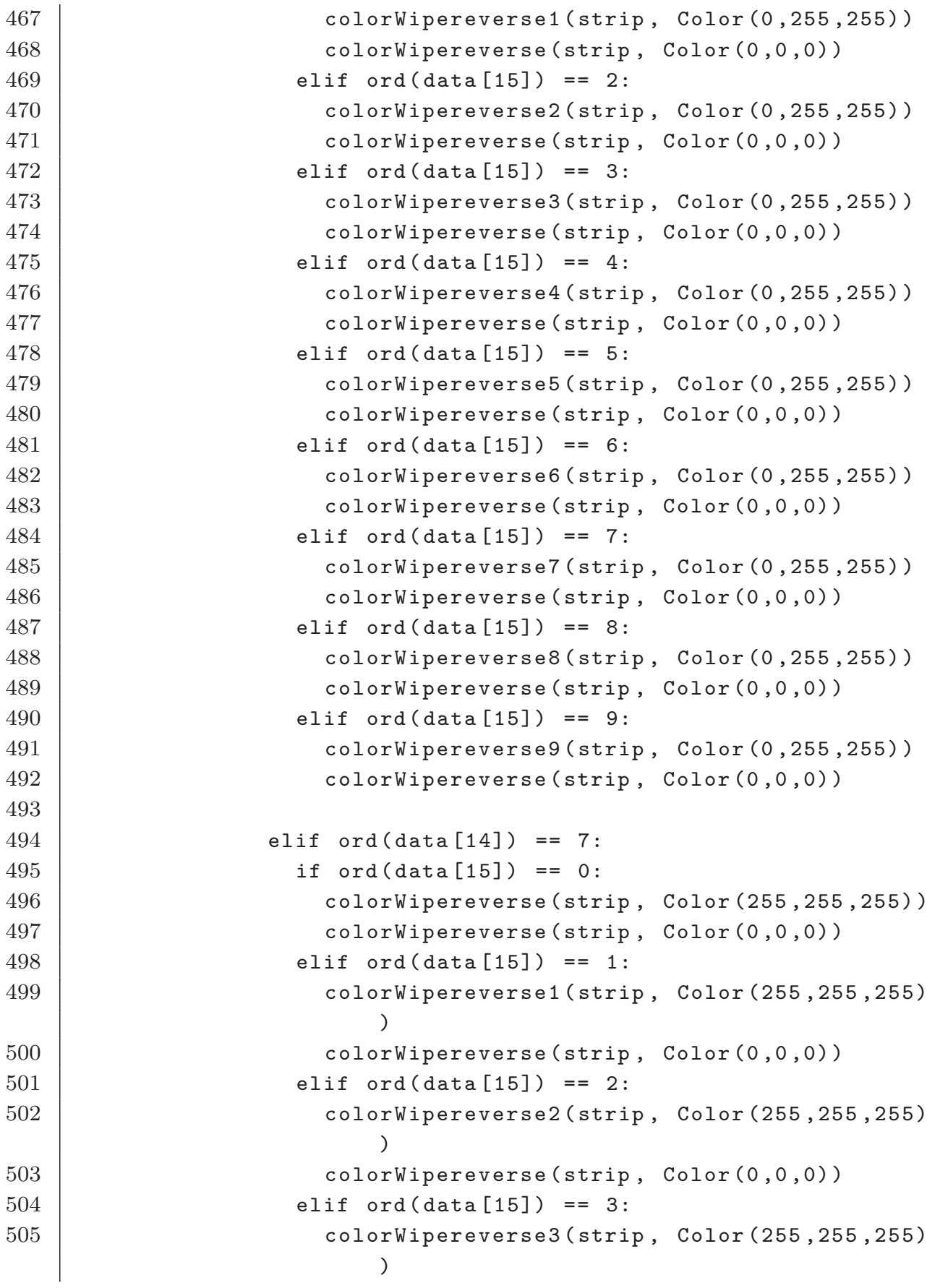

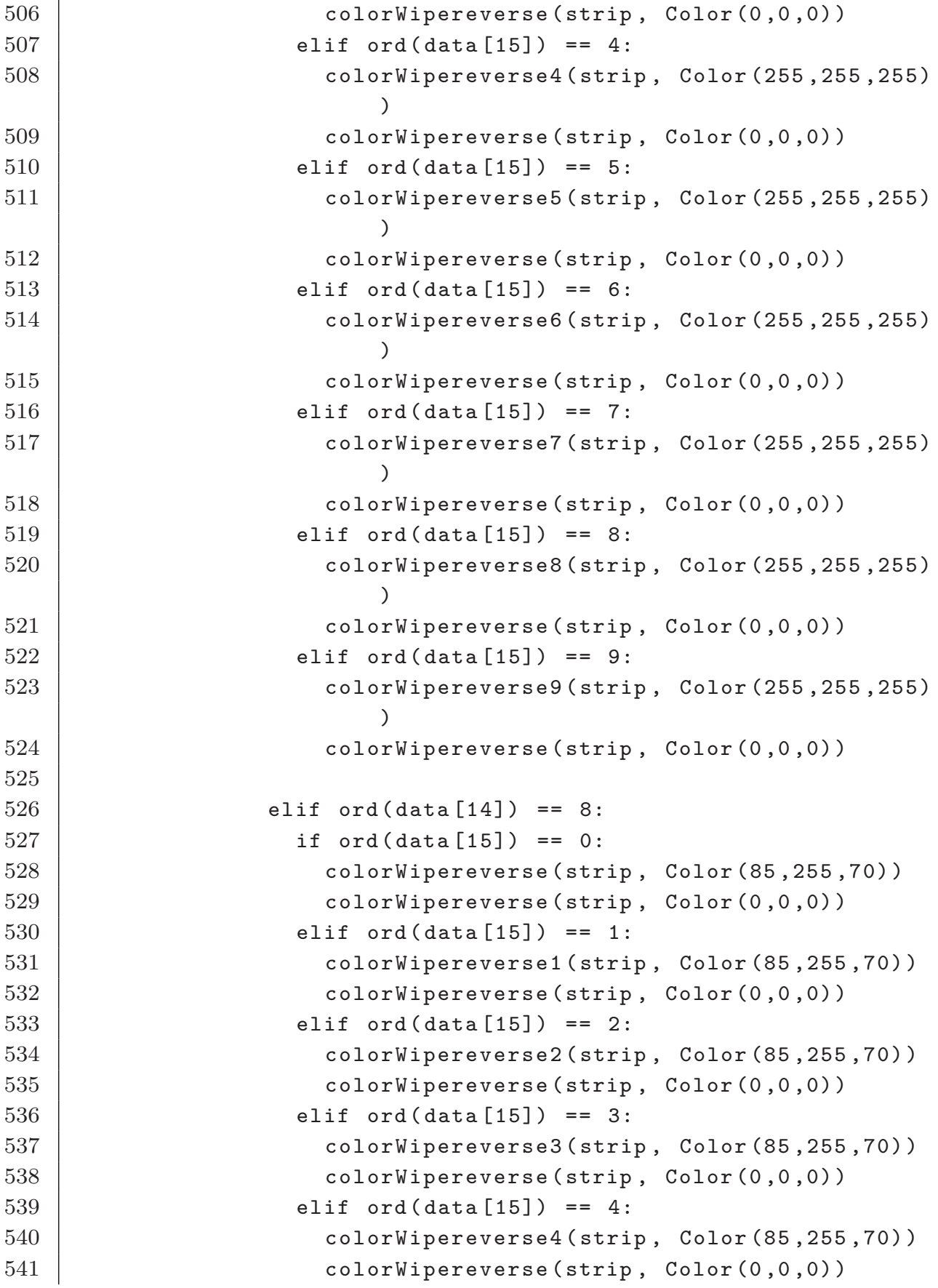

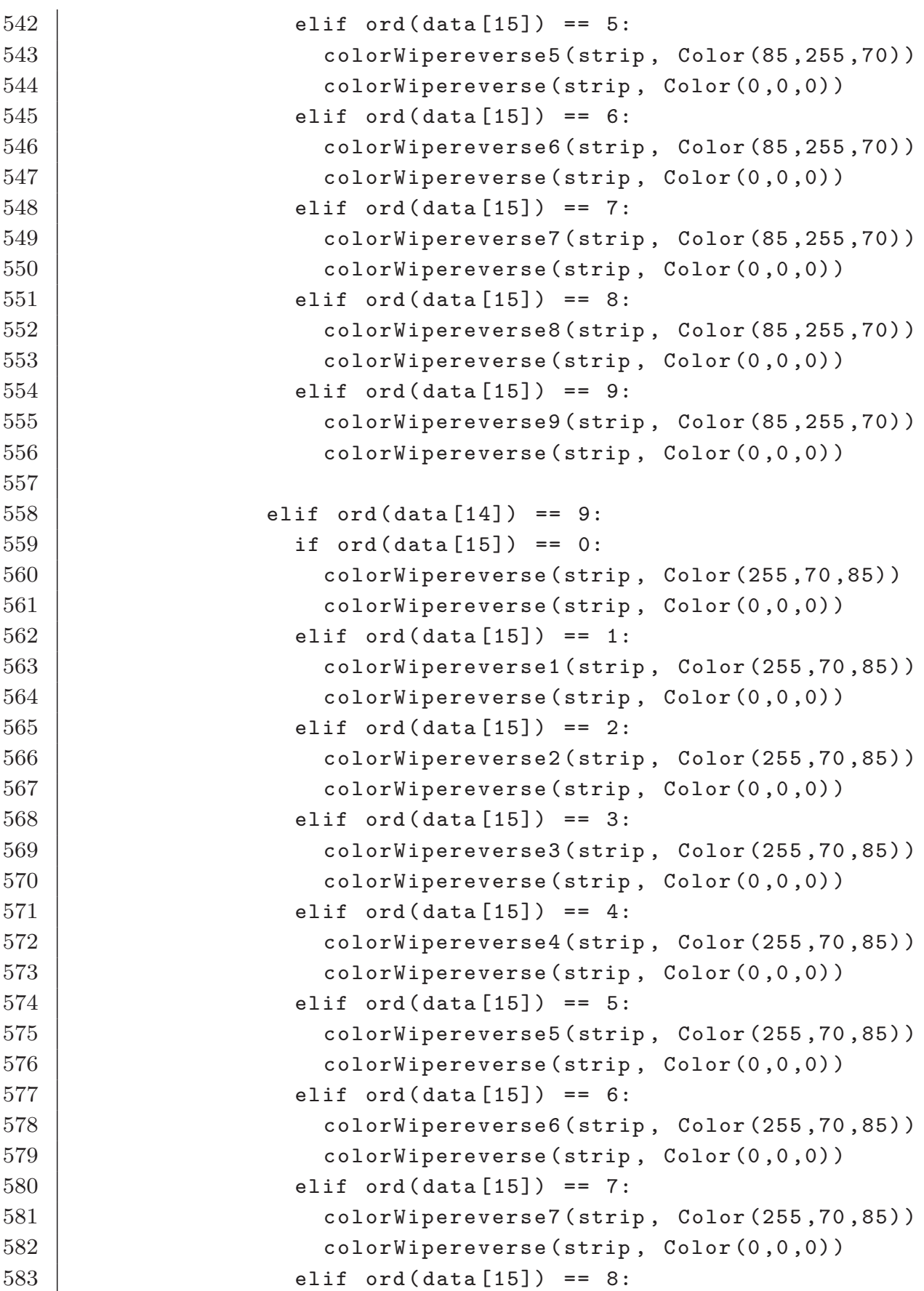

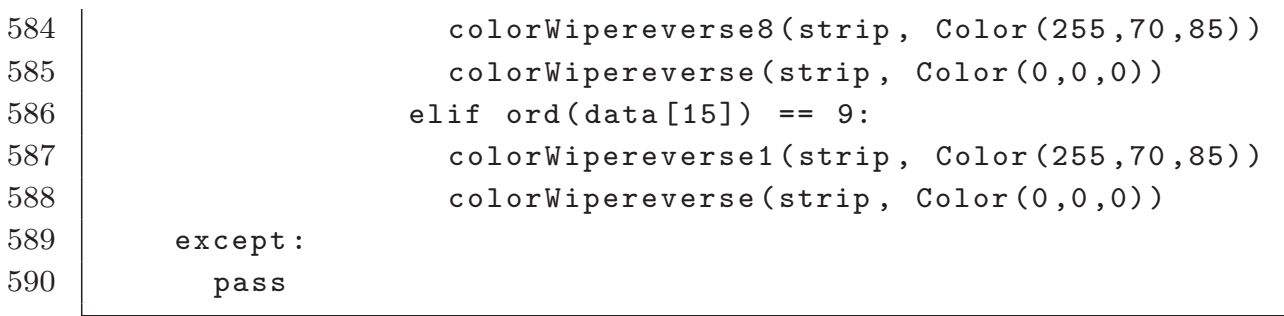

そして、ルータ教材のプログラムのソースコードを記載する。

```
1 \mid #! /usr/bin/env/ python
2
3 import RPi.GPIO as GPIO
4 import time
5 import os
6 import socket
7 from neopixel import *
8
9 GPIO. setmode(GPIO.BCM)
10
11 | GPIO.setup(4,GPIO.IN, pull_up_down= GPIO.PUD_DOWN)
12 | GPIO.setup(17, GPIO.IN, pull_up_down= GPIO.PUD_DOWN)
13 GPIO.setup(22,GPIO.IN,pull_up_down=GPIO.PUD_DOWN)
14 | GPIO.setup(10, GPIO.IN, pull_up_down= GPIO.PUD_DOWN)
15 | GPIO.setup(9,GPIO.IN, pull_up_down= GPIO.PUD_DOWN)
16 | GPIO.setup(11, GPIO.IN, pull_up_down= GPIO.PUD_DOWN)
17 | GPIO.setup(14, GPIO.IN, pull_up_down= GPIO.PUD_DOWN)
18 GPIO.setup(15, GPIO.IN, pull_up_down= GPIO.PUD_DOWN)
19 GPIO.setup(18,GPIO.IN,pull_up_down= GPIO.PUD_DOWN)
20 GPIO.setup(23, GPIO.IN, pull_up_down= GPIO.PUD_DOWN)
21 GPIO.setup(24,GPIO.IN,pull_up_down=GPIO.PUD_DOWN)
22 GPIO.setup(27,GPIO.IN,pull_up_down=GPIO.PUD_DOWN)
23
24 LED_COUNT = 16
25 LED_GPIO = 13
26 LED CHANNEL = 1
27 LED FREQ HZ = 800000
28 LED DMA = 10
29 LED_BRIGHTNESS = 150
30 LED INVERT = False
31
32 | if _{\text{name}} = == '_{\text{main}}:
33 | strip = Adafruit_NeoPixel(LED_COUNT, LED_GPIO, LED_FREQ_HZ,
          LED_DMA , LED_INVERT , LED_BRIGHTNESS ,LED_CHANNEL)
34 strip.begin()
35 print "LED"
36
37 def number():
38 | n = 0
39 h = 0
40 | inputn1 = GPIO.input(4)
```

```
41 inputn2 = GPIO.input (14)
42 | inputn4 = GPIO.input (15)
43 inputn8 = GPIO.input (17)
44 | inputh1 = GPIO.input (9)
45 inputh2 = GPIO.input (27)
46 inputh4 = GPIO.input (22)
47 inputh8 = GPIO.input (11)
48 if inputn1 == True:
49 n = n + 1
50 if inputn2 == True:
51 n = n + 2
52 if inputn4 == True:
53 n = n + 4
54 if inputn8 == True:
55 n = n + 8
56 if inputh1 == True:
57 h = h + 1
58 if inputh2 == True:
59 h = h + 2
60 if inputh4 == True:
61 h = h + 4
62 if inputh8 == True:
63 h = h + 8
64 return [n, h]
65
66 def colorWipereverse(strip, color, wait_ms=10):
67 for i in range(strip.numPixels(),-1,-1):
68 strip.setPixelColor(i, color)
69 strip.show()
70 time.sleep(wait_ms/1000.0)
71
72 def colorWipereverse1(strip, color, wait_ms=10):
73 for q in reversed(range(1)):
74 for i in range(0, strip.numPixels(),2):
75 strip.setPixelColor(i+q, color)
76 strip.show()
77 time.sleep(wait_ms/1000.0)
78
79 def colorWipereverse2(strip , color , wait_ms=10):
80 for q in reversed(range(2)):
81 for i in range (0, strip.numPixels(),3):
82 strip.setPixelColor(i+q, color)
```

```
83 strip.show()
84 time.sleep(wait_ms/1000.0)
85
86 def colorWipereverse3(strip, color, wait_ms=10):
87 for q in reversed(range(3)):
88 for i in range (0, strip.numPixels(), 4):
89 strip.setPixelColor(i+q, color)
90 strip.show()
91 time.sleep(wait_ms/1000.0)
92
93 def colorWipereverse4(strip, color, wait_ms=10):
94 for q in reversed(range(4)):
95 for i in range (0, strip.numPixels(), 5):
96 strip.setPixelColor(i+q, color)
97 strip.show()
98 time.sleep(wait_ms/1000.0)
99
100 def colorWipereverse5(strip, color, wait_ms=10):
101 for q in reversed(range(5)):
102 for i in range (0, strip.numPixels(), 6):
103 strip.setPixelColor(i+q, color)
104 strip.show()
105 time.sleep(wait_ms/1000.0)
106
107 def colorWipereverse6(strip, color, wait_ms=10):
108 for q in reversed(range(6)):
109 | for i in range (0, strip.numPixels(),7):
110 | strip.setPixelColor(i+q, color)
111 strip.show()
112 time.sleep(wait_ms/1000.0)
113
114 def colorWipereverse7(strip, color, wait_ms=10):
115 for q in reversed(range(7)):
116 for i in range (0, strip.numPixels(), 8):
117 strip.setPixelColor(i+q, color)
118 strip.show()
119 time.sleep(wait_ms/1000.0)
120
121 def colorWipereverse8(strip, color, wait_ms=10):
122 for q in reversed(range(8)):
123 for i in range (0, strip.numPixels(), 9):
124 strip.setPixelColor(i+q, color)
```

```
125 strip.show()
126 time.sleep(wait_ms/1000.0)
127
128 def colorWipereverse9(strip, color, wait_ms=10):
129 for q in reversed(range(9)):
130 for i in range (0, strip.numPixels(), 10):
131 strip.setPixelColor(i+q, color)
132 strip.show()
133 time.sleep(wait_ms/1000.0)
134
135 while True:
136 input1 = GPIO.input (23)
137 | input2 = GPIO.input (18)
138 if input2 == True:
139 n, h = number()
140 network = (str(n))141 \mid \qquad address1 = "ifconfig_{\sqcup}eth0_{\sqcup}192.168." + network + ".254_{\sqcup\sqcup}netmask-
255.255.255.0"
142 print address1
143 os.system(str(address1))
144 while input2 == True:
145 input2 = GPIO.input (18)
146
147 if input1 == True:
148 n, h = number()
149 host = (\text{str}(h))150 \mid \quad address2 = "ifconfig_{\sqcup}eth1_{\sqcup}192.168." + host + ".254_{\sqcup}netmask<sub>1255</sub>.255.255.0"
151 print address2
152 os.system(str(address2))
153 while input1 == True:
154 input1 = GPIO.input (23)
155 else:
156 data = 0
157 | sock = socket.socket(socket.AF_INET, socket.SOCK_RAW,
            socket.IPPROTO_ICMP)
158 sock.settimeout (0.1)
159 try:
160 data = sock.recv(255)
161 if data:
162 if ord(data[20]) == 8:
163 if ord(data[12]) == 192:
```
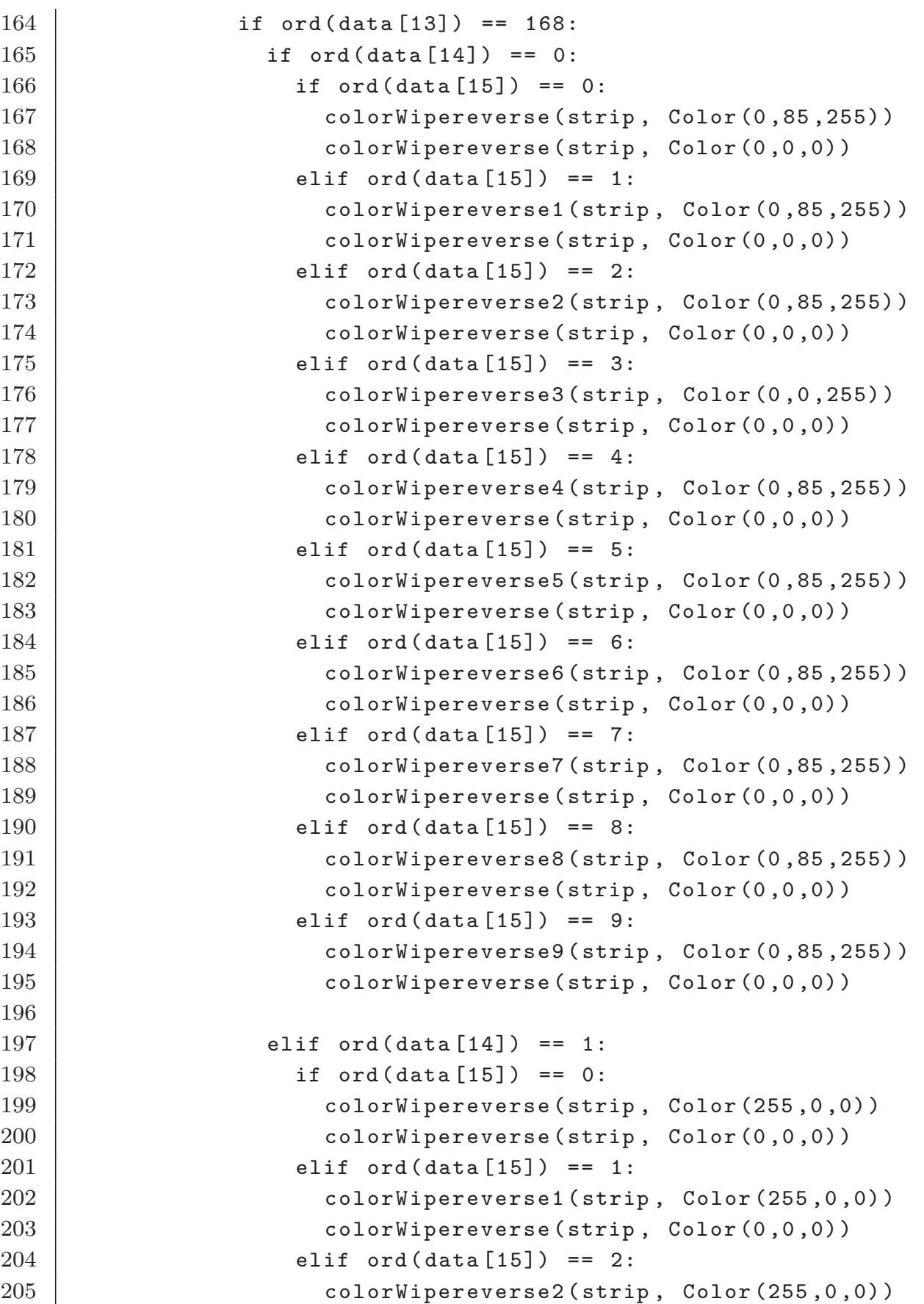

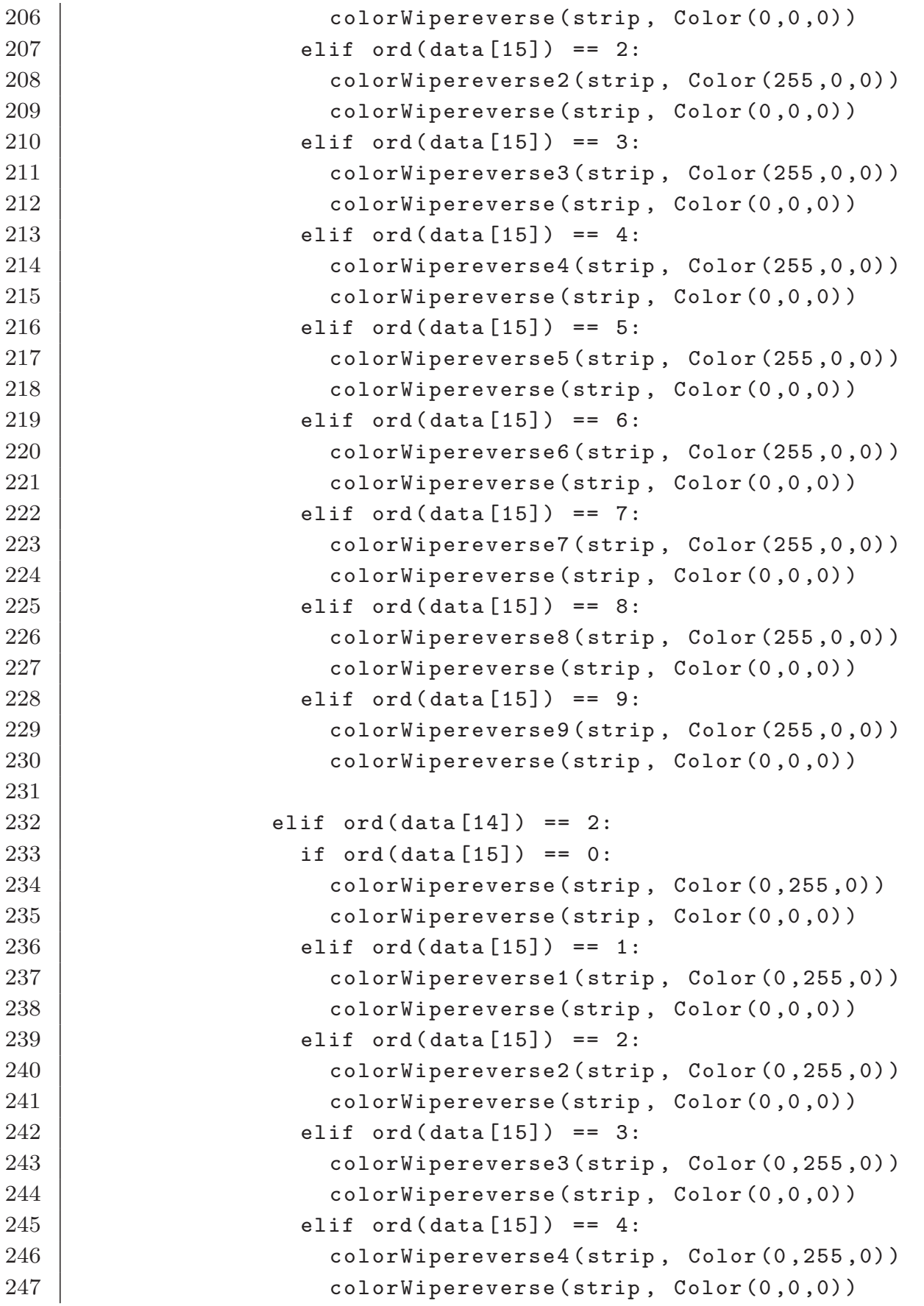

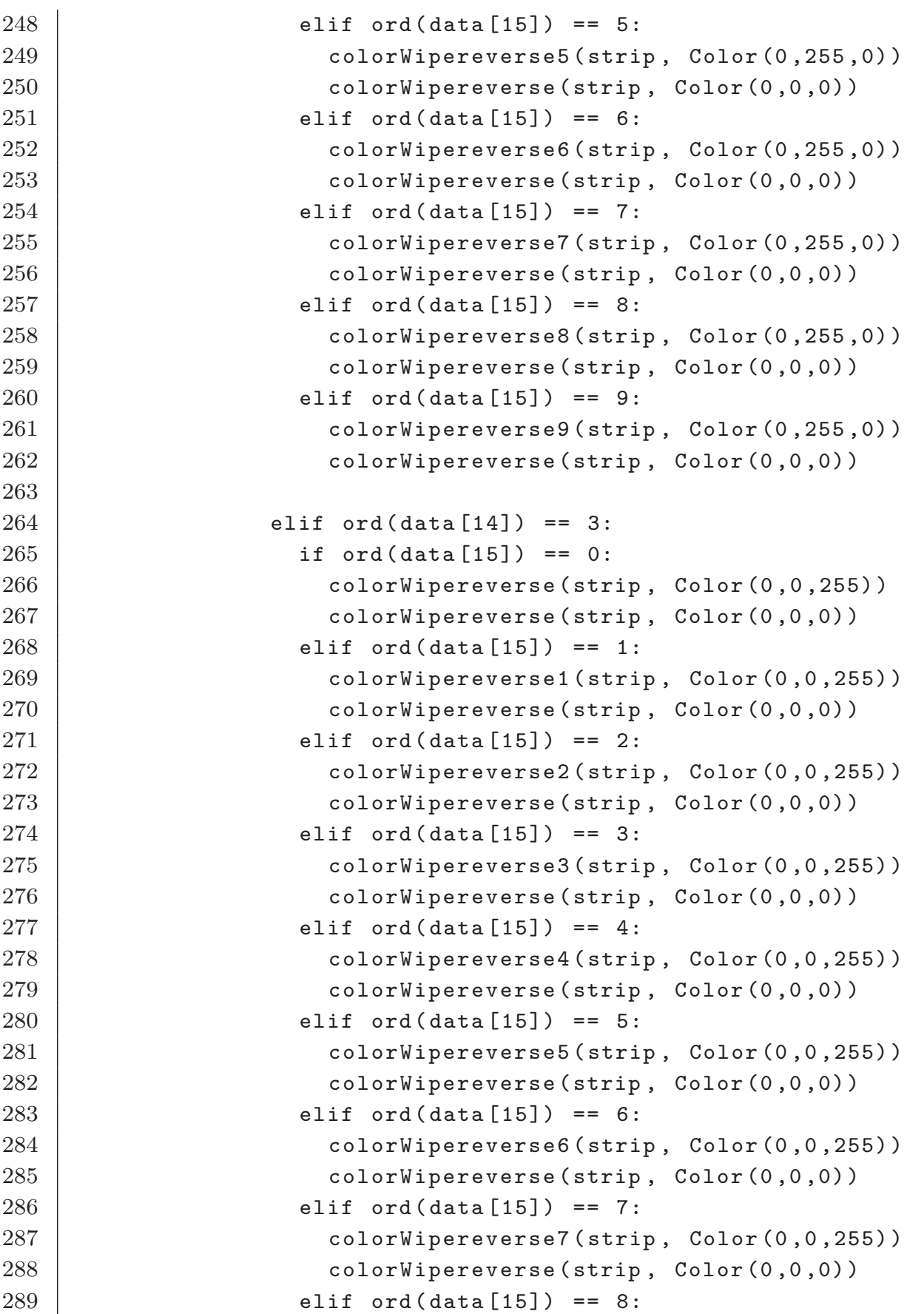

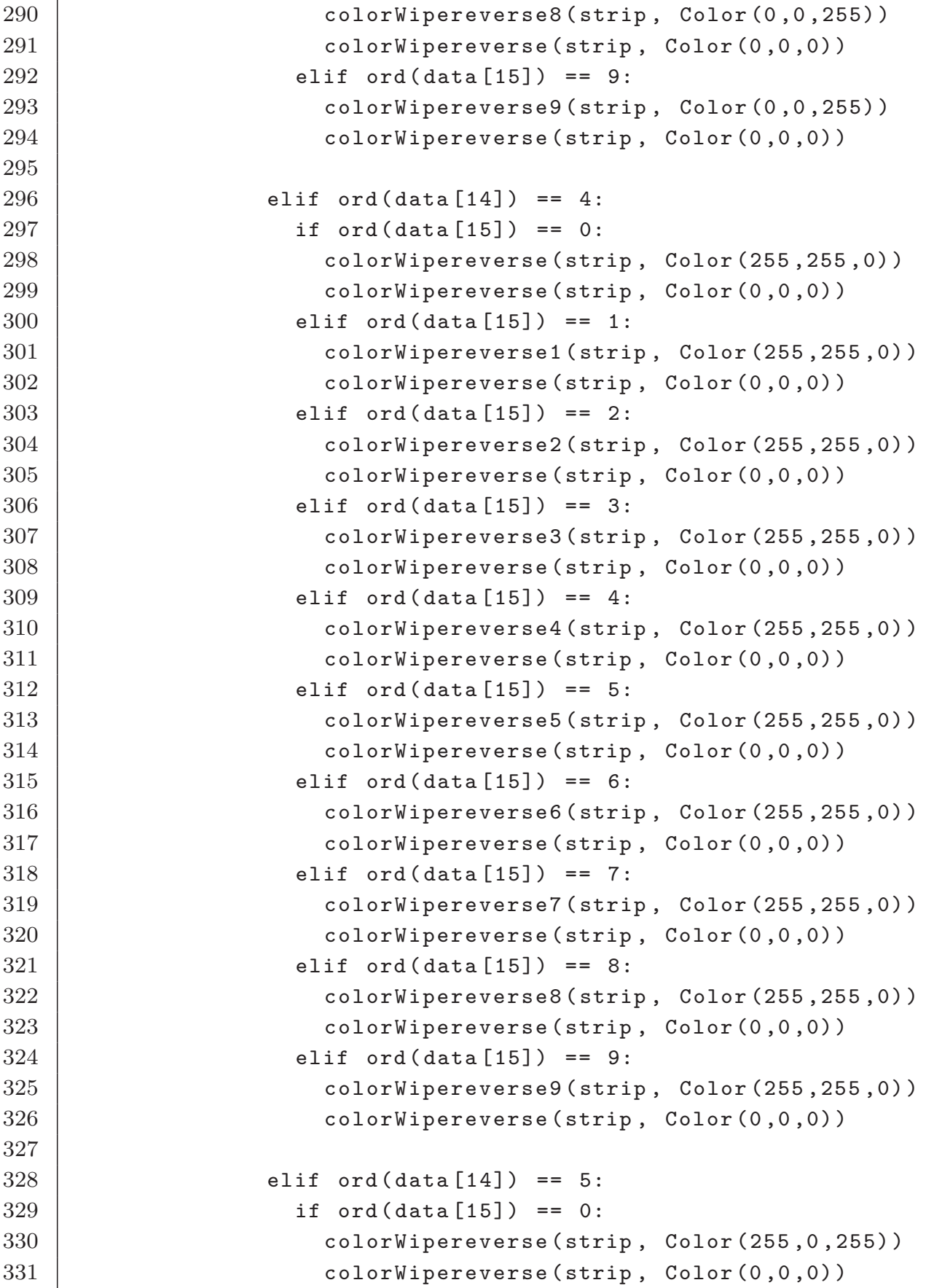

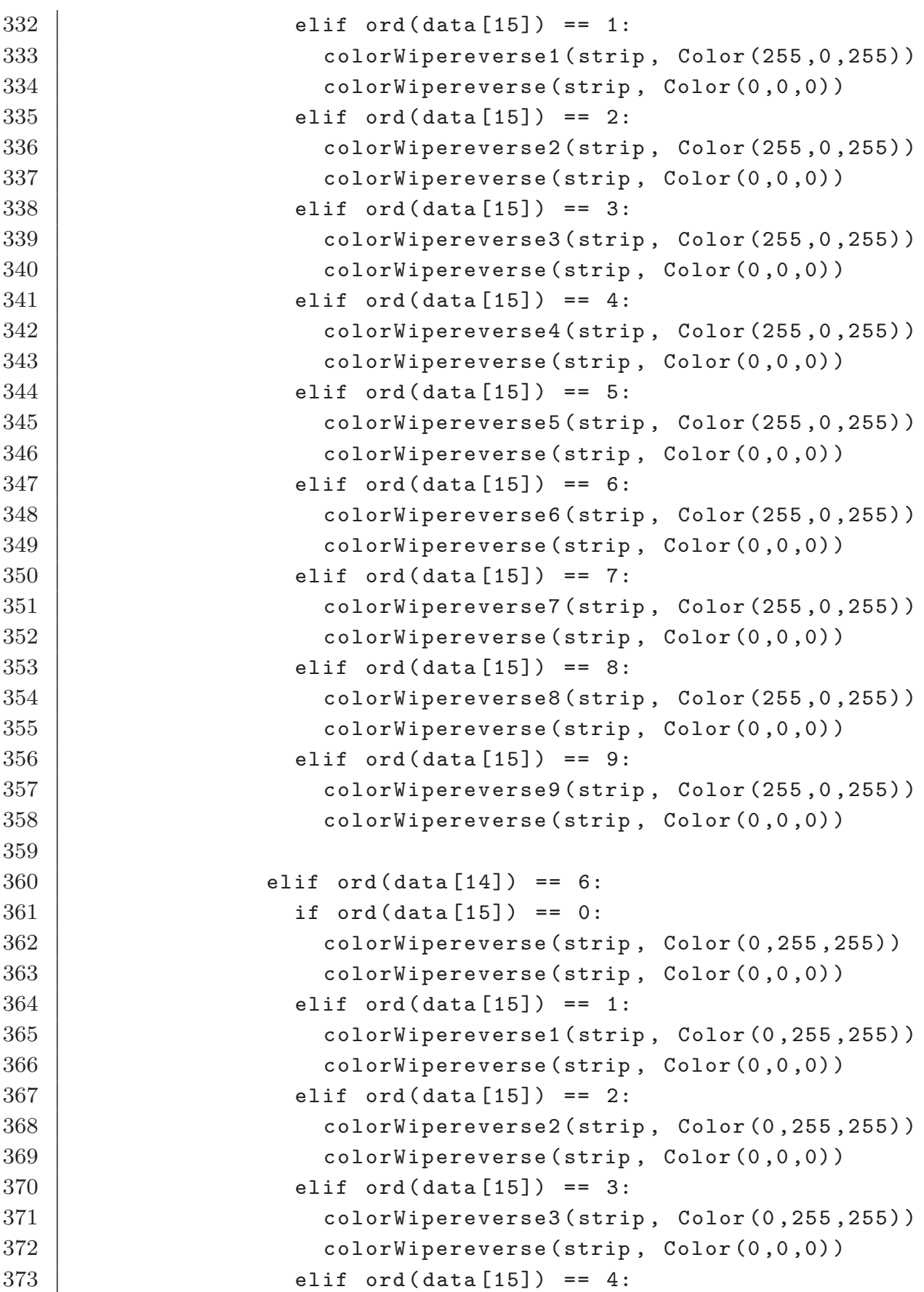

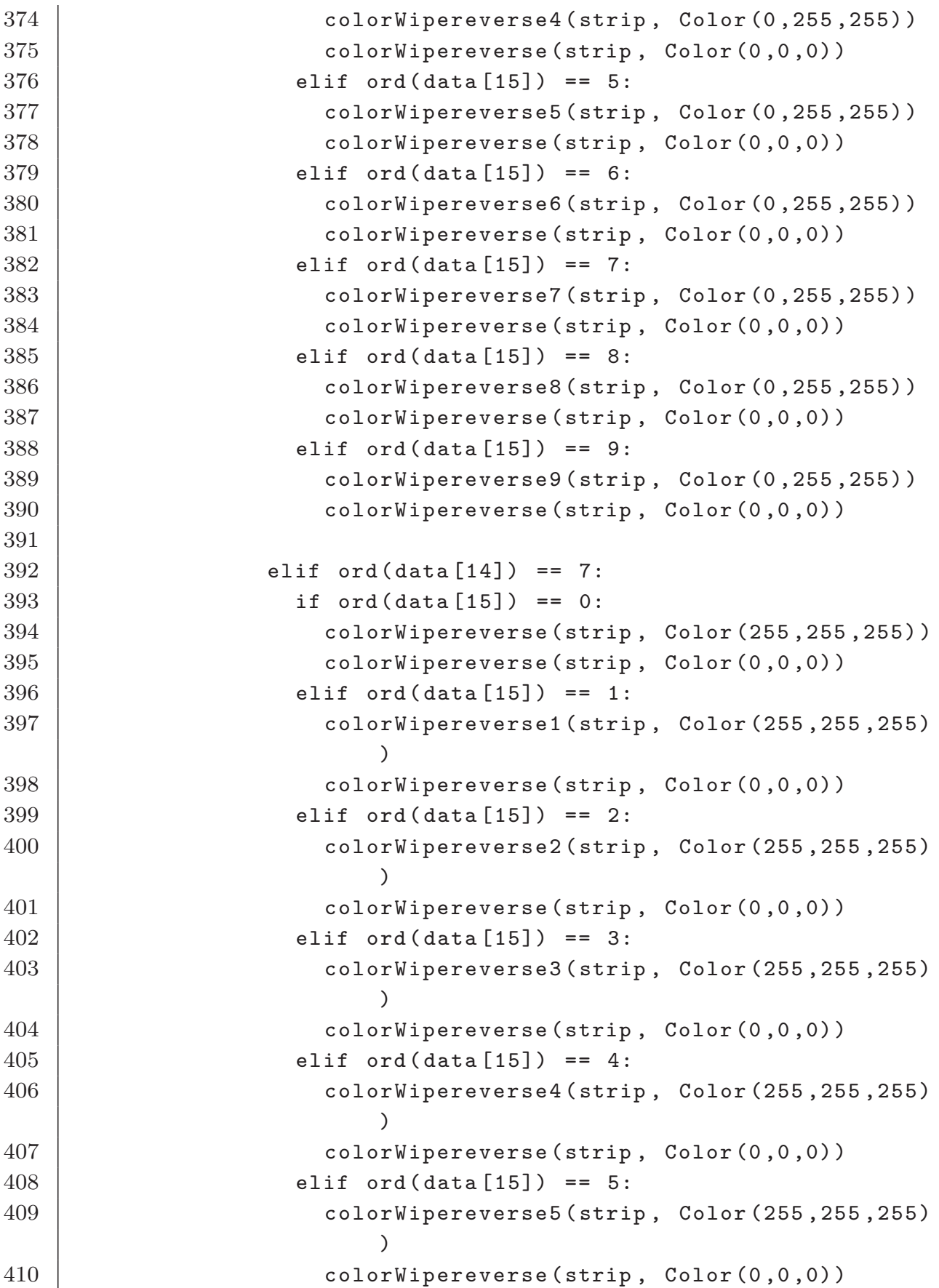

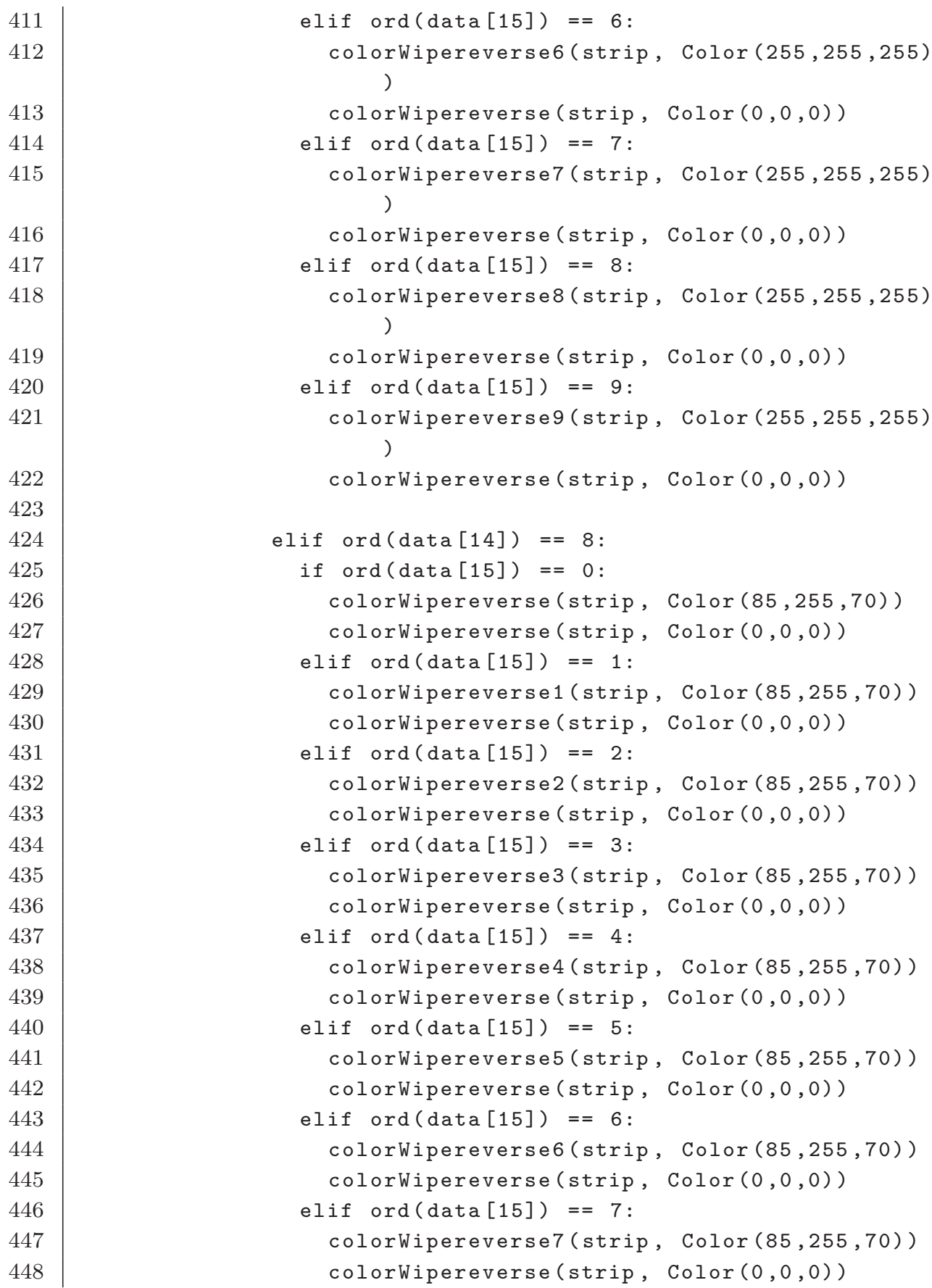

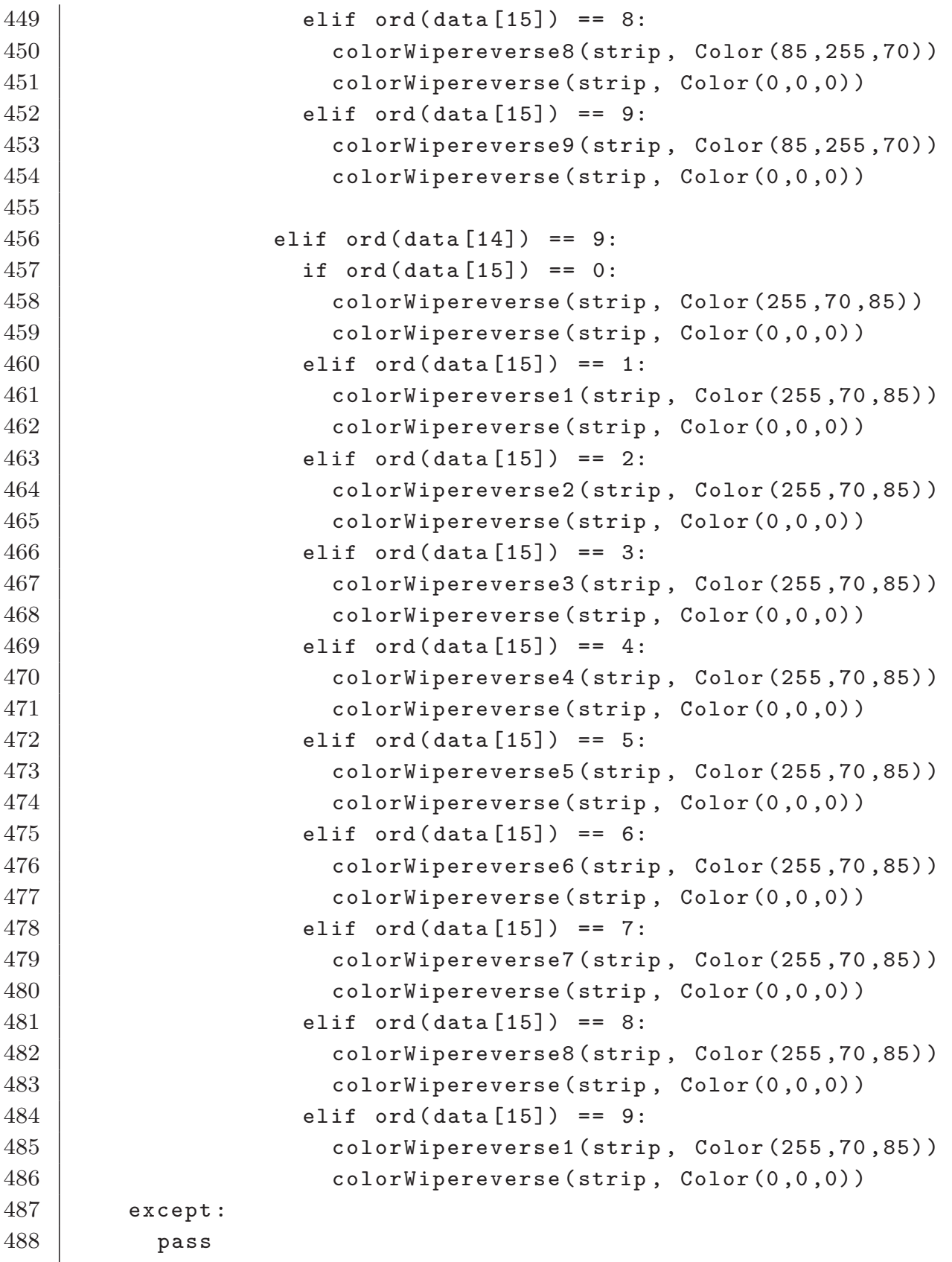